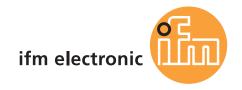

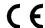

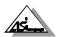

Basic device manual AS-i controllere

# ecomat300

AC134x, AC135x AC1307, AC1317

(x stands for any number)

Firmware version RTS 2.2 x

Target from 15

for CoDeSys® from version 2.3

000 000

As on: 30 Oct 2006

© All rights reserved by **ifm electronic gmbh**. No part of this manual may be reproduced and used without the consent of **ifm electronic gmbh**.

# Contents

| 1 | Abo  | out this manual                            | 1-1  |
|---|------|--------------------------------------------|------|
|   | 1.1  | What do the symbols and formats stand for? | 1-1  |
|   | 1.2  | What devices are described in this manual? | 1-2  |
|   | 1.3  | How is this manual structured?             | 1-2  |
|   | 1.4  | Overview: where is what?                   | 1-3  |
| 2 | Safe | ety instructions                           | 2-1  |
|   | 2.1  | General                                    | 2-1  |
|   | 2.2  | What previous knowledge is required?       | 2-1  |
|   | 2.3  | Warning notes on mounting                  | 2-2  |
|   | 2.4  | Warning notes on installation              | 2-3  |
| 3 | Syst | tem requirements                           | 3-1  |
|   | 3.1  | Information concerning the device          | 3-1  |
|   | 3.2  | Information concerning the software        | 3-1  |
|   | 3.3  | Required accessories                       | 3-1  |
| 4 | Fund | ctions and features                        | 4-1  |
|   | 4.1  | Intended use                               | 4-1  |
|   | 4.2  | Prohibited use                             | 4-1  |
| 5 | Fund | ction                                      | 5-1  |
|   | 5.1  | Data management                            | 5-1  |
|   | 5.2  | AS-i data introduction                     | 5-2  |
|   |      | Field definitions for direct data access   | 5-3  |
|   |      | Data exchange between fieldbus and PLC     | 5-4  |
|   |      | Configuration data (CDI) of the slaves     | 5-4  |
|   |      | Current configuration data (CDI)           | 5-5  |
|   |      | Projected configuration data (CDI)         | 5-6  |
|   |      | Current parameter data                     | 5-7  |
|   |      | Reflected parameter data                   | 5-8  |
|   |      | Slave lists                                | 5-9  |
|   |      | Slave error counter                        | 5-10 |
|   |      | Configuration error counter                | 5-11 |
|   |      | AS-i cycle counter                         | 5-11 |
| 6 | Mou  | ınting                                     | 6-1  |
| 7 | Elec | etrical connection                         | 7-1  |
|   | 7.1  | Terminals of the controllere               | 7-2  |
|   | 7.2  | The AS-i power supply                      | 7-3  |

| 8.1 Diagnostic LEDs                                                                                                    |    | 7.3   | Wiring and set-up of the slaves                                 | 7-4  |
|----------------------------------------------------------------------------------------------------|----|-------|-----------------------------------------------------------------|------|
| 8 Operating and display elements                                                                                                    |    |       | Connecting the slaves                                           | 7-4  |
| 8.1       Diagnostic LEDs       8-1         8.2       Display       8-3         What is what in the text/graphics display?       8-3         Text/graphics display: switch language       8-5         Text/graphics display: contrast setting       8-6         8.3       Key functions       8-6         8.4       8-6         8.5       Text/graphics display: contrast setting       8-6         8.6       8-7       Set punctions       8-6         8.6       8-8       8-6         8.7       Menu overview       9-1         9.1       9.1       Menu overview       9-1         9.2       Main menu "Cluck Setup"       9-2         9.3       Main menu "PLC Setup"       9-3         9.4       Main menu "Slave Lists"       9-4         9.5       Main menu "Slave Lists"       9-5         9.6       Main menu "Blave Lists"       9-5         9.6       Main menu "Blave Lists"       9-6         9.7       Main menu "Blave Lists"       9-6         9.7       Main menu "Blave Lists"       9-6         9.7       Main menu "Blave Lists"       9-6         9.6       Main menu "Blave Lists"                                                                                                    |    |       | Power the controllere on again                                  | 7-4  |
| 8.2 Display                                                                                                    | 8  | Oper  | ating and display elements                                      | 8-1  |
| What is what in the text/graphics display?       8-3         Text/graphics display: switch language.       8-5         Text/graphics display: contrast setting.       8-6         8.3       Key functions.       8-6         9       Menu       9-1         9.1       Menu overview.       9-1         9.2       Main menu "Quick Setup".       9-2         9.3       Main menu "Slave Lists".       9-4         9.5       Main menu "Address Slave".       9-5         9.6       Main menu "Diagnostics".       9-6         9.7       Main menu "Bater Setup".       9-8         9.8       Main menu "Fieldbus Setup".       9-10         9.9       Main menu "Slave Info".       9-10         9.9       Main menu "Slave Setup".       9-12         9.11       Main menu "System Setup".       9-14         9.12       Main menu "System Setup".       9-14         9.12       How are the operating modes are there for the AS-i master changed?       10-1         10.2       How are the operating modes for the PLC in the controllere?       10-3         10.3       Which operating modes are there for the PLC in the controllere?       10-4         10.4       How are the operating modes for the PLC changed?       10-                                                       |    | 8.1   | Diagnostic LEDs                                                 | 8-1  |
| Text/graphics display: switch language         8-5           Text/graphics display: contrast setting         8-6           8.3         Key functions         8-6           9         Menu         9-1           9.1         Menu overview         9-1           9.2         Main menu "Quick Setup"         9-2           9.3         Main menu "Slave Lists"         9-3           9.4         Main menu "Slave Lists"         9-4           9.5         Main menu "Address Slave"         9-5           9.6         Main menu "Diagnostics"         9-6           9.7         Main menu "Master Setup"         9-8           9.8         Main menu "Fieldbus Setup"         9-10           9.9         Main menu "Slave Setup"         9-11           9.10         Main menu "Slave Setup"         9-12           9.11         Main menu "System Setup"         9-14           9.12         Main menu "System Setup"         9-14           9.12         Main menu "System Info"         9-19           10         Operating modes         10-1           10.1         Which operating modes are there for the AS-i master?         10-1           10.2         How are the operating modes for the PLC changed?         10-2 <td></td> <td>8.2</td> <td>Display</td> <td> 8-3</td>      |    | 8.2   | Display                                                         | 8-3  |
| Text/graphics display: contrast setting       8-6         8.3       Key functions       8-6         9       Menu       9-1         9.1       Menu overview       9-1         9.2       Main menu "Quick Setup"       9-2         9.3       Main menu "PLC Setup"       9-3         9.4       Main menu "Slave Lists"       9-4         9.5       Main menu "Address Slave"       9-5         9.6       Main menu "Diagnostics"       9-6         9.7       Main menu "Fieldbus Setup"       9-8         9.8       Main menu "Slave Info"       9-10         9.9       Main menu "Slave Info"       9-11         9.1       9.1       Main menu "System Setup"       9-12         9.11       Main menu "System Setup"       9-14         9.12       Main menu "System Setup"       9-19         10       Operating modes       10-1         10.1       Which operating modes are there for the AS-i master?       10-1         10.2       How are the operating modes for the AS-i master changed?       10-2         10.3       Which operating modes are there for the PLC in the controllere?       10-5         11       Set-up       11-1         11.5                                                                                                    |    |       | What is what in the text/graphics display?                      | 8-3  |
| 8.3       Key functions       8-6         9       Menu       9-1         9.1       Menu overview       9-1         9.2       Main menu "Quick Setup"       9-2         9.3       Main menu "PLC Setup"       9-3         9.4       Main menu "Slave Lists"       9-4         9.5       Main menu "Address Slave"       9-5         9.6       Main menu "Diagnostics"       9-6         9.7       Main menu "Master Setup"       9-8         9.8       Main menu "Fieldbus Setup"       9-10         9.9       Main menu "Slave Info"       9-11         9.1       9.1       Main menu "System Setup"       9-12         9.1       Main menu "System Setup"       9-14         9.12       Main menu "System Info"       9-19         10       Operating modes       10-1         10.1       Which operating modes are there for the AS-i master?       10-1         10.2       How are the operating modes for the AS-i master changed?       10-2         10.3       Which operating modes are there for the PLC in the controllere?       10-5         11       Set-up       11-1         11.1       Setting the baud rate of the serial interface       11-1 <td< td=""><td></td><td></td><td>Text/graphics display: switch language</td><td> 8-5</td></td<>                             |    |       | Text/graphics display: switch language                          | 8-5  |
| 9 Menu                                                                                                    |    |       | Text/graphics display: contrast setting                         | 8-6  |
| 9.1       Menu overview       9-1         9.2       Main menu "Quick Setup"       9-2         9.3       Main menu "PLC Setup"       9-3         9.4       Main menu "Slave Lists"       9-4         9.5       Main menu "Address Slave"       9-5         9.6       Main menu "Diagnostics"       9-6         9.7       Main menu "Master Setup"       9-8         9.8       Main menu "Fieldbus Setup"       9-10         9.9       Main menu "Slave Info"       9-11         9.10       9.1       Main menu "System Setup"       9-12         9.11       Main menu "System Setup"       9-12         9.12       Main menu "System Info"       9-19         10       Operating modes       10-1         10.1       Which operating modes are there for the AS-i master?       10-1         10.2       How are the operating modes for the AS-i master changed?       10-2         10.3       Which operating modes are there for the PLC in the controllere?       10-4         10.4       How are the operating modes for the PLC changed?       10-5         11       Setting the baud rate of the serial interface       11-1         Install target for the controllere       11-3         Connecting the programming                                                                 |    | 8.3   | Key functions                                                   | 8-6  |
| 9.2       Main menu "Quick Setup"       9-2         9.3       Main menu "PLC Setup"       9-3         9.4       Main menu "Slave Lists"       9-4         9.5       Main menu "Address Slave"       9-5         9.6       Main menu "Diagnostics"       9-6         9.7       Main menu "Baster Setup"       9-8         9.8       Main menu "Fieldbus Setup"       9-10         9.9       Main menu "Slave Info"       9-11         9.10       9.9       Main menu "Slave Setup"       9-12         9.11       Main menu "System Setup"       9-12         9.12       Main menu "System Info"       9-19         10       Operating modes       10-1         10.1       Which operating modes are there for the AS-i master?       10-1         10.2       How are the operating modes for the AS-i master changed?       10-2         10.3       Which operating modes are there for the PLC in the controllere?       10-4         10.4       How are the operating modes for the PLC changed?       10-5         11       Set-up       11-1         11.1       Setting the baud rate of the serial interface       11-1         11.2       Configuration       11-3         Configuration       11-7<                                                                                  | 9  | Menu  | J                                                               | 9-1  |
| 9.3       Main menu "PLC Setup"       9-3         9.4       Main menu "Slave Lists"       9-4         9.5       Main menu "Address Slave"       9-5         9.6       Main menu "Diagnostics"       9-6         9.7       Main menu "Master Setup"       9-8         9.8       Main menu "Fieldbus Setup"       9-10         9.9       Main menu "Slave Info"       9-11         9.10       Main menu "Slave Setup"       9-12         9.11       Main menu "System Setup"       9-14         9.12       Main menu "System Info"       9-19         10       Operating modes       10-1         10.1       Which operating modes are there for the AS-i master?       10-1         10.2       How are the operating modes for the AS-i master changed?       10-2         10.3       Which operating modes are there for the PLC in the controllere?       10-4         10.4       How are the operating modes for the PLC changed?       10-5         11       Set-up       11-1         11.1       Setting the baud rate of the serial interface       11-1         11.2       Connecting the programming unit       11-1         11.2       Configuration       11-7         Automatic individual addressing of slaves </td <td></td> <td>9.1</td> <td>Menu overview</td> <td> 9-1</td> |    | 9.1   | Menu overview                                                   | 9-1  |
| 9.4       Main menu "Slave Lists"       9-4         9.5       Main menu "Diagnostics"       9-5         9.6       Main menu "Master Setup"       9-8         9.7       Main menu "Fieldbus Setup"       9-10         9.9       Main menu "Slave Info"       9-11         9.10       Main menu "Slave Setup"       9-12         9.11       Main menu "System Setup"       9-14         9.12       Main menu "System Info"       9-19         10       Operating modes       10-1         10.1       Which operating modes are there for the AS-i master?       10-1         10.2       How are the operating modes for the AS-i master changed?       10-2         10.3       Which operating modes are there for the PLC in the controllere?       10-4         10.4       How are the operating modes for the PLC changed?       10-5         11       Set-up       11-1         11.1       Setting the baud rate of the serial interface       11-1         11.1       Setting the baud rate of the serial interface       11-1         11.2       Configuration       11-3         Configuration       11-7         Permissible slave addresses       11-7         Automatic individual addressing of slaves       11-8                                                                 |    | 9.2   | Main menu "Quick Setup"                                         | 9-2  |
| 9.5       Main menu "Address Slave"       9-5         9.6       Main menu "Diagnostics"       9-6         9.7       Main menu "Master Setup"       9-8         9.8       Main menu "Fieldbus Setup"       9-10         9.9       Main menu "Slave Info"       9-11         9.10       Main menu "Slave Setup"       9-12         9.11       Main menu "System Setup"       9-14         9.12       Main menu "System Info"       9-19         10       Operating modes       10-1         10.1       Which operating modes are there for the AS-i master?       10-1         10.2       How are the operating modes for the AS-i master changed?       10-2         10.3       Which operating modes are there for the PLC in the controllere?       10-4         10.4       How are the operating modes for the PLC changed?       10-5         11       Set-up       11-1         11.1       Setting the baud rate of the serial interface       11-1         11.1       Setting the baud rate of the serial interface       11-1         11.2       Configuration       11-3         Configuration       11-7         Permissible slave addresses       11-7         Automatic individual addressing of slaves       11-8                                                               |    | 9.3   | Main menu "PLC Setup"                                           | 9-3  |
| 9.6       Main menu "Diagnostics"       9-6         9.7       Main menu "Master Setup"       9-8         9.8       Main menu "Slave Info"       9-10         9.9       Main menu "Slave Setup"       9-12         9.11       Main menu "System Setup"       9-12         9.12       Main menu "System Info"       9-19         10       Operating modes       10-1         10.1       Which operating modes are there for the AS-i master?       10-1         10.2       How are the operating modes for the AS-i master changed?       10-2         10.3       Which operating modes are there for the PLC in the controllere?       10-4         10.4       How are the operating modes for the PLC changed?       10-5         11       Set-up       11-1         11.1       Setting the baud rate of the serial interface       11-1         11.2       Connecting the programming unit       11-1         11.2       Configuration       11-7         Automatic individual addressing of slaves       11-8         Manual slave addressing       11-11                                                                                                    |    | 9.4   | Main menu "Slave Lists"                                         | 9-4  |
| 9.7       Main menu "Master Setup"       9-8         9.8       Main menu "Fieldbus Setup"       9-10         9.9       Main menu "Slave Info"       9-11         9.10       Main menu "Slave Setup"       9-12         9.11       Main menu "System Setup"       9-14         9.12       Main menu "System Info"       9-19         10       Operating modes       10-1         10.1       Which operating modes are there for the AS-i master?       10-1         10.2       How are the operating modes for the PLC in the controllere?       10-2         10.3       Which operating modes are there for the PLC in the controllere?       10-4         10.4       How are the operating modes for the PLC changed?       10-5         11       Set-up       11-1         11.1       Setting the baud rate of the serial interface       11-1         11.2       Configuration       11-3         Connecting the programming unit       11-4         11.2       Configuration       11-7         Automatic individual addressing of slaves       11-8         Manual slave addressing       11-11                                                                                                    |    | 9.5   | Main menu "Address Slave"                                       | 9-5  |
| 9.8       Main menu "Fieldbus Setup"       9-10         9.9       Main menu "Slave Info"       9-11         9.10       Main menu "Slave Setup"       9-12         9.11       Main menu "System Setup"       9-14         9.12       Main menu "System Info"       9-19         10       Operating modes       10-1         10.1       Which operating modes are there for the AS-i master?       10-1         10.2       How are the operating modes for the PLC in the controllere?       10-2         10.3       Which operating modes are there for the PLC in the controllere?       10-4         10.4       How are the operating modes for the PLC changed?       10-5         11       Set-up       11-1         11.1       Setting the baud rate of the serial interface       11-1         11.2       Connecting the programming unit       11-3         11.2       Configuration       11-7         Permissible slave addresses       11-7         Automatic individual addressing of slaves       11-8         Manual slave addressing       11-11                                                                                                    |    | 9.6   | Main menu "Diagnostics"                                         | 9-6  |
| 9.9       Main menu "Slave Info"       9-11         9.10       Main menu "Slave Setup"       9-12         9.11       Main menu "System Setup"       9-14         9.12       Main menu "System Info"       9-19         10       Operating modes       10-1         10.1       Which operating modes are there for the AS-i master?       10-1         10.2       How are the operating modes for the AS-i master changed?       10-2         10.3       Which operating modes are there for the PLC in the controllere?       10-4         10.4       How are the operating modes for the PLC changed?       10-5         11       Set-up       11-1         11.1       Setting the baud rate of the serial interface       11-1         11.2       Connecting the programming unit       11-3         11.2       Configuration       11-7         Permissible slave addresses       11-7         Automatic individual addressing of slaves       11-8         Manual slave addressing       11-11                                                                                                    |    | 9.7   | Main menu "Master Setup"                                        | 9-8  |
| 9.10       Main menu "Slave Setup"       9-12         9.11       Main menu "System Setup"       9-14         9.12       Main menu "System Info"       9-19         10       Operating modes       10-1         10.1       Which operating modes are there for the AS-i master?       10-1         10.2       How are the operating modes for the AS-i master changed?       10-2         10.3       Which operating modes are there for the PLC in the controllere?       10-4         10.4       How are the operating modes for the PLC changed?       10-5         11       Set-up       11-1         11.1       Setting the baud rate of the serial interface       11-1         11.2       Connecting the programming unit       11-3         11.2       Configuration       11-7         Permissible slave addresses       11-7         Automatic individual addressing of slaves       11-8         Manual slave addressing       11-11                                                                                                    |    | 9.8   | Main menu "Fieldbus Setup"                                      | 9-10 |
| 9.11       Main menu "System Setup"       9-14         9.12       Main menu "System Info"       9-19         10       Operating modes       10-1         10.1       Which operating modes are there for the AS-i master?       10-1         10.2       How are the operating modes for the AS-i master changed?       10-2         10.3       Which operating modes are there for the PLC in the controllere?       10-4         10.4       How are the operating modes for the PLC changed?       10-5         11       Set-up       11-1         11.1       Setting the baud rate of the serial interface       11-1         11.2       Connecting the programming unit       11-3         11.2       Configuration       11-7         Permissible slave addresses       11-7         Automatic individual addressing of slaves       11-8         Manual slave addressing       11-11                                                                                                    |    | 9.9   | Main menu "Slave Info"                                          | 9-11 |
| 9.12 Main menu "System Info" 9-19  10 Operating modes 10-1  10.1 Which operating modes are there for the AS-i master? 10-1  10.2 How are the operating modes for the AS-i master changed? 10-2  10.3 Which operating modes are there for the PLC in the controllere? 10-4  10.4 How are the operating modes for the PLC changed? 10-5  11 Set-up 11-1  11.1 Setting the baud rate of the serial interface 11-1  Install target for the controllere 11-3  Connecting the programming unit 11-4  11.2 Configuration 11-7  Permissible slave addresses 11-7  Automatic individual addressing of slaves 11-8  Manual slave addressing 11-11                                                                                                    |    | 9.10  | Main menu "Slave Setup"                                         | 9-12 |
| 10.1 Which operating modes are there for the AS-i master?                                                                                                    |    | 9.11  | Main menu "System Setup"                                        | 9-14 |
| 10.1 Which operating modes are there for the AS-i master?                                                                                                    |    | 9.12  | Main menu "System Info"                                         | 9-19 |
| 10.2 How are the operating modes for the AS-i master changed? 10-2 10.3 Which operating modes are there for the PLC in the controllere? 10-4 10.4 How are the operating modes for the PLC changed? 10-5  11 Set-up 11.1 Setting the baud rate of the serial interface 11-1 Install target for the controllere 11-3 Connecting the programming unit 11-4 11.2 Configuration 11-7 Permissible slave addresses 11-7 Automatic individual addressing of slaves 11-8 Manual slave addressing 11-11                                                                                                    | 10 | Oper  | ating modes                                                     | 10-1 |
| 10.3 Which operating modes are there for the PLC in the controllere? 10-4 10.4 How are the operating modes for the PLC changed? 10-5  11 Set-up 11.1 Setting the baud rate of the serial interface 11-1 Install target for the controllere 11-3 Connecting the programming unit 11-4  11.2 Configuration 11-7 Permissible slave addresses 11-7 Automatic individual addressing of slaves 11-8 Manual slave addressing 11-11                                                                                                    |    | 10.1  | Which operating modes are there for the AS-i master?            | 10-1 |
| 10.4 How are the operating modes for the PLC changed? 10-5  11 Set-up 11.1 Setting the baud rate of the serial interface 11-1  Install target for the controllere 11-3  Connecting the programming unit 11-4  11.2 Configuration 11-7  Permissible slave addresses 11-7  Automatic individual addressing of slaves 11-8  Manual slave addressing 11-11                                                                                                    |    | 10.2  | How are the operating modes for the AS-i master changed?        | 10-2 |
| 11 Set-up       11-1         11.1 Setting the baud rate of the serial interface       11-1         Install target for the controllere       11-3         Connecting the programming unit       11-4         11.2 Configuration       11-7         Permissible slave addresses       11-7         Automatic individual addressing of slaves       11-8         Manual slave addressing       11-11                                                                                                    |    | 10.3  | Which operating modes are there for the PLC in the controllere? | 10-4 |
| 11.1Setting the baud rate of the serial interface11-1Install target for the controllere11-3Connecting the programming unit11-411.2Configuration11-7Permissible slave addresses11-7Automatic individual addressing of slaves11-8Manual slave addressing11-11                                                                                                    |    | 10.4  | How are the operating modes for the PLC changed?                | 10-5 |
| 11.1Setting the baud rate of the serial interface11-1Install target for the controllere11-3Connecting the programming unit11-411.2Configuration11-7Permissible slave addresses11-7Automatic individual addressing of slaves11-8Manual slave addressing11-11                                                                                                    | 11 | Set-u |                                                                 | 11-1 |
| Install target for the controllere                                                                                                    |    |       |                                                                 |      |
| Connecting the programming unit                                                                                                    |    |       | G .                                                             |      |
| 11.2 Configuration                                                                                                    |    |       | -                                                               |      |
| Permissible slave addresses                                                                                                    |    | 11.2  |                                                                 |      |
| Automatic individual addressing of slaves                                                                                                    |    | _     |                                                                 |      |
| Manual slave addressing11-11                                                                                                    |    |       |                                                                 |      |
| •                                                                                                    |    |       | -                                                               |      |
| · · · · · · · · · · · · · · · · · · ·                                                                                                    |    |       | -                                                               |      |
| 11.3 Changing slave parameter data11-19                                                                                                    |    | 11.3  | <u> </u>                                                        |      |

|    | 11.4  | Password protection                                       | 11-22 |
|----|-------|-----------------------------------------------------------|-------|
|    |       | General                                                   | 11-22 |
|    |       | Password levels                                           | 11-22 |
|    |       | Password setting                                          | 11-23 |
|    | 11.5  | Factory default                                           | 11-25 |
|    | 11.6  | Firmware update                                           | 11-27 |
|    | 11.7  | Sets of characters                                        | 11-27 |
| 12 | Progr | ramming                                                   | 12-1  |
|    | 12.1  | Deviations from the indications in the programming manual | 12-1  |
|    | 12.2  | Online changes in the PLC                                 | 12-1  |
|    | 12.3  | Boot project / source code                                | 12-2  |
|    |       | Creating a boot project                                   | 12-2  |
|    |       | Transmit source code from the PC to the controllere       | 12-3  |
|    |       | Transmit source code from the controllere to the PC       | 12-4  |
|    | 12.4  | Remanent PLC data (flag)                                  | 12-5  |
|    | 12.5  | System variables                                          | 12-5  |
|    | 12.6  | Overview PLC addresses                                    | 12-6  |
|    |       | Address structure                                         | 12-6  |
|    |       | Examples for addressing                                   | 12-7  |
|    |       | Further examples:                                         | 12-8  |
|    | 12.7  | Access digital slave inputs/outputs via PLC               | 12-9  |
|    |       | Access via addresses                                      | 12-9  |
|    |       | Access via function calls                                 | 12-9  |
|    |       | Indexed data access via table of pointers                 | 12-10 |
|    | 12.8  | Read and write slave parameters via PLC                   | 12-11 |
|    | 12.9  | Read in AS-i slave lists via PLC                          | 12-12 |
|    | 12.10 | Configure AS-i slaves via PLC                             | 12-13 |
|    | 12.11 | Overview system blocks                                    | 12-14 |
|    |       | ifm_AsiUtils_010000.lib blocks                            | 12-14 |
| 13 | Opera | ation                                                     | 13-1  |
|    | 13.1  | Change PLC operating mode                                 | 13-1  |
|    | 13.2  | Information about the stored PLC program                  | 13-1  |
|    | 13.3  | Display of detected slaves (list)                         | 13-3  |
|    | 13.4  | Display of projected slaves (list)                        | 13-5  |
|    | 13.5  | Display of active slaves (list)                           | 13-8  |
|    | 13.6  | Display of slaves with peripheral fault (list)            | 13-11 |
|    | 13.7  | Display slave with peripheral fault                       | 13-14 |
|    | 13.8  | Find out an unknown slave address                         | 13-15 |
|    | 13.9  | Number of AS-i voltage failures on the AS-i master        | 13-16 |
|    | 13.10 | Number of configuration errors on the master              | 13-18 |
|    | 13.11 | Faulty AS-i messages on the master                        | 13-20 |

|     | 13.12    | Number of disturbed messages on the master (of "Noisy Slaves") | 13-23 |
|-----|----------|----------------------------------------------------------------|-------|
|     | 13.13    | Reset error counter                                            | 13-25 |
|     | 13.14    | Display of the longest cycle time                              | 13-27 |
|     | 13.15    | Read states of the safety monitor                              | 13-29 |
|     | 13.16    | Read states of safety slaves                                   | 13-33 |
|     | 13.17    | Set AS-i address(es) of the safety monitor(s)                  | 13-36 |
|     | 13.18    | Reset the AS-i address(es) of the safety monitor(s)            | 13-39 |
|     | 13.19    | Set diagnostic behaviour of the safety monitor                 | 13-42 |
|     | 13.20    | Reset diagnostic states of safety devices                      | 13-45 |
|     | 13.21    | Change operating mode of the AS-i master                       | 13-47 |
|     | 13.22    | Display of slave data                                          | 13-48 |
|     | 13.23    | Set output values                                              | 13-51 |
|     |          | Set digital output                                             | 13-54 |
|     |          | Set analogue output                                            | 13-56 |
|     | 13.24    | Display system parameters                                      | 13-59 |
| 14  | Scale    | drawing                                                        | 14-1  |
| 15  | Techi    | nical data                                                     | 15-1  |
|     | 15.1     | General data                                                   | 15-1  |
|     | 15.2     | Data AS-i master                                               | 15-1  |
|     | 15.3     | Data serial interface RS-232C                                  | 15-2  |
|     | 15.4     | Data PLC                                                       | 15-2  |
| 16  | Error    | messages                                                       | 16-1  |
|     | 16.1     | System errors: error codes B00B11 (boot error)                 | 16-2  |
|     | 16.2     | Process error: error codes E10E30 (AS-i system)                | 16-4  |
|     | 16.3     | System errors: error codes F00F10 (flash errors)               | 16-7  |
|     | 16.4     | System errors: error codes F21F30 (FAT errors)                 | 16-9  |
|     | 16.5     | System errors: error codes M01M20 (AS-i master command errors) | 16-11 |
|     | 16.6     | System errors: error codes R01R30 (RTS errors)                 | 16-15 |
|     | 16.7     | System errors: error codes T00T11 (timeout errors)             | 16-21 |
|     | 16.8     | List of errors                                                 | 16-23 |
|     | 16.9     | How does the controllere react in case of a fault?             | 16-24 |
|     | 16.10    | Hardware errors, exception errors                              | 16-25 |
| 17  | Maint    | enance, repair and disposal                                    | 17-1  |
| 18  | Term     | s and abbreviations                                            | 18-1  |
| Tab | ole of k | eywords                                                        | 18-2  |

### 1 About this manual

In this chapter we will give you an overview of the following points:

- · What do the symbols and formats stand for?
- · What devices are described in this manual?
- How is this manual structured?

## 1.1 What do the symbols and formats stand for?

The following symbols or pictograms shall illustrate our remarks in this manual:

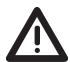

Danger, in general

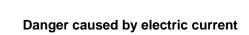

Sections marked with the pictogram "warning triangle" contain information for your safety. Thoroughly read and comply with these paragraphs.

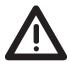

Signal word: **DANGER** 

Description of the consequences of this danger: (death or serious irreversible injury is *to be expected*).

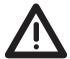

Signal word: WARNING

Description of the consequences of this danger: (death or serious irreversible injury is *possible*).

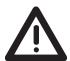

Signal word: **CAUTION** 

Description of the consequences of this danger: (*minor* reversible *injury possible*)

Without warning symbol Signal word: CAUTION

Description of the consequences of this danger: (property damage is to be expected or possible).

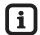

Tip

The "i" in the square gives *important* information to help you handle the device or this manual correctly.

### Further symbols

- A state to be <u>prevented</u> to avoid a danger is marked by the preceding "circle" symbol.
- ► A request requiring an action is marked by the preceding symbol "triangle".
- > The <u>response</u> of the product to your action is marked by the preceding symbol "angle".
- → This arrow in the continuous text stands for "<u>see</u>" and refers to a text where you can find more details on the topic.

#### "Menu"

Menu items are in "inverted commas".

For several menu items to be selected successively we write: "Main menu" > "Menu 2nd level" > "Menu 3rd level" etc.

### [Elements]

Designations of keys or signal lamps such as **[OK]** or **[PWR/COM]** are written in bold and in brackets.

### 1.2 What devices are described in this manual?

This manual presents the AS-i controllere family from ifm electronic gmbh

- with AS-i version 2.1 masters
- with a firmware from version RTS 2.2
- with the target from 15

In an additional manual "User Manual for PLC Programming with CoDeSys® 2.3" you will obtain more detailed information about the use of the programming system "CoDeSys for Automation Alliance". This manual is available as a free download on the **ifm** website:

→ http://www.ifm-electronic.com/ifmgb/web/asi\_down.htm

Description of the corresponding fieldbus or Ethernet programming interface  $\rightarrow$  separate instructions in addition to this device manual.

### 1.3 How is this manual structured?

This manual is a combination of different instruction types. It is for beginners and also serves as a reference for advanced users.

How to use this manual:

- To find a certain subject straight away, please use the table of contents at the beginning of this manual.
- Using the table of keywords at the end of the manual you can quickly find a term you are looking for.
- At the beginning of a chapter a brief overview of the contents of the chapter is given.

**Headers** You can find the title of the current chapter in bold in the header of each page.

Below is the current title of the second order.

**Footers** You can find the chapter-related number of the page in the footer of each page.

Selective reading In the marginal column left you can find comments (marginalia) which make it easier for you to find certain paragraphs.

Here you can also find pictograms and markings whose meaning is explained below.

Abbreviations and technical terms

→ Chapter 18 "Terms and abbreviations" at the end of the manual.

We reserve the right to make alterations which can result in a change of contents of the manual. The current version can be found at **ifm's** website: http://www.ifm-electronic.com/ifmgb/web/asi\_down.htm

Nobody is perfect. If you suggest improvements of the manual, you will receive a little gift from us to thank you.

© All rights reserved by **ifm electronic gmbh**. No part of this manual may be reproduced and used without the consent of **ifm electronic gmbh**.

### 1.4 Overview: where is what?

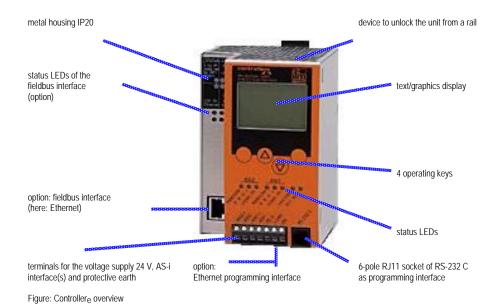

### 2 Safety instructions

In this chapter you can find general safety instructions, such as:

- General rules
- Safety instructions for mounting and installation
- When are you allowed to use this device and when not?

### 2.1 General

No characteristics are warranted with the information, notes and examples provided in this manual. With the drawings, representations and examples given no responsibility for the system is assumed and no application-specific particularities are taken into account.

The manufacturer of the machine/equipment is responsible for the safety of the machine/equipment.

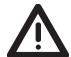

### Danger

Material damage or bodily injury when the notes in this manual are not adhered to! **ifm electronic** assumes no liability for this.

- ► The acting person must have read and understood the safety instructions and the corresponding chapters of this manual before performing any work on or with this unit.
- ► The acting person must be authorised to work on the machine/equipment.

### 2.2 What previous knowledge is required?

This manual is intended for persons with knowledge of control technology and PLC programming with IEC 61131-3 as well as the CoDeSys® software.

The manual is intended for persons authorised to mount, connect and set up the controllere according to the EMC and low voltage directives. The controllers must be installed and put into operation by a qualified electrician.

In case of malfunctions or uncertainties please contact the manufacturer:  $\rightarrow$  back of the manual.

# 2.3 Warning notes on mounting

### CAUTION

### Moisture, dust, shocks, overheating

Damage or failure of the unit possible!

- Moisture may destroy the electronics.
- ▶ Use the unit in a condensation-free environment.
- Dust deposits obstruct the necessary circulation of air for heat dissipation.
- If possible, do not expose the unit to a dusty environment. If this cannot be avoided, you must clean the unit correspondingly often. → chapter 17 "Maintenance, repair and disposal".
- Shocks and vibrations may damage the unit.
- ▶ Adhere to the technical specifications.
- ► The air circulation through the vents must not be hampered. Therefore, allow about 30 mm of clear space above and below the unit when installing it.

According to the technical specifications ( $\rightarrow$ "Technical data") you can operate the unit in a wide operating temperature range. Because of the additional internal heating the housing walls can have high perceptible temperatures when touched in hot environments. This is normal and no cause for a complaint.

### 2.4 Warning notes on installation

### **CAUTION**

### Short circuit, wrong connection

Malfunction of the machine/plant in which the unit is installed!

- ▶ Electrical installation tasks must be carried out by a qualified electrician.
- ▶ Disconnect power before connecting the controllere to avoid short circuits during installation.
- Connect the terminals according to the terminal marking.
- ► The supply voltage (SELV) must not be connected to protective earth. Therefore, never connect the minus terminal to the FE terminal or to another terminal of the unit.

It must be ensured that the external voltage is generated and supplied according to the criteria for safety extra-low voltage (SELV), since this voltage is provided without further measures to supply the connected controller, the sensors and the actuators.

The wiring of all signals concerning the SELV circuit of the unit must also meet the SELV criteria (safety extra-low voltage, safe galvanic separation from other circuits).

If the supplied SELV voltage is externally grounded (SELV becomes PELV), the responsibility lies with the user and the respective national installation regulations must be complied with. All statements in this manual refer to the unit which is *not* grounded with respect to the SELV voltage.

The connection terminals may only be supplied with the signals indicated in the technical data and/or on the unit label and only the approved accessories of **ifm electronic** may be connected.

# 3 System requirements

### 3.1 Information concerning the device

This manual presents the AS-i controllere family from ifm electronic gmbh

- with AS-i version 2.1 masters
- with a firmware from version RTS 2.2
- with the target from 15

### 3.2 Information concerning the software

The controllere operates with CoDeSys® as from version 2.3.

In an additional manual "User Manual for PLC Programming with CoDeSys® 2.3" you will obtain more detailed information about the use of the programming system "CoDeSys for Automation Alliance". This manual is available as a free download on the **ifm** website:

→ http://www.ifm-electronic.com/ifmgb/web/asi\_down.htm

### 3.3 Required accessories

To run the system you need the following accessories in addition to a controllere (not included in the scope of supply):

- a power supply for 24 V supply (e.g. order no. DN2011) and
- one AS-i power supply per AS-i master (e.g. order no. AC1216)
- as well as AS-i slaves.

Description of the corresponding fieldbus or Ethernet programming interface  $\rightarrow$  separate instructions in addition to this device manual.

If you want to use the PC for configuration and programming you also need:

- the software "CoDeSys for Automation Alliance" version 2.3 or higher
- a programming cable (e.g. article no. E70320)
- as well as a PC with serial interface.

### 4 Functions and features

### **CAUTION**

### Overload or wrong use of the unit

The unit and / or the associated machine/plant may be damaged or destroyed or may malfunction if the limits of the "Technical data" for this unit are exceeded or if the unit is used outside the specified "Functions and features".

- Use the unit only within the limits of the "Technical data"
   → page 15-1, chapter 15 "Technical data".
- ▶ Use the unit only in accordance with the "Functions and features"

### 4.1 Intended use

You may use the unit for the following purposes (= functions and features):

- as a fieldbus gateway between the actuator-sensor interface network and a higher-level controller (fieldbus master = host, e.g. PLC) via a fieldbus connection (option)
- as an independent controller for units via the actuator/sensor interface with/without data exchange to a PC for visualisation of the machinery states

### 4.2 Prohibited use

The controllere must NOT be used for the following purposes:

- outdoors
- in wet environments
- outside the limits of the technical data
   → page 15-1, chapter 15 "Technical data"

Tampering with the unit can seriously affect the safety of operators and machinery. This is not permitted and leads to an exclusion of liability and warranty.

### 5 Function

### 5.1 Data management

The controllere consists of different units:

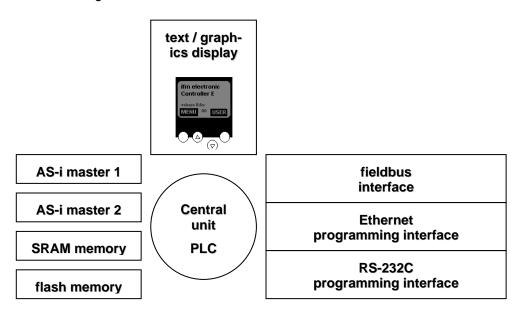

- The central processing unit (CPU) ensures the data transfer between the sub-systems. It manages the remanent flash memory and the volatile RAM memory.
- The flash memory is now 1 mbyte large and stores non-volatilely...
  - the system configuration including the AS-i configurations,
  - the runtime system (RTS),
  - the PLC program (must explicitly be stored there!),
  - the remanent data.
- The operating system and the PLC programs run in the SRAM memory, now also 1 mbyte large, after power-on of the unit.
- The AS-i masters each feature a separate microcontroller and communicate according to the AS-i specification with the connected slave modules on the AS-i bus.
- By using a **text/graphics display** in the controllere detailed system diagnosis is possible. The handling of the unit with the four keys is easy to learn.
  - ightarrow page 8-1, chapter "Operating and display elements" The bilingual design of the menus and messages simplifies worldwide use of this device family.
  - → page 8-5, chapter "Text/graphics display: switch language"
    An intelligent message management generates priority-based diagnostic and error messages and considerably supports the user during set-up and fault-finding
  - → chapter 16 "Error messages"
- The PLC is a real-time software core in the central unit. The core cyclically
  polls the user program. This user program is created and tested by means of
  the software CoDeSys<sup>®</sup>.

- The **serial programming interface**, (RS-232C with RJ11 socket) enables convenient projection and programming of the AS-i masters and the PLC via a personal computer with a transmission rate of up to 115 kBd.
- With the optional **Ethernet programming interface**, (10/100 MBd, twisted pair), the unit can, in addition to even faster programming and diagnosis, also be networked to other controllere devices.
  - → separate supplementary device manual
- The optional **fieldbus interface** operates independently and exchanges data with the central system via a "dual port RAM" interface or a DMA transfer.
  - $\rightarrow$  separate supplementary device manual

#### 5.2 AS-i data introduction

The AS-i master and the AS-i slaves make a large amount of data available to the user. The user can retrieve information, such as the status of the master and the configuration data of the slaves. These data are summarised in several data fields and can be accessed via standard IEC addresses ( $\rightarrow$  also page 12-6, chapter "Overview PLC addresses").

These addresses and their contents will be described in the following sections.

### Field definitions for direct data access

Masters flags

The master flags for master 1 are at the word addresses %IW31.240/241.

The master flags for master 2 are at the word addresses %IW32.240/241.

The meaning of the different bits of these words is the same for master 1 and master 2 and is shown in the following table.

| Word address<br>master 1<br>master 2 | Bit  | Bit = TRUE means:                                                                                                    |
|--------------------------------------|------|----------------------------------------------------------------------------------------------------|
|                                      |      | "No Slave Reset"                                                                                                    |
| %IW31.240<br>%IW32.240               | 0    | When executing the function "Config all" (via the menu or command channel of the controllere) the slaves are not reset, as described in the AS-i specification. |
|                                      | 115  | reserved                                                                                                    |
|                                      |      | "Config OK"                                                                                                    |
|                                      | 0    | There is no configuration error. The configuration of all AS-i slaves in the network complies with the projection data.                                         |
|                                      |      | "LDS.0"                                                                                                    |
|                                      | 1    | One slave with the AS-i address 0 was detected on the master.                                                                                                   |
|                                      | 2    | reserved                                                                                                    |
|                                      | 3    | reserved                                                                                                    |
|                                      | 4    | "Configuration_Active"                                                                                                    |
|                                      | 4    | The controllere is in the projection mode.                                                                                                    |
| %IW31.241                            |      | "Normal_Operation_Active"                                                                                                    |
| %IW32.241                            | 5    | The AS-i master is in normal operation: it communicates with at least one slave.                                                                                |
|                                      | 6    | "AS-i_Power_Fail"                                                                                                    |
|                                      | 6    | The AS-i voltage is too low.                                                                                                    |
|                                      | 7    | reserved                                                                                                    |
|                                      | "    | "Periphery_OK"                                                                                                    |
|                                      | 8    | None of the active AS-i slaves signals a peripheral fault.                                                                                                    |
|                                      |      | "Auto_Address_Enable"                                                                                                    |
|                                      | 9    | The mode "automatic addressing of the slaves" on this master is activated.                                                                                      |
|                                      | 1015 | reserved                                                                                                    |

Example: to retrieve the bit LDS.0 "slave 0 detected" for master 1 the address %IX31.241.1 is used; for master 2 the address %IX32.241.1 is used.

### Data exchange between fieldbus and PLC

Fieldbus I/O data

As an option, we offer fieldbus interfaces for the controllere, e.g. Profibus DP, DeviceNet, Ethernet, etc.

Data exchange via fieldbus is possible between the PLC in the controllere and the fieldbus master ( $\rightarrow$  figure below).

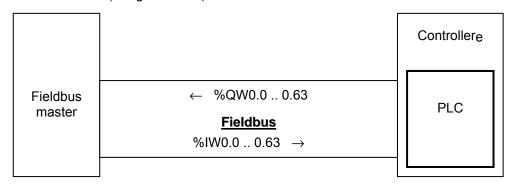

The output words %QW0...63 are sent by the PLC to the fieldbus master.

The input words %IW0...63 are received by the PLC from the fieldbus master.

Description of the corresponding fieldbus:  $\rightarrow$  separate supplementary device manual

### Configuration data (CDI) of the slaves

The configuration data for standard, A and B slaves are each stored in one data word. The structure is shown below and is the same for all slaves.

The slave profile has the following structure:

S-[I/O code].[ID code].[ext. ID code2]

| Bits 1215                                                      | Bits 811                                                      | Bits 47           | Bits 03           |  |  |  |  |
|----------------------------------------------------------------|---------------------------------------------------------------|-------------------|-------------------|--|--|--|--|
| XID2                                                           | XID1                                                          | ID code           | IO code           |  |  |  |  |
| Extended ID                                                    | Extended ID                                                   | ID code           | I/O configuration |  |  |  |  |
| code 2                                                         | code 1                                                        | 2nd figure in the | 1st figure in the |  |  |  |  |
| 3rd figure in the slave profile                                | (for AS-i slaves<br>version 2.0 = Fh)                         | slave profile     | slave profile     |  |  |  |  |
| (for AS-i slaves<br>version 2.0 = Fh)                          | can be changed by the user                                    |                   |                   |  |  |  |  |
| Example: AC2                                                   |                                                               |                   |                   |  |  |  |  |
|                                                                | 4 digital inputs, 2 digital outputs<br>AS-i profile = S-7.A.E |                   |                   |  |  |  |  |
| this results in the following configuration data of the slave: |                                                               |                   |                   |  |  |  |  |
| 1110 = 0Eh                                                     | 0111 = 07h                                                    | 1010 = 0Ah        | 0111 = 07h        |  |  |  |  |

Current and projected configuration data are distinguished. The addresses for these data are as follows.

# Current configuration data (CDI)

Word address: for master 1: xx = 31 for master 2: xx = 32

| Word address | of slave | Word address | of slave |
|--------------|----------|--------------|----------|
| %IWxx.0      | 0        | %IWxx.32     | (*)      |
| %IWxx.1      | 1(A)     | %IWxx.33     | 1B       |
| %IWxx.2      | 2(A)     | %IWxx.34     | 2B       |
| %IWxx.3      | 3(A)     | %IWxx.35     | 3B       |
| %IWxx.4      | 4(A)     | %IWxx.36     | 4B       |
| %IWxx.5      | 5(A)     | %IWxx.37     | 5B       |
| %IWxx.6      | 6(A)     | %IWxx.38     | 6B       |
| %IWxx.7      | 7(A)     | %IWxx.39     | 7B       |
| %IWxx.8      | 8(A)     | %IWxx.40     | 8B       |
| %IWxx.9      | 9(A)     | %IWxx.41     | 9B       |
| %IWxx.10     | 10(A)    | %IWxx.42     | 10B      |
| %IWxx.11     | 11(A)    | %IWxx.43     | 11B      |
| %IWxx.12     | 12(A)    | %IWxx.44     | 12B      |
| %IWxx.13     | 13(A)    | %IWxx.45     | 13B      |
| %IWxx.14     | 14(A)    | %IWxx.46     | 14B      |
| %IWxx.15     | 15(A)    | %IWxx.47     | 15B      |
| %IWxx.16     | 16(A)    | %IWxx.48     | 16B      |
| %IWxx.17     | 17(A)    | %IWxx.49     | 17B      |
| %IWxx.18     | 18(A)    | %IWxx.50     | 18B      |
| %IWxx.19     | 19(A)    | %IWxx.51     | 19B      |
| %IWxx.20     | 20(A)    | %IWxx.52     | 20B      |
| %IWxx.21     | 21(A)    | %IWxx.53     | 21B      |
| %IWxx.22     | 22(A)    | %IWxx.54     | 22B      |
| %IWxx.23     | 23(A)    | %IWxx.55     | 23B      |
| %IWxx.24     | 24(A)    | %IWxx.56     | 24B      |
| %IWxx.25     | 25(A)    | %IWxx.57     | 25B      |
| %IWxx.26     | 26(A)    | %IWxx.58     | 26B      |
| %IWxx.27     | 27(A)    | %IWxx.59     | 27B      |
| %IWxx.28     | 28(A)    | %IWxx.60     | 28B      |
| %IWxx.29     | 29(A)    | %IWxx.61     | 29B      |
| %IWxx.30     | 30(A)    | %IWxx.62     | 30B      |
| %IWxx.31     | 31(A)    | %IWxx.63     | 31B      |

<sup>\*)</sup> The address 0B is not possible, therefore these values are set to 0 by default.

# Projected configuration data (CDI)

Word address: for master 1: xx = 31 for master 2: xx = 32

| Word address | of slave | Word address | of slave |
|--------------|----------|--------------|----------|
| %IWxx.96     | 0(A)     | %IWxx.128    | (*)      |
| %IWxx.97     | 1(A)     | %IWxx.129    | 1B       |
| %IWxx.98     | 2(A)     | %IWxx.130    | 2B       |
| %IWxx.99     | 3(A)     | %IWxx.131    | 3B       |
| %IWxx.100    | 4(A)     | %IWxx.132    | 4B       |
| %IWxx.101    | 5(A)     | %IWxx.133    | 5B       |
| %IWxx.102    | 6(A)     | %IWxx.134    | 6B       |
| %IWxx.103    | 7(A)     | %IWxx.135    | 7B       |
| %IWxx.104    | 8(A)     | %IWxx.136    | 8B       |
| %IWxx.105    | 9(A)     | %IWxx.137    | 9B       |
| %IWxx.106    | 10(A)    | %IWxx.138    | 10B      |
| %IWxx.107    | 11(A)    | %IWxx.139    | 11B      |
| %IWxx.108    | 12(A)    | %IWxx.140    | 12B      |
| %IWxx.109    | 13(A)    | %IWxx.141    | 13B      |
| %IWxx.110    | 14(A)    | %IWxx.142    | 14B      |
| %IWxx.111    | 15(A)    | %IWxx.143    | 15B      |
| %IWxx.112    | 16(A)    | %IWxx.144    | 16B      |
| %IWxx.113    | 17(A)    | %IWxx.145    | 17B      |
| %IWxx.114    | 18(A)    | %IWxx.146    | 18B      |
| %IWxx.115    | 19(A)    | %IWxx.147    | 19B      |
| %IWxx.116    | 20(A)    | %IWxx.148    | 20B      |
| %IWxx.117    | 21(A)    | %IWxx.149    | 21B      |
| %IWxx.118    | 22(A)    | %IWxx.150    | 22B      |
| %IWxx.119    | 23(A)    | %IWxx.151    | 23B      |
| %IWxx.120    | 24(A)    | %IWxx.152    | 24B      |
| %IWxx.121    | 25(A)    | %IWxx.153    | 25B      |
| %IWxx.122    | 26(A)    | %IWxx.154    | 26B      |
| %IWxx.123    | 27(A)    | %IWxx.155    | 27B      |
| %IWxx.124    | 28(A)    | %IWxx.156    | 28B      |
| %IWxx.125    | 29(A)    | %IWxx.157    | 29B      |
| %IWxx.126    | 30(A)    | %IWxx.158    | 30B      |
| %IWxx.127    | 31(A)    | %IWxx.159    | 31B      |

<sup>\*)</sup> The address 0B is not possible, therefore these values are set to 0 by default.

# Current parameter data

Word address: for master 1: xx = 31 for master 2: xx = 32

| Word address | Bits 1215                       | Bits 811 | Bits 47 | Bits 03 |  |  |  |
|--------------|---------------------------------|----------|---------|---------|--|--|--|
| word address | Current parameter data of slave |          |         |         |  |  |  |
| %IWxx.64     | 4(A)                            | 3(A)     | 2(A)    | 1(A)    |  |  |  |
| %IWxx.65     | 8(A)                            | 7(A)     | 6(A)    | 5(A)    |  |  |  |
| %IWxx.66     | 12(A)                           | 11(A)    | 10(A)   | 9(A)    |  |  |  |
| %IWxx.67     | 16(A)                           | 15(A)    | 14(A)   | 13(A)   |  |  |  |
| %IWxx.68     | 20(A)                           | 19(A)    | 18(A)   | 17(A)   |  |  |  |
| %IWxx.69     | 24(A)                           | 23(A)    | 22(A)   | 21(A)   |  |  |  |
| %IWxx.70     | 28(A)                           | 27(A)    | 26(A)   | 25(A)   |  |  |  |
| %IWxx.71     | 1B                              | 31(A)    | 30(A)   | 29(A)   |  |  |  |
| %IWxx.72     | 5B                              | 4B       | 3B      | 2B      |  |  |  |
| %IWxx.73     | 9B                              | 8B       | 7B      | 6B      |  |  |  |
| %IWxx.74     | 13B                             | 12B      | 11B     | 10B     |  |  |  |
| %IWxx.75     | 17B                             | 16B      | 15B     | 14B     |  |  |  |
| %IWxx.76     | 21B                             | 20B      | 19B     | 18B     |  |  |  |
| %IWxx.77     | 25B                             | 24B      | 23B     | 22B     |  |  |  |
| %IWxx.78     | 29B                             | 28B      | 27B     | 26B     |  |  |  |
| %IWxx.79     | rese                            | erved    | 31B     | 30B     |  |  |  |

Example: Current parameter for slave 6B on master 2:

%IW32.73 (bits 0...3)

# Reflected parameter data

The reflected parameter data of the controllere are always a copy of the current parameter data.

Word address: for master 1: xx = 31 for master 2: xx = 32

| Word address | Bits 1215                     | Bits 811 | Bits 47 | Bits 03 |  |  |  |
|--------------|-------------------------------|----------|---------|---------|--|--|--|
| word address | Reflected parameters of slave |          |         |         |  |  |  |
| %IWxx.160    | 4(A)                          | 3(A)     | 2(A)    | 1(A)    |  |  |  |
| %IWxx.161    | 8(A)                          | 7(A)     | 6(A)    | 5(A)    |  |  |  |
| %IWxx.162    | 12(A)                         | 11(A)    | 10(A)   | 9(A)    |  |  |  |
| %IWxx.163    | 16(A)                         | 15(A)    | 14(A)   | 13(A)   |  |  |  |
| %IWxx.164    | 20(A)                         | 19(A)    | 18(A)   | 17(A)   |  |  |  |
| %IWxx.165    | 24(A)                         | 23(A)    | 22(A)   | 21(A)   |  |  |  |
| %IWxx.166    | 28(A)                         | 27(A)    | 26(A)   | 25(A)   |  |  |  |
| %IWxx.167    | 1B                            | 31(A)    | 30(A)   | 29(A)   |  |  |  |
| %IWxx.168    | 5B                            | 4B       | 3B      | 2B      |  |  |  |
| %IWxx.169    | 9B                            | 8B       | 7B      | 6B      |  |  |  |
| %IWxx.170    | 13B                           | 12B      | 11B     | 10B     |  |  |  |
| %IWxx.171    | 17B                           | 16B      | 15B     | 14B     |  |  |  |
| %IWxx.172    | 21B                           | 20B      | 19B     | 18B     |  |  |  |
| %IWxx.173    | 25B                           | 24B      | 23B     | 22B     |  |  |  |
| %IWxx.174    | 29B                           | 28B      | 27B     | 26B     |  |  |  |
| %IWxx.175    | rese                          | erved    | 31B     | 30B     |  |  |  |

Example: Reflected parameter data of slave 6B on master 2: %IW32.169 (bits 0...3)

### Slave lists

The different slave lists are stored in four words (word no. 0...3). The bit assignment of these words (assignment of slave information to the bits) is shown below.

|          |           |           |           |           |           |           |           | Bit       | no.       |           |           |           |           |           |          |           |
|----------|-----------|-----------|-----------|-----------|-----------|-----------|-----------|-----------|-----------|-----------|-----------|-----------|-----------|-----------|----------|-----------|
| Word no. | 15        | 14        | 13        | 12        | 11        | 10        | 9         | 8         | 7         | 6         | 5         | 4         | 3         | 2         | 1        | 0         |
|          |           |           |           |           |           |           |           | Sla       | ive       |           |           |           |           |           |          |           |
| 0        | 15<br>(A) | 14<br>(A) | 13<br>(A) | 12<br>(A) | 11<br>(A) | 10<br>(A) | 9<br>(A)  | 8<br>(A)  | 7<br>(A)  | 6<br>(A)  | 5<br>(A)  | 4<br>(A)  | 3<br>(A)  | 2<br>(A)  | 1<br>(A) | 0 *)      |
| 1        | 31<br>(A) | 30<br>(A) | 29<br>(A) | 28<br>(A) | 27<br>(A) | 26<br>(A) | 25<br>(A) | 24<br>(A) | 23<br>(A) | 22<br>(A) | 21<br>(A) | 20<br>(A) | 19<br>(A) | 18<br>(A) | 17<br>A) | 16<br>(A) |
| 2        | 15<br>B   | 14<br>B   | 13<br>B   | 12<br>B   | 11<br>B   | 10<br>B   | 9<br>B    | 8<br>B    | 7<br>B    | 6<br>B    | 5<br>B    | 4<br>B    | 3<br>B    | 2<br>B    | 1<br>B   | res       |
| 3        | 31<br>B   | 30<br>B   | 29<br>B   | 28<br>B   | 27<br>B   | 26<br>B   | 25<br>B   | 24<br>B   | 23<br>B   | 22<br>B   | 21<br>B   | 20<br>B   | 19<br>B   | 18<br>B   | 17<br>B  | 16<br>B   |

<sup>\*)</sup> LAS and LPS have no slave 0, so these values are set to 0 by default!

Examples:

Information about standard slave 16 is stored in word no. 1, bit no. 0.

Information about slave 28B is stored in word no. 3, bit no. 12.

In the following table you will find the addresses of the four words in which the corresponding slave lists are stored.

| Word no. | LAS      | LDS      | LPF      | LPS      |
|----------|----------|----------|----------|----------|
| 0        | %IWxx.80 | %IWxx.84 | %IWxx.88 | %IWxx.92 |
| 1        | %IWxx.81 | %IWxx.85 | %IWxx.89 | %IWxx.93 |
| 2        | %IWxx.82 | %IWxx.86 | %IWxx.90 | %IWxx.94 |
| 3        | %IWxx.83 | %IWxx.87 | %IWxx.91 | %IWxx.95 |

LAS = list of activated slaves

LDS = list of detected slaves

LPF = list of slaves with peripheral faults

LPS = list of projected slaves

Word address:

for master 1: xx = 31 for master 2: xx = 32

### Slave error counter

Word address: for master 1: xx = 31 for master 2: xx = 32

| Word address | Error counter | Word address | Error counter |
|--------------|---------------|--------------|---------------|
| %IWxx.176    | 1(A)          | %IWxx.207    | 1B            |
| %IWxx.177    | 2(A)          | %IWxx.208    | 2B            |
| %IWxx.178    | 3(A)          | %IWxx.209    | 3B            |
| %IWxx.179    | 4(A)          | %IWxx.210    | 4B            |
| %IWxx.180    | 5(A)          | %IWxx.211    | 5B            |
| %IWxx.181    | 6(A)          | %IWxx.212    | 6B            |
| %IWxx.182    | 7(A)          | %IWxx.213    | 7B            |
| %IWxx.183    | 8(A)          | %IWxx.214    | 8B            |
| %IWxx.184    | 9(A)          | %IWxx.215    | 9B            |
| %IWxx.185    | 10(A)         | %IWxx.216    | 10B           |
| %IWxx.186    | 11(A)         | %IWxx.217    | 11B           |
| %IWxx.187    | 12(A)         | %IWxx.218    | 12B           |
| %IWxx.188    | 13(A)         | %IWxx.219    | 13B           |
| %IWxx.189    | 14(A)         | %IWxx.220    | 14B           |
| %IWxx.190    | 15(A)         | %IWxx.221    | 15B           |
| %IWxx.191    | 16(A)         | %IWxx.222    | 16B           |
| %IWxx.192    | 17(A)         | %IWxx.223    | 17B           |
| %IWxx.193    | 18(A)         | %IWxx.224    | 18B           |
| %IWxx.194    | 19(A)         | %IWxx.225    | 19B           |
| %IWxx.195    | 20(A)         | %IWxx.226    | 20B           |
| %IWxx.196    | 21(A)         | %IWxx.227    | 21B           |
| %IWxx.197    | 22(A)         | %IWxx.228    | 22B           |
| %IWxx.198    | 23(A)         | %IWxx.229    | 23B           |
| %IWxx.199    | 24(A)         | %IWxx.230    | 24B           |
| %IWxx.200    | 25(A)         | %IWxx.231    | 25B           |
| %IWxx.201    | 26(A)         | %IWxx.2xx    | 26B           |
| %IWxx.202    | 27(A)         | %IWxx.233    | 27B           |
| %IWxx.203    | 28(A)         | %IWxx.234    | 28B           |
| %IWxx.204    | 29(A)         | %Wxx.235     | 29B           |
| %IWxx.205    | 30(A)         | %IWxx.236    | 30B           |
| %IWxx.206    | 31(A)         | %IWxx.237    | 31B           |

Example: error counter slave 7 on master 1: %IW31.182

# Configuration error counter

| Word address | Configuration error counter |
|--------------|-----------------------------|
| %IW31.238    | Master 1                    |
| %IW32.238    | Master 2                    |

# AS-i cycle counter

| Word address | AS-i error counter |
|--------------|--------------------|
| %IW31.239    | Master 1           |
| %IW32.239    | Master 2           |

### 6 Mounting

For mounting the controllere a 35 mm DIN rail to DIN EN 50022 is required. The unit mounted on the DIN rail can be easily removed from there without any tools.

The housing shape was selected to match the current 24 V and AS-i power supplies from **ifm electronic**. So, with a height of only 107 mm the controllere can be installed in most control boxes with 120 mm height.

### **CAUTION**

### Overheating due to wrong mounting

The controllere may overheat, which may result in damage.

- ► The controllere must be mounted vertically in the control cabinet. This serves for an optimum heat dissipation from the unit.
- ▶ When mounting, leave a gap of at least 30 mm above and below the unit. The air circulation through the vents must not be hampered.

If the specified distances are adhered to, the unit can be operated in a temperature range of 0°C to +60°C.

### **CAUTION**

### Electromagnetic interference caused by a frequency converter

Frequency converters emit strong electromagnetic interference. This may interfere with the function of the AS-i controllere.

▶ Install the controllere outside the area of possible electromagnetic interference by neighbouring frequency converters.

### 7 Electrical connection

This chapter contains information about the connection of the controllere to the supply and to the AS-i bus.

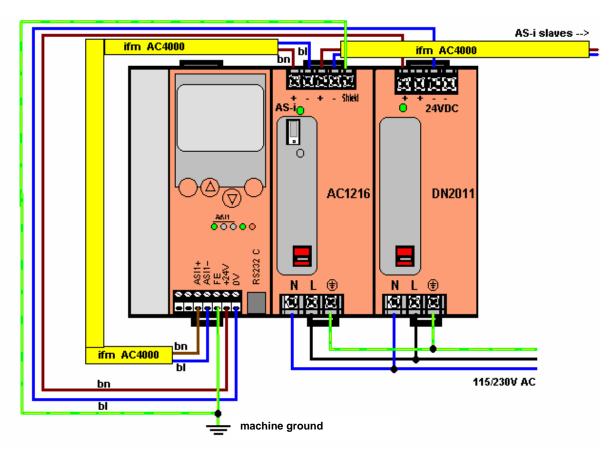

Figure: non binding suggestion for wiring of the controllere

### **CAUTION**

### **Electrical voltage**

Malfunction of the machine/plant in which the unit is installed!

Damage or destruction of the units by a short circuit when working while live.

- ▶ Electrical installation tasks must be carried out by a qualified electrician.
- ▶ Disconnect power before connecting the controllere to avoid short circuits during installation.
- Adhere to the applicable standards and directives during installation (e.g. additional installation of a fuse).
- ► Connect the terminals according to the terminal marking.
- ► The supply voltage (SELV) must not be connected to protective earth.

  Never link the minus terminal to the FE terminal or to another terminal of the unit.

# 7.1 Terminals of the controllere

| Terminals | Function                                                                                     |
|-----------|----------------------------------------------------------------------------------------------|
| +24V / 0V | Supply voltage 24 V DC (2030 V PELV), e.g. from power supply DN2011 of <b>ifm electronic</b> |
|           | This supply must not be grounded!                                                            |
|           | Power consumption: up to 500 mA, depending on the data of the unit                           |
| FE        | Functional earth of the unit                                                                 |
| ASI1+     | Bus cable AS-i master 1, positive pole (brown)                                               |
| ASI1-     | Bus cable AS-i master 1, negative pole (blue)                                                |
| ASI2+     | Bus cable AS-i master 2 (option), positive pole (brown)                                      |
| ASI2-     | Bus cable AS-i master 2 (option), negative pole (blue)                                       |
| RS-232C   | Serial programming interface                                                                 |

Further connections for fieldbus and/or Ethernet programming interfaces are available as an option and are described in separate instructions.

The unit is correctly connected to the functioning supply if the LED  $[24\ V\ PWR]$  is lit after power on of the controllere.

### 7.2 The AS-i power supply

To operate an AS-i system a special AS-i power supply is required, e.g. AC1216 from **ifm electronic**. The AS-i power supply supplies the connected slaves with energy via the yellow AS-i cable and at the same time implements data decoupling from the voltage regulator of the power supply. Standard switched-mode power supplies do not feature data decoupling and are therefore not suited for use as AS-i current supply.

In the **ifm** AS-i power supplies the two terminals AS-i+ and AS-i- are designed redundantly, so that they can additionally be connected to the terminals ASI 1+ and ASI 1- of the controllere without additional terminals. The same applies to ASI 2+ and ASI 2- for the second AS-i master circuit.

For the operation of the optional second AS-i master a second AS-i power supply is required, because the two master circuits must be electrically separated. In addition, the AS-i power supply supplies the analogue input part of the controllere.

### CAUTION

### Overcurrent in case of short circuit

Risk of damage to units. In case of short circuits, the AS-i power supply provides the maximum current.

▶ Disconnect the power supply from power before connecting the controllere.

### **CAUTION**

### Asymmetry of the AS-i signals

Interference or corruption of the AS-i signals.

When the AS-i network is grounded the signals AS-i+ and AS-i are no longer symmetrical to the ground potential of the machine/plant.

- Do NOT ground the AS-i network.
- ► Connect the "Shield" terminal on the AS-i power supply to the machine ground so that it is well conductive (GND potential).

# 7.3 Wiring and set-up of the slaves

In general, the AS-i units are short-circuit protected and reverse-polarity protected, wiring of control cabinet modules should anyhow be carried out while disconnected.

### Connecting the slaves

Switch off the controllere and its supply

### **CAUTION**

### **Electrical voltage**

Malfunction of the machine/plant in which the unit is installed!

Damage or destruction of the units by a short circuit when working while live.

- ▶ Electrical installation tasks must be carried out by a qualified electrician.
- ➤ Switch off the power supply before connecting the device in order to avoid short circuits during installation.
- Only install the controllere and the slaves while disconnected!

AS-i field modules can also be installed while live.

# SmartLine modules

- ► Connect (control cabinet) modules.
- ▶ Remove the Combicon connector with AS-i connection to enable automatic addressing of the slaves in rising order.

# AS-i field modules

AS-i field modules usually consist of a lower part for the connection of the yellow (and black) flat cable and an upper part with the electronics.

▶ Insert the cable in the lower parts, but do not yet screw/clamp the upper parts on the lower parts, to enable automatic addressing of the slaves in rising order.

### Power the controllere on again

After power-on, the two power supplies supply the controllere, the AS-i master and the AS-i bus with voltage. The green LED [PWR/COM] flashes because no valid slave has been detected yet.

In the next step the slaves must be addressed:

→ page 11-7, chapter 11.2 "Configuration"

### 8 Operating and display elements

In this chapter you will learn more about the elements on the controllere:

- how to operate the unit
- how to obtain information about the unit and its configuration
- how to set parameters for the unit and the AS-i slaves.

### 8.1 Diagnostic LEDs

The three diagnostic LEDs on the controllere inform about the status of the AS-i master and the connected systems:

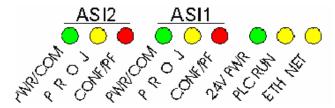

Figure: diagnostic LEDs

Comment on the figure "diagnostic LEDs":

- The LEDs [ASI2] are an option for the second AS-i master, including the labelling
- The LED [**ETH NET**] is, including its labelling, an option for the Ethernet programming interface

Two designations for one LED, separated by a slash "/", signify:

- the first designation describes the status in case of a permanently lit LED (mostly normal operation) and
- the second designation describes the status in case of a flashing LED (mostly in case of a fault).

| Diagnostic LEDs                                           | LED<br>colour | LED off                                    | LED lit                                                                               | LED flashes                                                                                                    |
|-----------------------------------------------------------|---------------|--------------------------------------------|---------------------------------------------------------------------------------------|----------------------------------------------------------------------------------------------------|
| ASI1 [PWR/COM] AS-i bus 1: Power Communication            | green         | No supply for<br>AS-i bus 1                | AS-i supply<br>given; at least 1<br>slave detected<br>on the bus                      | AS-i supply<br>given; no slave<br>correctly de-<br>tected on the<br>bus                                            |
| ASI1 [ <b>PROJ</b> ]<br>AS-i bus 1:<br><b>Proj</b> ection | yellow        | Operating mode is active                   | Projection mode<br>active; the con-<br>figuration moni-<br>toring is deacti-<br>vated | Projection mode active; change-over to protected mode not possible because a slave with the address 0 is connected |
| ASI1 [CONF/PF] AS-i bus 1: Configuration Peripheral fault | red           | Configuration and periphery ok             | Projected and current configuration do not match                                      | Peripheral fault<br>detected on at<br>least one con-<br>nected slave                                               |
| ASI2 [PWR/COM] AS-i bus 2: Power Communication            | green         | No supply for<br>AS-i bus 2                | AS-i supply<br>given; at least 1<br>slave detected<br>on the bus                      | AS-i supply<br>given; no slave<br>correctly de-<br>tected on the<br>bus                                            |
| ASI2 [ <b>PROJ</b> ]<br>AS-i bus 2:<br><b>Proj</b> ection | yellow        | Operating mode is active                   | Projection mode<br>active; the con-<br>figuration moni-<br>toring is deacti-<br>vated | Projection mode active; change-over to protected mode not possible because a slave with the address 0 is connected |
| ASI2 [CONF/PF] AS-i bus 2: Configuration Peripheral Fault | red           | Configuration and periphery ok             | Projected and current configuration do not match                                      | Peripheral fault<br>detected on at<br>least one con-<br>nected slave                                               |
| [24V PWR]                                                 | green         | No 24 V operating voltage                  | 24 V operating voltage available                                                      |                                                                                                    |
| [PLC RUN]                                                 | yellow        | Controllere op-<br>erating as gate-<br>way | PLC program in the controllere active                                                 | PLC program in<br>the controllere<br>stopped                                                                       |

### 8.2 Display

By using a text/graphics display in the controllere a detailed system diagnosis is possible. The handling of the unit with the four keys is easy to learn. The bilingual structure of the menus and messages simplifies worldwide use of this device family. An intelligent message management generates priority-based diagnostic and error messages and supports the user during set-up.

Above the keys, the display dynamically displays the corresponding functions.

After power-on of the controllere the unit either displays a start screen with the **ifm** logo or – if available – a list of the errors in the connected AS-i systems. In any case, the system menu can be accessed by pressing the left [**MENU**] button.

### What is what in the text/graphics display?

# Normal menu screen

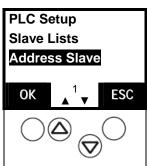

- Usually the menu shows 3 to 5 lines, similar to the screen on the left
- One menu line is inverted. This highlights the active or selected entry. When pressing [OK] the controllere changes to the corresponding menu screen.
- 1 Number of the menu screen
- > Triangles [▲] [▼] Indication of which arrow keys can be actuated to scroll.
- Scroll the menu or the values with [▲] / [▼]
   [▲] = scrolling upwards through the menu or values
   [▼] = scrolling downwards through the menu or values
- ► Select the marked menu item by means of [OK]
- Cancel this menu by means of [ESC] and return to the previous menu level

#### **Error screen**

In case of a configuration error or failure the start screen of the text/graphics display will provide information as shown in the following screen:

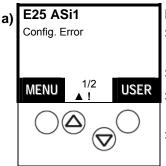

### Display of a fault when the start screen was active

- > E25 = error number
  - → chapter 16 "Error messages"
- > ASi1 = concerned AS-i master channel number
- Config. Error

There is a configuration error

1/2

First of 2 pages with error messages

- > Flashing "!" There is an error message
- > LED [CONF/PF] lights
- > Triangles [▲] / [▼] Indication of which arrow keys can be actuated to scroll.

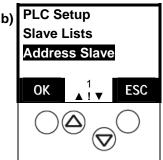

### Indication of a fault when any menu screen is active

- > Flashing "!" There is an error message
- > LED [CONF/PF] lights
- > Triangles [▲] / [▼] Indication of which arrow keys can be actuated to scroll.
- Scroll back to the start screen by means of [ESC]
- > An error screen as described above appears

### Text/graphics display: switch language

There are 2 languages stored for the text/graphics display in the controllere. You can switch between the languages at any time.

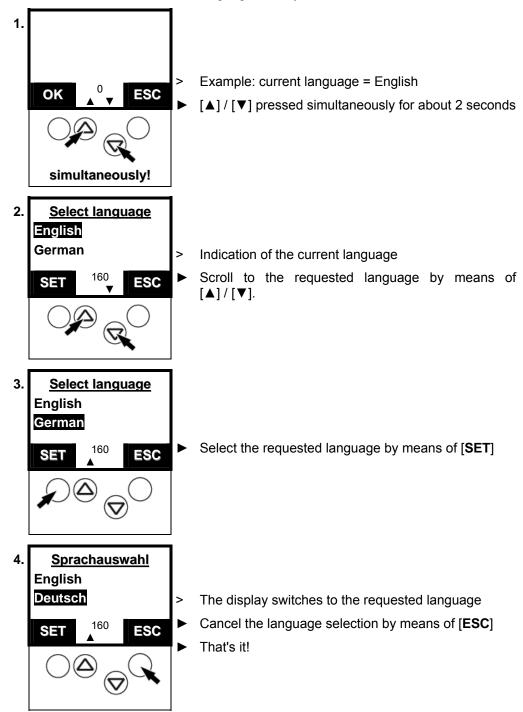

English is always available and is set as default language on delivery. The other language depends on the device version ( $\rightarrow$  AS-i catalogue). Therefore, the menus shown in this manual are only in English.

### Text/graphics display: contrast setting

If the text/graphics display is difficult to read the contrast can be adjusted:

#### too bright

too dark

The display is too bright / too pale:

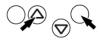

Press these buttons simultaneously.

The contrast becomes greater/darker.

#### simultaneously!

The display is too dark:

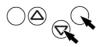

- Press these buttons simultaneously.
- The contrast becomes lower/brighter.

simultaneously!

The unit automatically stores the last setting.

#### 8.3 **Key functions**

The four buttons on the controllere enable a quick and easy handling of the menu.

The keys [▲] and [▼] serve for menu selection and changing the displayed values. Menus with more than three options are adapted automatically. If it is possible to move upwards and downwards in the menu, this is indicated by means of small arrows in the middle of the lowest display row.

The two outer keys are function keys. Their function depends on the menu screen and is indicated in the lowest row of the display by means of inverted texts.

### Example

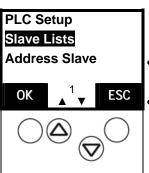

- Here the left button serves for the function [OK], i.e. for confirmation of the selected menu item.
- The right button here serves for the function [ESC], i.e. returning to the previous menu level.

## 9 Menu

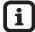

## Note

In this manual the menu text is always in English.

→ page 8-5, chapter "Text/graphics display: switch language"

## 9.1 Menu overview

Via [Menu] you can access the following main menus:

| Main menu      | Function                                                                                        | Page |
|----------------|-------------------------------------------------------------------------------------------------|------|
| Quick Setup    | Quick setting of AS-i and fieldbus parameters                                                   | 9-2  |
| PLC Setup      | Setting of PLC operating modes                                                                  | 9-3  |
| Slave Lists    | Display of status information of the slaves in lists                                            | 9-4  |
| Address Slave  | Individual addressing of slaves                                                                 | 9-5  |
| Diagnostics    | Display of status information of the masters and reset of the error counter                     | 9-6  |
| Master Setup   | Setting master operating modes                                                                  | 9-8  |
| Fieldbus Setup | Setting fieldbus parameters                                                                     | 9-10 |
| Slave Info     | Displaying status information of individual active slaves                                       | 9-11 |
| Slave Setup    | Displaying or changing output data or parameters of individual slaves                           | 9-12 |
| System Setup   | Setting parameters for programming interfaces, firmware updates, setting access passwords, etc. | 9-14 |
| System Info    | Display of all system parameters                                                                | 9-19 |

# 9.2 Main menu "Quick Setup"

Quick setting of AS-i and fieldbus parameters (password level 1 required)

| Menu tree                     | Function                                                                                                    |
|-------------------------------|----------------------------------------------------------------------------------------------------|
| Quick Setup<br>Config. all    | <ul><li>■ Quick projection of everything</li><li>→ page11-15</li></ul>                                       |
|                               | > The controllere changes to the projection mode, if it has not done so already.                             |
|                               | > The controllere checks all connected slaves (on both masters) and enters them in its table as "projected". |
|                               | > The controllere changes to the protected mode.                                                             |
| Quick Setup<br>Fieldbus Setup | ► Quick fieldbus projection                                                                                  |
|                               | → supplementary instructions fieldbus (option)                                                               |

# 9.3 Main menu "PLC Setup"

Setting of PLC operating modes (password level 1 required)

| Menu tree                 | Function                                                                                                    |
|---------------------------|----------------------------------------------------------------------------------------------------|
| PLC Setup                 | PLC settings                                                                                                    |
| PLC Setup<br>PLC Settings | > Display of the current operating mode (→ page 10-5)                                                                                          |
| PLC Settings              | If available: Start the PLC program in<br>the controllere                                                                                      |
| Run                       | > LED [PLC RUN] lights                                                                                                    |
|                           | > The host on the fieldbus (option) only reaches the actuators on the AS-i bus via the PLC program in the controllere                          |
| PLC Settings              | Stopping the PLC program in the controllere                                                                                                    |
| Stop                      | > LED [PLC RUN] flashes                                                                                                    |
|                           | > The host on the fieldbus (option) only reaches the actuators on the AS-i bus via the PLC program in the controllere                          |
| PLC Setup<br>PLC Settings | <ul> <li>Switching the controllere to operation<br/>as a gateway</li> </ul>                                                                    |
| Gateway                   | > LED [PLC RUN] goes out                                                                                                    |
|                           | > The inputs/outputs on the AS-i bus are<br>directly connected to the corresponding<br>inputs and outputs on the fieldbus mas-<br>ter (option) |
| PLC Setup<br>PLC Info     | > Display of information about the stored PLC program (if available): (→ page 13-1)                                                            |
|                           | Program name                                                                                                    |
|                           | Program version                                                                                                    |
|                           | Storage data                                                                                                    |
|                           | Author of the program                                                                                                    |

## 9.4 Main menu "Slave Lists"

Display of status information of the slaves in lists

| Menu tree                                           | Function                                                                                                    |
|-----------------------------------------------------|----------------------------------------------------------------------------------------------------|
| Slave Lists<br>AS-i Master 1                        |                                                                                                    |
| Slave Lists AS-i Master 1 Detected Slaves AS-I 1    | Detected slaves on AS-i master 1:<br>(→ page 13-3)                                                                                                    |
|                                                     | Indication at which slave address the<br>controllere has detected one<br>(or several) slaves type A, B or S<br>(standard) on the bus, irrespective of<br>whether the slave is active on the bus. |
| Slave Lists AS-i Master 1                           | Projected slaves on AS-i master 1:<br>(→ page 13-5)                                                                                                    |
| Projected Slaves AS-I 1                             | > Indication at which slave address one (or several) slaves type A, B or S (standard) are projected on the bus.                                                                                  |
| Slave Lists AS-i Master 1                           | Activated slaves on AS-i master 1:<br>(→ page 13-8)                                                                                                    |
| Activated Slaves AS-I 1                             | Indication at which slave address the<br>controllere has detected an activated<br>slave type A, B or S (standard) on the<br>bus.                                                                 |
|                                                     | Only detected and projected slaves can be activated. The slave configuration is ok when all projected slaves on the bus have been detected and activated.                                        |
| Slave Lists<br>AS-i Master 1<br>Periph. Flt. AS-i 1 | Peripheral fault on AS-i master 1:<br>(→ page 13-11)                                                                                                    |
|                                                     | > Indication at which slave address the controllere has detected one (or several) slaves type A, B or S (standard) with a wiring fault on the bus.                                               |
| Slave Lists<br>AS-i Master 2                        | as for AS-i master 1                                                                                                    |

## 9.5 Main menu "Address Slave"

Individual addressing of slaves (password level 1 required)

| Menu tree                                        | Function                                                                                                    |
|--------------------------------------------------|----------------------------------------------------------------------------------------------------|
| Address Slave<br>Change Address                  | Addressing of slaves (→ page 11-11)                                                                         |
| Address Slave<br>Change Address                  | > Display of the detected slave with the lowest address on the bus.                                         |
| AS-i Master 1                                    | <ul> <li>Scroll through the addresses of the detected slaves with the buttons</li> <li>[▲] / [▼]</li> </ul> |
|                                                  | <ul> <li>After the [OK] button: change the current address using the buttons</li> <li>[▲] / [▼]</li> </ul>  |
|                                                  | ► Adopt the new address by pressing [ <b>OK</b> ].                                                          |
|                                                  | Alternatively:                                                                                              |
|                                                  | Stop addressing and keep the old address with [ESC].                                                        |
| Address Slave<br>Change Address<br>AS-i Master 2 | see slave addressing AS-i master 1                                                                          |
| Address Slave<br>Easy Startup                    | Easy startup (→ page 11-8)                                                                                  |
| Address Slave<br>Easy Startup<br>AS-i Master 1   | Message: "Master 1 waiting for<br>slave 0". Display of the next free slave<br>address.                      |
|                                                  | ► Integration of a new slave (with the address 0) by simply connecting the slave to the bus:                |
|                                                  | > The controllere automatically assigns the previously displayed slave address.                             |
| Address Slave<br>Easy Startup<br>AS-i Master 2   | as for AS-i master 1                                                                                        |

## 9.6 Main menu "Diagnostics"

Display of status information of the masters and reset of the error counter

| Menu tree                            | Function                                                                      |
|--------------------------------------|-------------------------------------------------------------------------------|
| Diagnostics<br>AS-i Master 1         |                                                                               |
| Diagnostics                          | Voltage failure: → page 13-16                                                 |
| AS-i Master 1<br>Voltage Disturbance | > Display of the number of cases of undervoltage on the AS-i bus.             |
| Diagnostics                          | Configuration error:                                                          |
| AS-i Master 1<br>Configuration Error | > Display of the number of detected configuration errors since the last reset |
| Diagnostics                          | Message errors: → page 13-20                                                  |
| AS-i Master 1<br>Telegram Error      | > Display of faulty AS-i messages in percent of the sent messages.            |
|                                      | ► After [MORE]:                                                               |
|                                      | > Display of the number of active slaves                                      |
|                                      | > Display of the number of AS-i cycles per second                             |

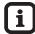

## Tip

Please note when evaluating the information: the controllere polls A/B slaves connected as pairs (i.e. with the same address) only in every second cycle.

| Diagnostics<br>AS-i Master 1<br>Noisy Slaves  | <ul> <li>Noisy Slaves: → page 13-23</li> <li>&gt; Display of the number of disturbed messages of each active slave.</li> <li>▶ After [SORT]:</li> <li>New sorting of the table according to the number of disturbed messages.</li> </ul>           |
|-----------------------------------------------|----------------------------------------------------------------------------------------------------|
| Diagnostics AS-i Master 1 Reset Error Counter | Resetting the error counter (password level 1 required): → page 13-25  ► After [OK]:  > Setting all error counters to 0.                                                                                                    |
| Diagnostics<br>AS-i Master 1<br>Cycle time    | <ul> <li>Cycle time: → page 13-27</li> <li>&gt; Display of the longest cycle time of the system in [ms] since the last reset.</li> <li>▶ After [ZERO]:</li> <li>&gt; Resetting the previous test series and starting a new test series.</li> </ul> |
| Diagnostics<br>AS-i Master 2                  | as for AS-i master 1                                                                                                    |
| Diagnostics<br>Safety Master 1                | Diagnosis safety monitor on master 1                                                                                                    |
|                                               |                                                                                                    |

| Menu tree                                   | Function                                                                                                    |
|---------------------------------------------|----------------------------------------------------------------------------------------------------|
| Diagnostics Safety Master 1 Read Monitor    | Reading the states of the safety monitors  → page 13-29                                                                                                    |
|                                             | > Status information of the OSSD (Output Signal Switching Device)                                                                                           |
| Diagnostics Safety Master 1 Trigg. Slave    | Reading the states of the safety slaves → page 13-33                                                                                                    |
|                                             | > Status information of the input bits (code sequence)                                                                                                    |
| Diagnostics Safety Master 1 Enable Monitor  | Enabling an AS-i slave as safety monitor Now the controllere can exchange the safety-related data with the safety monitor (special protocol).  → page 13-36 |
| Diagnostics Safety Master 1 Disable Monitor | Disable an AS-i slave as safety monitor.  → page 13-39                                                                                                    |
| Diagnostics Safety Master 1 Setup Monitor   | Setting the diagnosis to enable circuits or all safety devices  → page 13-42                                                                                |
| Diagnostics<br>Safety Master 1<br>Reset all | Resetting all set diagnostic states of the safety devices  → page 13-45                                                                                     |
| Diagnostics<br>Safety Master 2              | as for Safety Master 1                                                                                                    |

# 9.7 Main menu "Master Setup"

Setting master operating modes

| Menu tree                     | Function                                                                                                    |
|-------------------------------|----------------------------------------------------------------------------------------------------|
| Master Setup<br>AS-i Master 1 | Master Setup AS-i master 1                                                                                                    |
| Master Setup<br>AS-i Master 1 | AS-i Master 1: Config all (password level 1 required)                                                                                     |
| Config all                    | Prerequisites: - Operating mode = projecting - No slave with the address 0 on the bus                                                     |
|                               | > Safety query: "Are you sure?"                                                                                                    |
|                               | ► After [ <b>OK</b> ]:                                                                                                    |
|                               | > The controllere checks all connected slaves (only on this master) and enters them as "projected" in its table.                          |
|                               | > The operating mode stays "projecting"                                                                                                   |
| Master Setup<br>AS-i Master 1 | AS-i Master 1: operating mode (password level 1 required) → page 10-2                                                                     |
| Operation Mode                | > Display of the current setting                                                                                                    |
| Master Setup                  | Operating mode "protected":                                                                                                    |
| AS-i Master 1 Operation Mode  | > LED [PROJ] goes out.                                                                                                    |
| Protect. Mode                 | Changes to the slaves are detected<br>(LED [CONF/PF] lights). Slaves with a<br>different projected profile are <u>not</u> acti-<br>vated. |
| Master Setup                  | Operating mode "projecting":                                                                                                    |
| AS-i Master 1 Operation Mode  | > LED [PROJ] lights.                                                                                                    |
| Config. Mode                  | > Changes to the slaves are detected (LED [CONF/PF] lights). All connected slaves are active.                                             |
| Master Setup<br>AS-i Master 1 | AS-i Master 1: mode "automatic addressing" (password level 1 required)                                                                    |
| Autoaddr. Mode                | > Display of the current setting                                                                                                    |
|                               | Scroll between ON and OFF with [▲] / [▼]                                                                                                  |
|                               | ► Adopt with [ <b>OK</b> ].                                                                                                    |
|                               | Automatic addressing ON:     Permits the replaced slave to be assigned the address of the old slave in the protected mode (default)       |
|                               | Automatic addressing OFF:     The replaced slave must be manually set to the right address.                                               |

| Menu tree                                    | Function                                                                                                    |
|----------------------------------------------|----------------------------------------------------------------------------------------------------|
| Master Setup<br>AS-i Master 1<br>Slave Reset | AS-i Master 1: resetting the slave (password level 1 required)                                                                      |
|                                              | > Display of the current setting                                                                                                    |
|                                              | <ul><li>Scroll between ON and OFF with [▲] / [▼]</li></ul>                                                                          |
|                                              | ► Adopt with [ <b>OK</b> ].                                                                                                    |
|                                              | Slave reset ON:     After switching the master to the protected mode the controllere briefly sets all slave outputs to 0 (default). |
|                                              | Slave reset OFF:     The status of the slave outputs remains unchanged when switching to another operating mode.                    |
| Master Setup<br>AS-i Master 2                | as for AS-i master 1                                                                                                    |

# 9.8 Main menu "Fieldbus Setup"

Setting fieldbus parameters (password level 1 required)

| Menu tree      | Function                                       |
|----------------|------------------------------------------------|
| Fieldbus Setup | Fieldbus Setup                                 |
|                | → supplementary instructions fieldbus (option) |

## 9.9 Main menu "Slave Info"

Displaying status information of individual active slaves  $\rightarrow$  page 13-48

| Menu tree                   | Function                                                                                               |
|-----------------------------|----------------------------------------------------------------------------------------------------|
| Slave Info<br>AS-i Master 1 | > Display of the detected slave with the lowest address on the bus.                                    |
|                             | Scroll through the addresses of the detected slaves with [▲] / [▼]                                     |
|                             | > After [ <b>OK</b> ]: current data of the selected slave (depending on the type of slave):            |
|                             | Data of the digital inputs and outputs (binary + hexadecimal)                                          |
|                             | Data of the analogue channels (decimal)                                                                |
|                             | Entries in the lists of active / detected / projected slaves / slaves with peripheral fault            |
|                             | Slave profile configuration                                                                            |
|                             | Slave parameters                                                                                       |
|                             | Number of message errors                                                                               |
|                             | ➤ Scroll through the addresses of detected slaves with [▲] / [▼] to show the same data of other slaves |
|                             | ► Continue to the next data with [MORE].                                                               |
|                             | ► Cancel with [ESC].                                                                                   |
| Slave Info<br>AS-i Master 2 | as for AS-i master 1                                                                                   |

### 9.10 Main menu "Slave Setup"

Displaying or changing output data or parameters of individual slaves (password level 2 required)

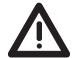

### WARNING

### The output values remain unchanged

Risk of personal injury! Risk of material damage to the machine/plant! After changing the slave outputs the output values remain unchanged.

The output values only change in the following cases:

- Manual new setting of the outputs via Slave Setup
- Starting the PLC program the program processes the outputs
- Switching the controllere off and on again
- ► Secure the concerned area.
- Only trained personnel may manually set the outputs.
- Switch the outputs off again immediately after the end of the test.

| Menu tree                                       | Function                                                                                                    |  |
|-------------------------------------------------|----------------------------------------------------------------------------------------------------|--|
| Slave Setup<br>AS-i Master 1                    | > Display of the detected slave with the lowest address on the bus.                                                                                                    |  |
|                                                 | Scroll through the addresses of the detected slaves with [▲ / ▼]                                                                                                    |  |
|                                                 | ► Select slave address with [ <b>OK</b> ]                                                                                                    |  |
| Slave Setup<br>AS-i Master 1                    | > Display of current data of the selected slave. → page 13-51                                                                                                    |  |
| Digital output                                  | Change the value of the output signal<br>with [▲] / [▼] and then press [SET].                                                                                              |  |
|                                                 | > The row "Current" adopts the setup value and the change is passed on to the outputs as long as the active PLC program in the controllere does not process these outputs. |  |
|                                                 | ► Cancel with [ESC].                                                                                                    |  |
| Slave Setup<br>AS-i Master 1<br>Parameter value | > Display of current parameter data of the selected slave. → page 11-19                                                                                                    |  |
|                                                 | Change the value of the parameter in<br>the row "Setup" with [▲] / [▼] and<br>transmit it to the slave with [SET].                                                         |  |
|                                                 | > If the value or change is not permissible: "slave data invalid"                                                                                                    |  |
|                                                 | ► Cancel with [ESC].                                                                                                    |  |
| Slave Setup<br>AS-i Master 1<br>Analogue value  | <ul> <li>Display of current data of the selected slave (depending on the type of slave): analogue values. → page 13-51</li> <li>After [OK]:</li> </ul>                     |  |

| Menu tree                                                                                                    | Function                                                                                                    |  |
|----------------------------------------------------------------------------------------------------|----------------------------------------------------------------------------------------------------|--|
| Slave Setup AS-i Master 1 Analogue value Analogue channel 1 Analogue channel 2 Analogue channel 3 Analogue channel 4 | <ul> <li>Scroll through the numbers of the analogue channels with [▲] / [▼]</li> <li>After [OK]:</li> <li>Display of current data of the selected slave.</li> <li>Change the value of the analogue channel with [▲] / [▼] and then press [SET].</li> <li>The row "Current" adopts the setup value and the change is passed on to the outputs as long as the active PLC program in the controllere does not process these outputs.</li> <li>Cancel with [ESC].</li> </ul> |  |
| Slave Setup<br>AS-i Master 2                                                                                         | as for AS-i master 1                                                                                                    |  |

## 9.11 Main menu "System Setup"

Setting parameters for programming interfaces, firmware updates, setting access passwords, etc.

| Menu tree                                     | Function                                                                                                    |  |
|-----------------------------------------------|----------------------------------------------------------------------------------------------------|--|
|                                               |                                                                                                    |  |
| System Setup<br>Serial Port Baudrate          | <ul> <li>Scroll the possible baud rates of the serial interface with [▲] / [▼]</li> <li>⇒ page 11-1</li> </ul>                                                          |  |
|                                               | ► Confirm the selected value with [ <b>OK</b> ] Or: Cancel with [ <b>ESC</b> ]                                                                                          |  |
| System Setup<br>Ethernet Setup                | <ul> <li>▶ Only operational with an Ethernet programming interface (option)!</li> <li>→ supplementary instructions "Ethernet programming interface" (option)</li> </ul> |  |
| System Setup<br>Ethernet Setup<br>IP Address  | > Display of the current IP address. The arrow ↑ indicates the set of numbers to be edited.                                                                             |  |
|                                               | To change it, the DHCP Setup must be OFF.                                                                                                    |  |
|                                               | ► Change to the next set of numbers with [→]                                                                                                    |  |
|                                               | Change the set of numbers with<br>[▲] / [▼]                                                                                                    |  |
|                                               | ➤ Once again [→] after the last set of<br>numbers                                                                                                    |  |
|                                               | > Display of new IP address                                                                                                    |  |
|                                               | ► Save new IP address with [ <b>OK</b> ]                                                                                                    |  |
|                                               | > Display of "WAIT" message during storage                                                                                                    |  |
|                                               | > Return to the menu "IP address"                                                                                                    |  |
| System Setup<br>Ethernet Setup<br>SubNet Mask | > Display current subnet mask. The arrow ↑ indicates the set of numbers to be edited.                                                                                   |  |
|                                               | To change it, the DHCP Setup must be OFF.                                                                                                    |  |
|                                               | ► Change to the next set of numbers with [→]                                                                                                    |  |
|                                               | Change the set of numbers with<br>[▲] / [▼]                                                                                                    |  |
|                                               | ➤ Once again [→] after the last set of<br>numbers                                                                                                    |  |
|                                               | > Display new subnet mask                                                                                                    |  |
|                                               | ► Save new subnet mask with [ <b>OK</b> ]                                                                                                    |  |
|                                               | > Display of "WAIT" message during storage.                                                                                                    |  |
|                                               | > Return to the menu "SubNet mask"                                                                                                    |  |

| Menu tree                                          | Function                                                                                                    |
|----------------------------------------------------|----------------------------------------------------------------------------------------------------|
| System Setup<br>Ethernet Setup<br>Gateway Address  | > Display of the current gateway address. The arrow ↑ indicates the set of numbers to be edited.                              |
|                                                    | To change it, the DHCP Setup must be OFF.                                                                                     |
|                                                    | ► Change to the next set of numbers with [→]                                                                                  |
|                                                    | Change the set of numbers with<br>[▲] / [▼]                                                                                   |
|                                                    | ➤ Once again [→] after the last set of<br>numbers                                                                             |
|                                                    | > Display of new gateway address                                                                                              |
|                                                    | ► Save new gateway address with [OK]                                                                                          |
|                                                    | > Display of "WAIT" message during storage                                                                                    |
|                                                    | > Return to the menu "Gateway Address"                                                                                        |
| System Setup<br>Ethernet Setup                     | Scroll through the possible parameters<br>with [▲] / [▼]                                                                      |
| Baudrate                                           | ► Save new baud rate with [ <b>OK</b> ]                                                                                       |
|                                                    | > Display of "WAIT" message during storage                                                                                    |
|                                                    | > Return to the menu "Baud rate"                                                                                              |
| System Setup<br>Ethernet Setup<br>Auto Negotiation | Automatic negotiation of the baud rate and the transmission (full-duplex/half-duplex) among the participants in the Ethernet: |
|                                                    | Scrolling between ON and OFF with [▲] / [▼]                                                                                   |
|                                                    | ► Adopt with [ <b>OK</b> ]                                                                                                    |
|                                                    | > Display of "WAIT" message during storage                                                                                    |
|                                                    | > Return to the menu "Auto Negotiation"                                                                                       |
| System Setup<br>Ethernet Setup                     | Automatic retrieval of the IP address from an existing DHCP server:                                                           |
| DHCP Setup                                         | Scroll between ON and OFF with [▲] / [▼]                                                                                      |
|                                                    | ► Adopt with [ <b>OK</b> ]                                                                                                    |
|                                                    | > Display of "WAIT" message during storage                                                                                    |
|                                                    | > Return to the menu "DHCP Setup"                                                                                             |
| System Setup<br>Ethernet Setup<br>MAC ID           | > Display of the manufacturer identification number of the Ethernet participant in the network.                               |

| Menu tree                                        | Function                                                                                                    |  |
|--------------------------------------------------|----------------------------------------------------------------------------------------------------|--|
| System Setup<br>Modbus Setup                     | Only operational with an Ethernet programming interface (option)!  → supplementary instructions "Ethernet programming interface" (option)                                                              |  |
|                                                  | <ul> <li>Scroll between enabling and blocking<br/>the Modbus support with [▲] / [▼]<br/>(password level 1 required)</li> </ul>                                                                         |  |
| System Setup<br>Firmware Update                  | Update of the firmware (RTS Runtime System Software) (password level 3 required):  → page 11-27                                                                                                    |  |
|                                                  | Prerequisite: PC/laptop with special software connected to serial interface.                                                                                                    |  |
| System Setup                                     | Update runtime system                                                                                                    |  |
| Firmware Update<br>Runtime System                | <ul> <li>Display: "RTS Firmware:         Connect to PC – Start now?"         → The PC must be connected to update the RTS firmware. Start transmission now?</li> </ul>                                 |  |
|                                                  | ► [OK]                                                                                                    |  |
|                                                  | ► Start transmission on the PC                                                                                                    |  |
|                                                  | > Transmission active                                                                                                    |  |
| System Setup                                     | Update AS-i Master 1                                                                                                    |  |
| Firmware Update<br>AS-i Master 1                 | ► [OK]                                                                                                    |  |
|                                                  | <ul> <li>Display: "AS-i 1 Firmware:         Connect to System – Start now?"         → The PC must be connected to update the firmware on the AS-i master 1.         Start transmission now?</li> </ul> |  |
|                                                  | ► [OK]                                                                                                    |  |
|                                                  | ► Start transmission on the PC                                                                                                    |  |
|                                                  | > Transmission active                                                                                                    |  |
| System Setup<br>Firmware Update<br>AS-i Master 2 | as for update AS-i master 1                                                                                                    |  |

| Menu tree                                    | Function                                                                                                    |  |
|----------------------------------------------|----------------------------------------------------------------------------------------------------|--|
| System Setup<br>Password                     | Prevents unauthorised changes to the controllere by means of a 4-digit password. → page 11-22                                           |  |
|                                              | > Display: "Password – 0000"<br>An arrow (个) below shows the digit to<br>be edited                                                      |  |
|                                              | ► Change to the next digit with [→]                                                                                                    |  |
|                                              | ► Change the digit with [▲] / [▼]                                                                                                    |  |
|                                              | ➤ Once again [→] after the last digit                                                                                                   |  |
|                                              | > Display password                                                                                                    |  |
|                                              | ► Adopt with [ <b>OK</b> ] Cancel with [ <b>ESC</b> ]                                                                                   |  |
|                                              | > Return to the previous menu level.                                                                                                    |  |
|                                              | If the password has been entered correctly the corresponding parameter changes are possible; if the password is wrong they are blocked. |  |
| System Setup<br>Factory default              | <ul> <li>Start factory default with [OK] (password level 3 required).</li> <li>→ page 11-25</li> </ul>                                  |  |
|                                              | > Safety query "Are you sure?"                                                                                                    |  |
|                                              | ► [OK]                                                                                                    |  |
|                                              | > Resetting the controllere to the factory settings. Some changes will not become effective before the next poweron.                    |  |
|                                              | > PLC programs are not deleted.                                                                                                    |  |
|                                              | > The password is reset to level 1.                                                                                                    |  |
| System Setup<br>System Errors                | System Setup error messages  → page 15-3                                                                                                |  |
|                                              | > History memory of the last system error message which must be acknowledged                                                            |  |
| System Setup<br>System Specials              | System particularities (password level 2 required):                                                                                     |  |
| System Setup<br>System Specials<br>Fall Back | Switch between FALL BACK VNC ON and FALL BACK VNC OFF                                                                                   |  |
|                                              | The menu entered by the user is automatically left after a defined time if the device is not operated.                                  |  |
| System Setup System Specials RTS Error       | Switch between<br>RTS ERROR ON and<br>RTS ERROR OFF                                                                                     |  |
|                                              | The display of the Rxx system messages can be disabled by means of this setting.                                                        |  |

| Menu tree                                        | Function                                                                                                    |
|--------------------------------------------------|----------------------------------------------------------------------------------------------------|
| System Setup System Specials Bitmap Manual       | <ul> <li>Display of stored background images</li> <li>Scroll with the buttons [▲] / [▼]</li> </ul>                                                      |
|                                                  | ► Cancel with the right button                                                                                                    |
| System Setup<br>System Specials<br>Bitmap Cont.  | <ul> <li>Alternating display of stored back-<br/>ground images</li> <li>Cancel with the right button</li> </ul>                                         |
| System Setup<br>System Specials<br>Power-ON time | <ul> <li>Display of the current operating time<br/>(days, hours, minutes, seconds) since<br/>the last power-on.</li> <li>► Cancel with [ESC]</li> </ul> |

# 9.12 Main menu "System Info"

Display of all system parameters

| Menu tree   | Function                                                                                                    |
|-------------|----------------------------------------------------------------------------------------------------|
| System Info | > Display of all system parameters:  → page 13-59                                                                                                    |
|             | Hardware version     RTS runtime system firmware version     AS-i master 1 firmware version     AS-i master 2 firmware version     Fieldbus system version |
|             | RTS checksum     Consistency checksum     Linux kernel version     Linux RAM disc version                                                                  |
|             | Serial number of the device                                                                                                    |
|             | From here the display is only accessible in the administrator mode (protected by password level 3):                                                        |
|             | <ul> <li>Designers         Developers         Programmers     </li> </ul>                                                                                  |
|             | Admin Info (permanently updated):     RTS cycles 100 ms each     max. RTS response time [ms]     PLC cycle time [ms]     max. PLC cycle time [ms]          |
|             | ► Delete cycle time values with [ZERO]                                                                                                    |
|             | <ul><li>Scroll through the list of parameters<br/>with [MORE]</li></ul>                                                                                    |
|             | ► Return to the start menu with [MENU] or [ESC]                                                                                                    |

## 10 Operating modes

In this chapter you will learn (separately for AS-i master and PLC):

- · Which operating modes are possible?
- What do the operating modes mean?
- · Which operating mode should be used when?
- How are the operating modes changed?

### 10.1 Which operating modes are there for the AS-i master?

The master of the controllere can be used in the following operating modes:

| Operating mode | Meaning                                                                     | Use                                                                                                    |
|----------------|-----------------------------------------------------------------------------|----------------------------------------------------------------------------------------------------|
| Operation Mode | Protected mode                                                              | If the removal or adding of slaves is not supposed to                                                                                                    |
|                | > LED [ <b>PROJ</b> ] off.                                                  | affect the AS-i system.                                                                                                    |
|                | New slaves are only activated if they have been correctly projected before. | Changes to the projected constellation of slaves are indicated as an error message.                                                                                                    |
|                |                                                                             | "Slave X missing" or<br>"Slave X not projected"                                                                                                    |
|                |                                                                             | If a faulty slave is replaced by a slave of the same type with the address 0, the system detects the replacement, adopts the new slave and assigns it the address of the faulty slave. |
| Config. Mode   | Projecting                                                                  | Only makes sense in case of                                                                                                    |
|                | > LED [PROJ] lights.                                                        | planned changes to the AS-i system.                                                                                                    |
|                | > New slaves are <u>immediately</u> activated.                              |                                                                                                    |

In principle, changes to the slaves which are connected to the master via AS-i are immediately detected. The LED [CONF/PF] lights as soon as there is a change to the projected status.

#### 10.2 How are the operating modes for the AS-i master changed?

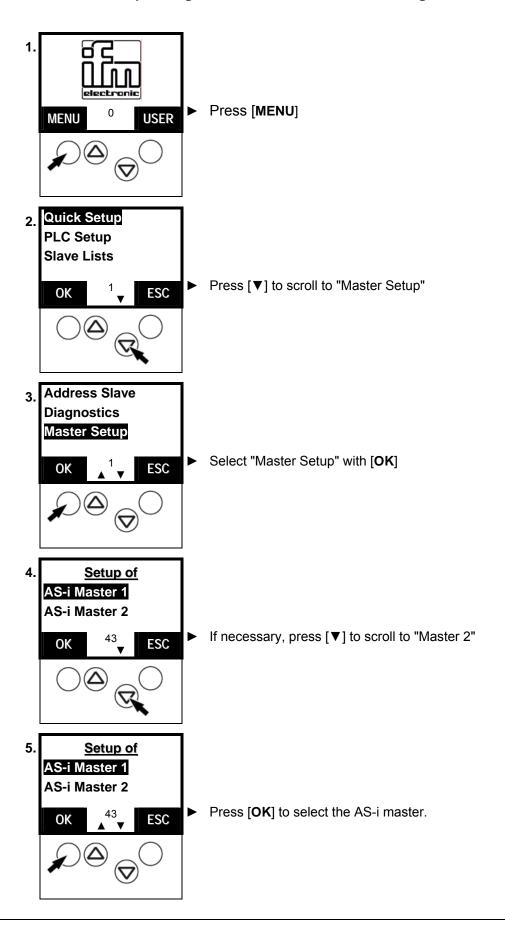

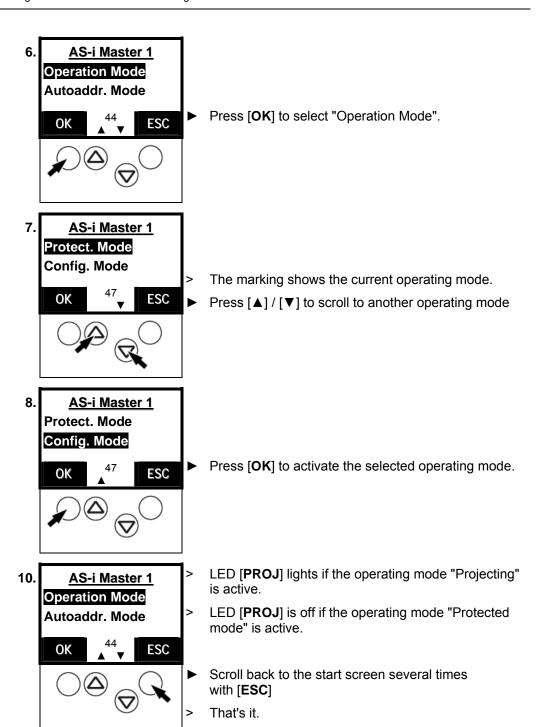

#### Which operating modes are there for the PLC in the controllere? 10.3

| Operating mode | Meaning                                                                                                    | Use                                                                                                   |
|----------------|----------------------------------------------------------------------------------------------------|----------------------------------------------------------------------------------------------------|
| Run            | <ul> <li>PLC program start</li> <li>The PLC program stored in the controllere is processed.</li> </ul>                             | Control of the inputs and outputs on the controllere by the PLC program                               |
|                | > LED [PLC RUN] lights                                                                                                    |                                                                                                    |
| Stop           | <ul> <li>PLC program stop</li> <li>The PLC program stored in the controllere is stopped.</li> <li>LED [PLC RUN] flashes</li> </ul> | Changes to the PLC program or to the slaves                                                           |
| Gateway        | Controllere as gateway  > LED [PLC RUN] goes out                                                                                   | The host on the fieldbus (option) reaches the actuators on the AS-i bus directly via the controllere. |

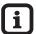

## Tip

During changes to the PLC program or to the slaves the PLC program should be stopped to avoid malfunctions.

### 10.4 How are the operating modes for the PLC changed?

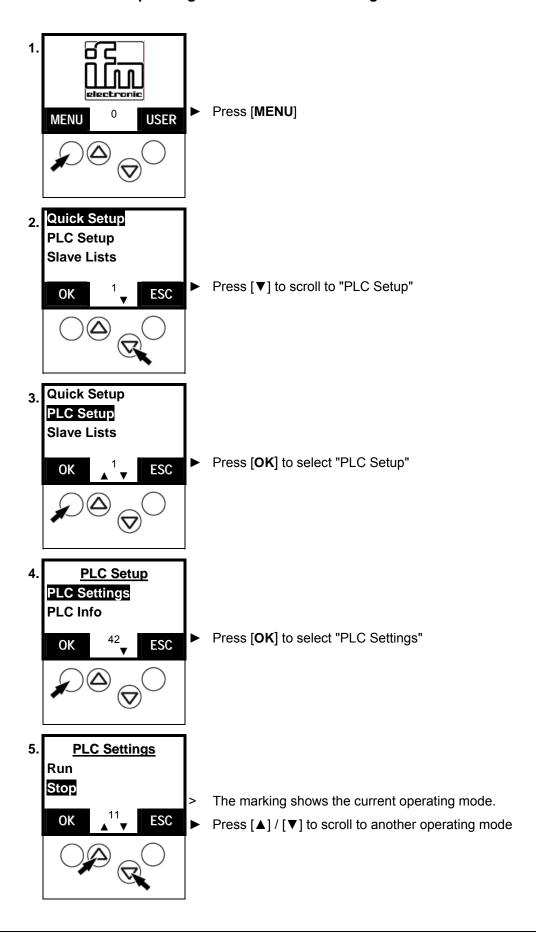

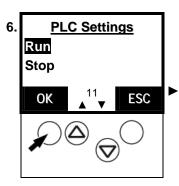

Press [OK] to activate the selected operating mode

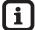

### Tip

If there is no PLC program active in the controllere an error message appears if you try to change the PLC to "Run".

> The PLC changes to the operating mode "Stop".

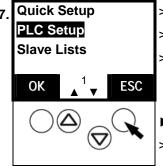

- LED [PLC RUN] lights if the PLC program is active.
- LED [PLC RUN] flashes if the PLC is stopped.
- LED [**PLC RUN**] is off if the controllere operates as a gateway.
- Press [ESC] to scroll back to the start screen
- > That's it.

### 11 Set-up

This chapter will show you how to set up the controllere more quickly:

- · Programming of the internal PLC
- Configuration of the connected slaves → page 11-7

The text/graphics display shows a start screen when powered on and, if applicable, error messages of the connected AS-i systems.

### 11.1 Setting the baud rate of the serial interface

To set the parameters for the controllere via the PC or to program its PLC you must connect the two units to each other. The serial interface RS-232C is intended as standard. Here you can find out how to set the transmission speed of the serial interface:

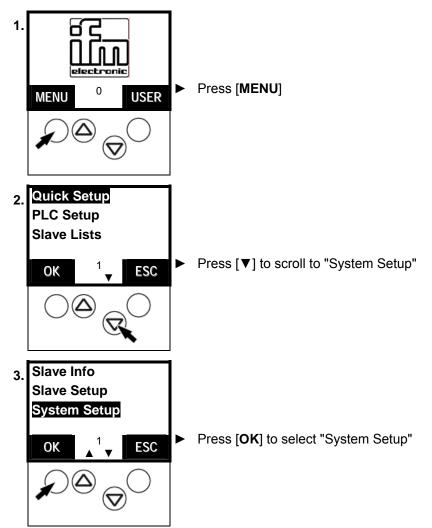

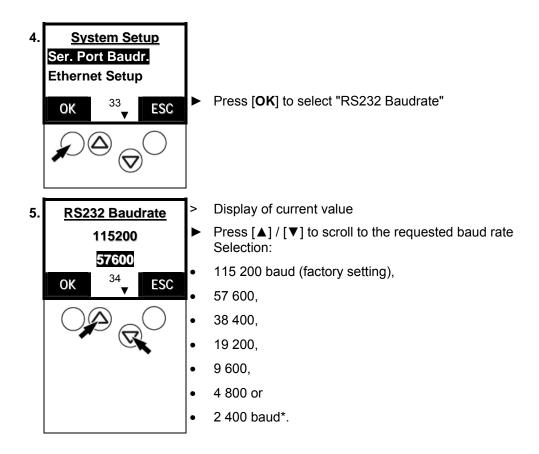

i

#### Tip

Select the quickest connection possible without any problems in combination with the used units (PC, connection cable, controllere) and the electromagnetic interference on site.

\*) The setting 2 400 baud is reserved for HMI and displays.

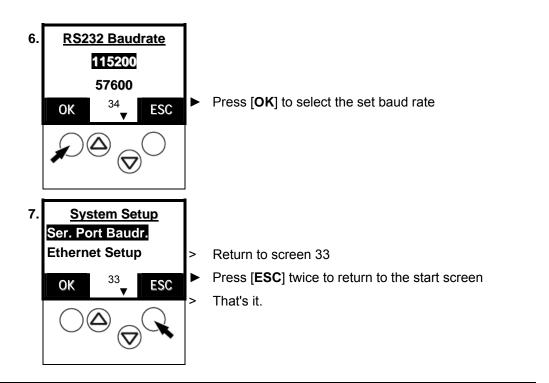

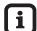

## Tip

Set the same value on the PC!

→ page 11-4, chapter "RS-232C"

### Install target for the controllere

🐃 installTarget

▶ Install the current target for the AS-i controllere, if not done yet:

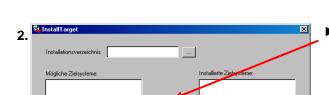

- ► Click on "Start" > "Programs" > "CoDeSys" > "InstallTarget" on the PC
  - Click here to open the installation file "Target Information File .TNF"

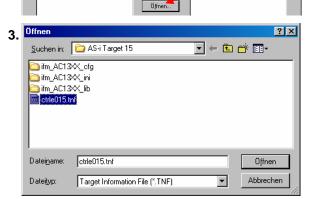

 Select the source directory for the new target (from the installation CD) and confirm with [OK]

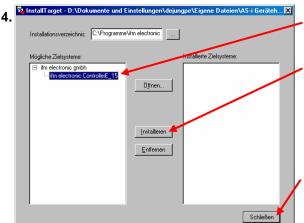

- Mark the target for the controller<sub>e</sub> ( $\rightarrow$  screen)
- Press [Install] to start the installation
- Message "The installation directory does not exist. Create?"
- ► Press [Yes] to confirm
- Press [Close] to finish
- That's it. The new target is installed.

### Connecting the programming unit

#### **RS-232C**

If the PC with the programming software is to be connected to the serial interface RS-232C of the controllere, you need the programming cable with 1 Sub-D-9 connector (socket) and 1 RJ11 connector:

- → article no. E70320
- ▶ Use the cable indicated above to connect the PC to the controllere
- ► Start the programming software CoDeSys® 2.3 on the PC
- ► Create a new project in CoDeSys®
- ► Set the target system:

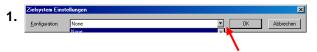

- ► Click on the symbol [▼]
- Select a valid target for the controllere and confirm (e.g. "ifm electronic ControllerE\_15" for target 15)
- ► Press [OK] to confirm

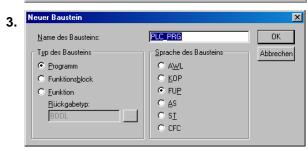

Confirm the new block "PLC\_PRG" by pressing [OK]

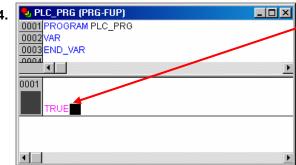

- Replace "???" by "TRUE" in the first network
- ▶ PC button [Enter]
- > The first "program" is provisorily ready.
- Menu sequence "Online" > "Communication Parameters"

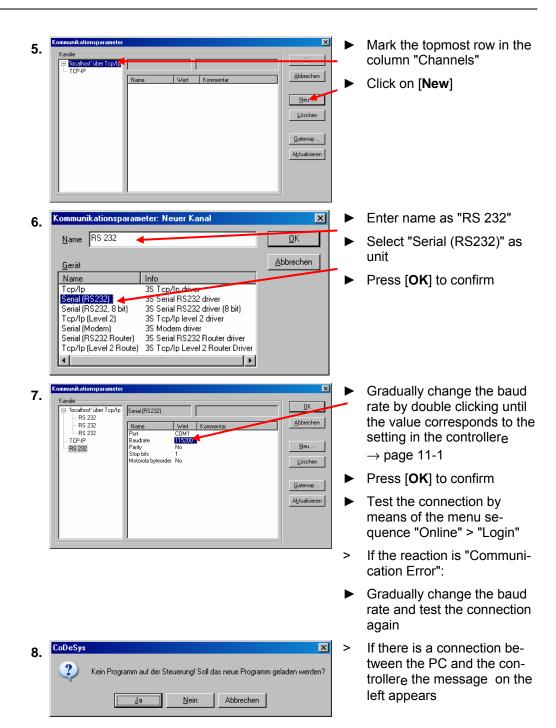

In an additional manual "User Manual for PLC Programming with CoDeSys® 2.3" you will obtain more detailed information about the use of the programming system "CoDeSys for Automation Alliance". This manual is available as a free download on the **ifm** website:

→ http://www.ifm-electronic.com/ifmgb/web/asi down.htm

# **Ethernet** (option)

If the PC with the programming software is to be directly connected to the optional Ethernet programming interface of the controllere you need a cross-over patch cable Cat5 with RJ45 connector on both sides.

 $\rightarrow$  article no. EC2080

Description of the Ethernet programming interface  $\rightarrow$  separate supplementary instructions to this manual.

# 11.2 Configuration

In this chapter you will learn the methods to address slaves by means of the controllere.

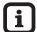

# Tip

To allow the AS-i master to communicate with each individual slave, each address must only occur once in the system.

Slaves with the address 0 do not operate on the bus.

On delivery, the AS-i slaves always have the address 0.

The controllere displays an error message and does not process slaves with wrong addresses or addresses which have been assigned twice.

#### Permissible slave addresses

Single slaves (0), 1...31

A/B slaves (0A), 1A...31A, 1B...31B \*)

If an address has been assigned for a single slave, this address must not be assigned as an A or B address at the same time. Addresses assigned for A/B slaves must not be also assigned for single slaves.

Example of non permissible address assignment: 17, 17A

 If an address has been assigned for an A slave, this address may also be assigned as B address. A/B slaves share one address number.
 Example of permissible address assignment: 17A, 17B

Maximum number of slaves per master: 31 single slaves or 62 A/B slaves

<sup>\*)</sup> The address 0B is not possible.

#### Automatic individual addressing of slaves

Now address the slaves. This is possible by means of the buttons and the text/graphics display on the controllere. In the mode "Easy Startup" the controllere can address the slaves automatically in rising order if the slaves are connected one after the other on the bus.

i

### Tip

However, this automatic process only works without problems if the slave to be connected has the address 0! If the slave has already been used in another system, it will probably already have another address than 0.

In such a case, the controllere does not react to the connection of the new slave. This slave is not automatically addressed.

Then  $\rightarrow$  page 11-11, chapter "Manual slave addressing".

i

# Tip

Password level 1 required → page 11-23, chapter "Password setting"

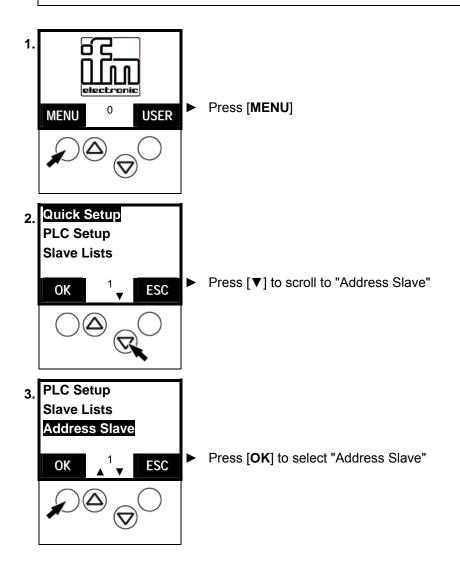

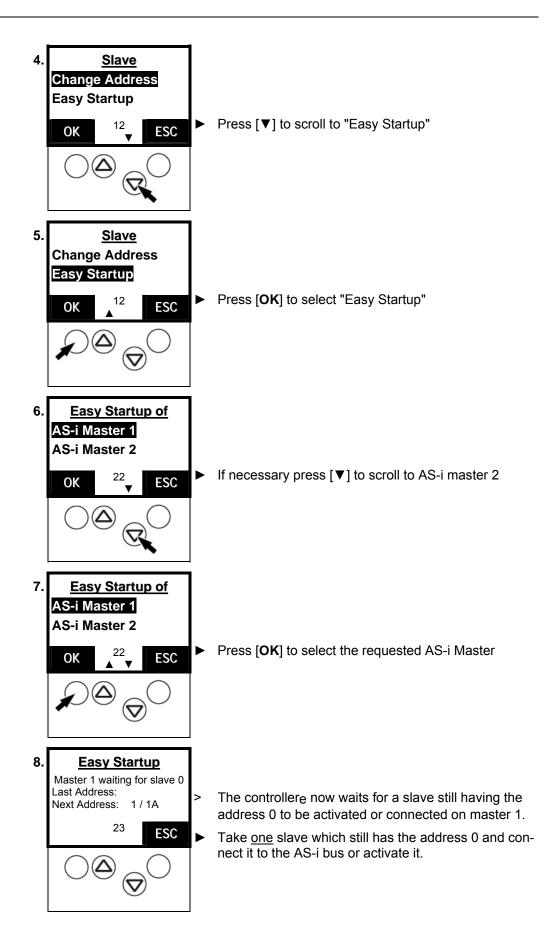

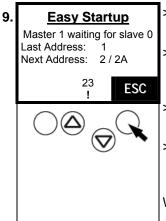

The controllere automatically assigns the lowest available address to this slave

The controllere displays the address assigned to the new slave and, below, the now next available slave address.

LED [**PWR/COM**] no longer flashes but lights: at least one active slave is now correctly detected.

LED [CONF/PF] lights: there is (at least) one new slave on the bus which the controllere does not yet have in its projection list.

When all slaves have been addressed:

▶ Press [ESC] to scroll back to the start screen

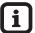

# Tip

- Only connect one new slave at a time in the mode "Easy Startup"!
- > When the controllere has completed the integration of the new slave, the display "Waiting for Slave 0" reappears.
- ▶ Note the address assigned under "Last address" for this slave.
- ▶ Now you can connect the next slave with the address 0.

### Manual slave addressing

The old slave address is not 0?

The automatic procedure described above ( $\rightarrow$  page 11-8) however only works without problems if the slaves to be connected have the address 0! If the slaves have already been used in another system the slaves will probably already have another address. In such a case, the controllere does not react to the connection of the new slave.

▶ Remove these slaves from the system.

In the following section we will show you how the addresses of the units can be changed.

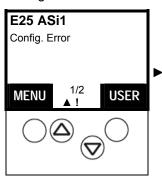

End automatic addressing Scroll back to the start screen ( $\rightarrow$  screen) by pressing **[ESC]** several times.

You would like to integrate a slave in the AS-i bus which has already been programmed an address but now needs a new address?

#### Prerequisites:

- Neither the "old" nor the new address of the slave must already be assigned on the bus.
- There must be no slave with the address 0 connected on the AS-i bus.
- ► If necessary, remove the already existing slave with the correct "old" address from the bus temporarily.
- Install or activate the new slave on the bus.

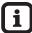

# Tip

Password level 1 required → page 11-23, chapter "Password setting"

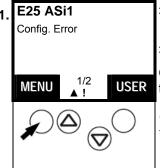

- The display on the left appears instead of the ifm start screen: "Configuration error"
- > LED [CONF/PF] lights

Cause: there is (at least) one new slave on the bus which the controllere does not yet have in its projection list.

Note: description of the error message

→ chapter 16 "Error messages"

Press [MENU]

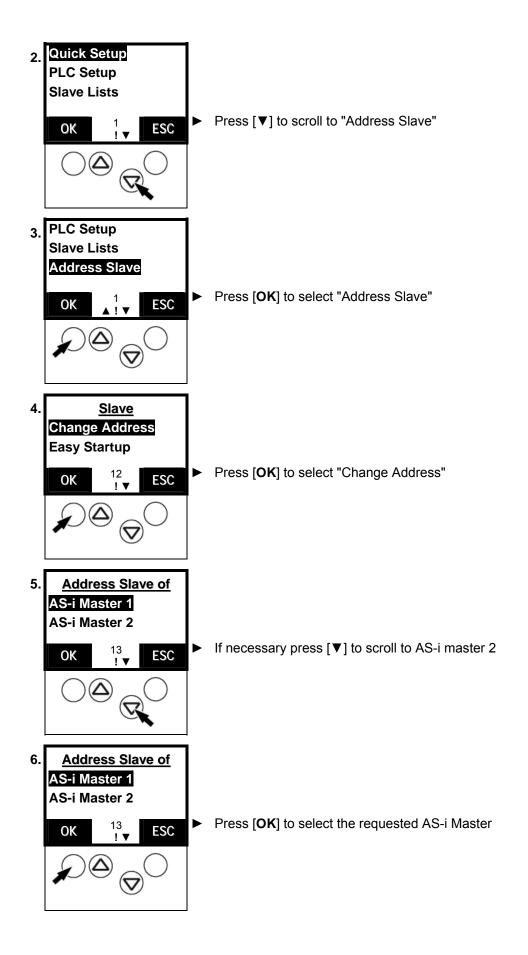

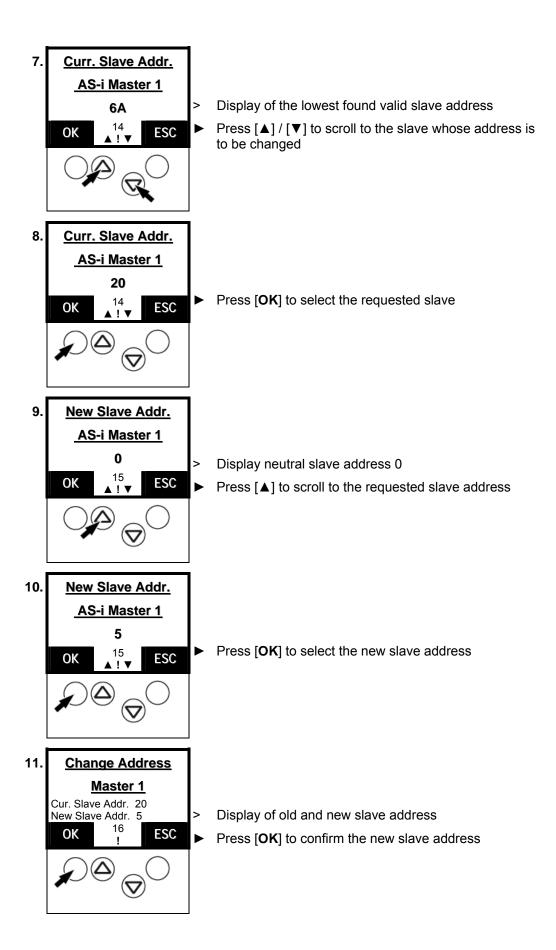

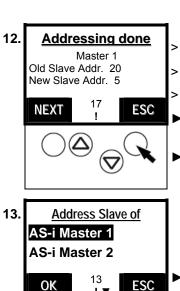

Display of "WAIT" message during storage

Display of the completed change (→ screen)

LED [CONF/PF] lights: Configuration error

Press [**NEXT**] to repeat the steps 7 to 12 for another slave whose address is to be changed

Press [ESC] to end the addressing of slaves

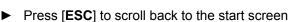

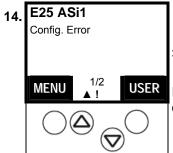

> The display on the left appears instead of the **ifm** start screen: "Configuration error"

In the next section we will show you how to complete the configuration.

#### End configuration

Now all slaves are present on the bus with the correct address.

But the error message (the sign "!") keeps on flashing and the LED [CONF/PF] lights?

Cause: the controllere has detected all slaves on the bus but the slaves are not yet – at least not all – in the "List of projected slaves" LPS.

So: the error message "configuration error" is displayed as long as there is a difference between the detected and configured slaves.

Remedy: enter all detected slaves in the configuration list at the push of a button in the mode "Quick Setup".

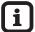

### Tip

Password level 1 required → page 11-23, chapter "Password setting"

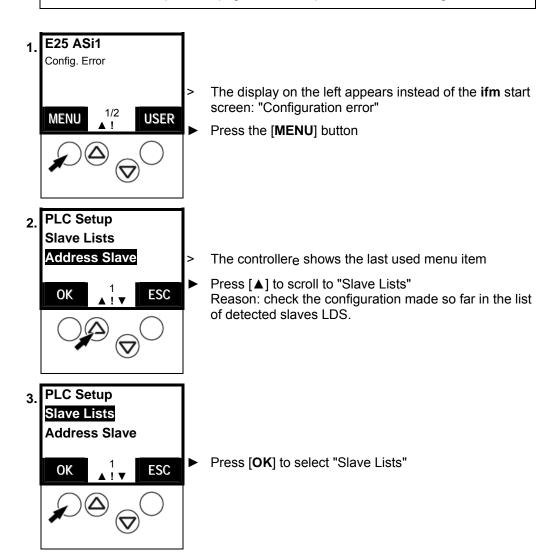

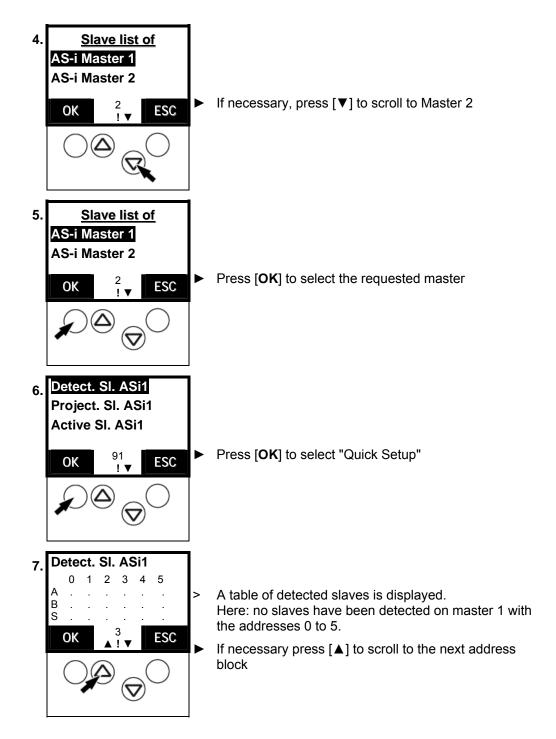

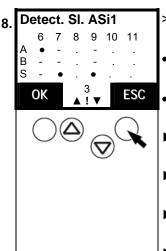

A table of detected slaves is displayed. Here an example:

- an A/B slave has been detected as A slave at the address 6
- single slaves have been detected at the addresses 7 and 9.
- Check found slave addresses and compare them to the plan
- If necessary press [▲] to scroll to the next address block
- ► Press [ESC] 3 times to scroll back to the menu "Slave Lists"
- In case of wrong slave addresses reassign them:
  → page 11-11, chapter "Manual slave addressing"

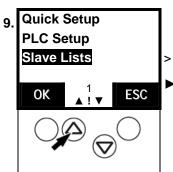

The controllere shows the last used menu item

Press [▲] to scroll to "Quick Setup"
Reason: enter all detected slaves in the configuration list at the push of a button.

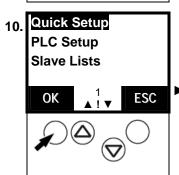

Press [OK] to select "Quick Setup"

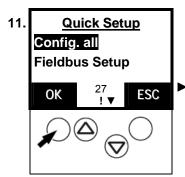

► Press [OK] to select "Config all"

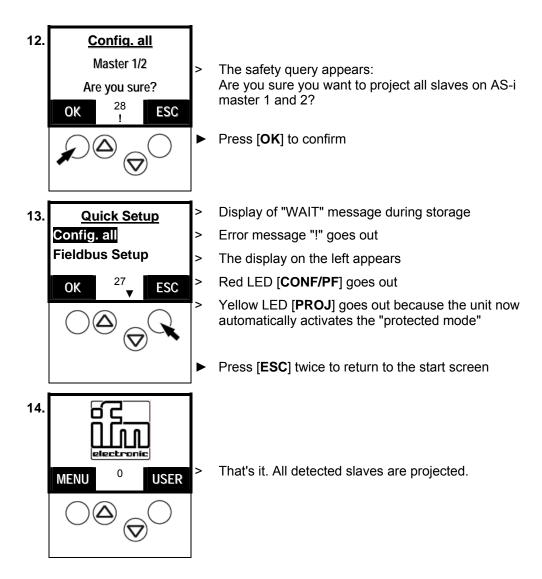

# 11.3 Changing slave parameter data

The parameter value "0Fh" is preset for the slaves.

Example for reasonable parameter changes: not connected analogue input channels generate a peripheral fault of the module. By changing parameters you can block unused channels so that the module does not trigger a peripheral fault.

Please note the corresponding remarks in the instructions of the modules.

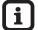

# Tip

Password level 2 required  $\rightarrow$  page 11-23, chapter "Password setting" Changes to the values are not adopted in case of a wrong password level

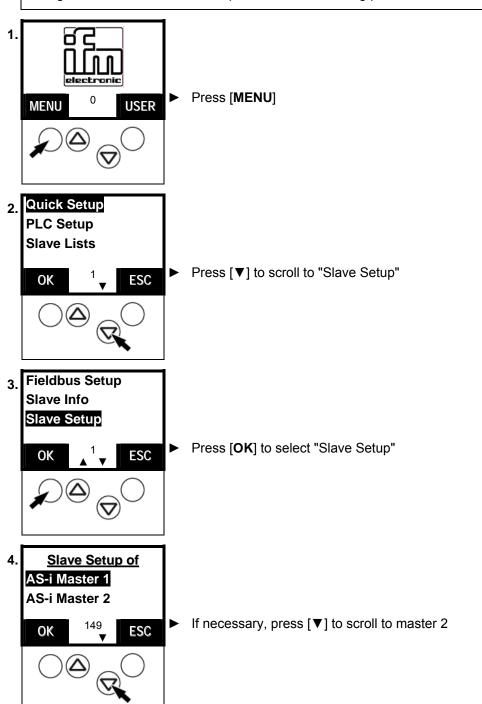

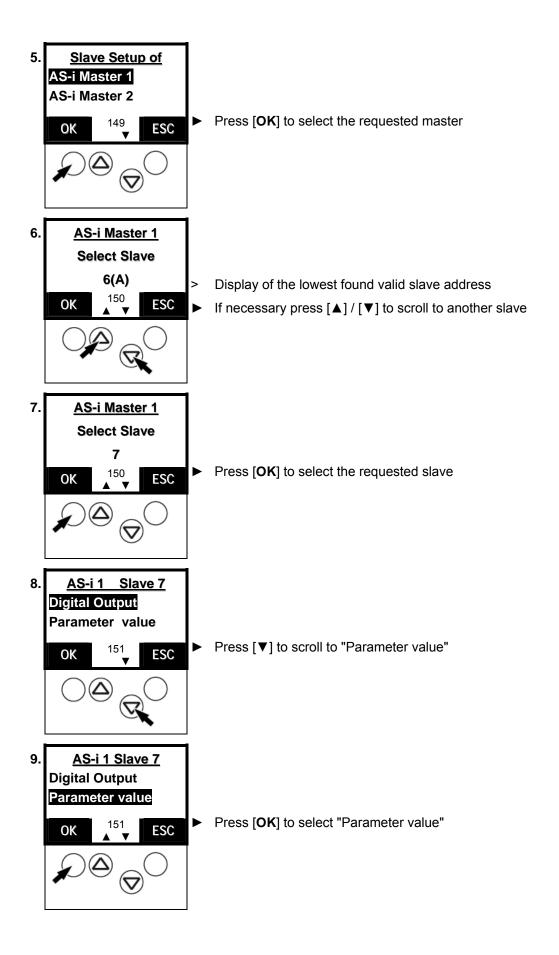

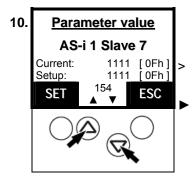

Display current parameter value and target value, as binary value and hexa value

Press [▲] / [▼] to set target value parameter data

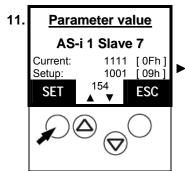

Press [**SET**] to save new parameter data on the slave. Keep the button pressed until the change has been adopted!

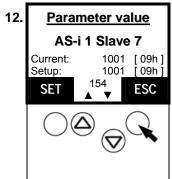

The target value parameter data are copied to the current parameter data

If the target value of the parameter data for this slave is not permitted:

- Display error message: "Slave data invalid"
- ➤ Repeat steps 10...12 with corrected values
- ▶ Press [ESC] 5 times to return to the start screen
- ► That's it.

# 11.4 Password protection

#### General

In the menu "System Setup" the operation can be restricted or enabled in the item "password". On delivery, the unit is in the user mode (= password level 1). By entering an arbitrary invalid password (e.g. 1000) all menu items that allow settings to be changed will be blocked. This blocking is the password level 0 (end user mode).

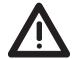

#### CAUTION

#### Access to controllere menus by unauthorised users

Risk for persons and plant/machine by access of unauthorised users to special menus of the controllere.

Change the password to the level 0 again as soon as the work in a higher password level has been completed. → page 11-23 "Password setting"

#### Password levels

| Password level | Operating mode | Password | Note            |
|----------------|----------------|----------|-----------------|
| 0              | end user mode  | any      |                 |
| 1              | user mode      | CE01     | factory setting |
| 2              | service mode   | E02C     |                 |

| Main menu       | 2nd menu level      | Required pass-<br>word level |
|-----------------|---------------------|------------------------------|
| Quick Setup     | all                 | 1                            |
| PLC Setup       | all                 | 1                            |
| Address Slave   | all                 | 1                            |
| Diagnostics     | Reset Error Counter | 1                            |
| Master Setup    | Config all          | 1                            |
| Master Setup    | Operating mode      | 1                            |
| Master Setup    | Autoaddr. mode      | 1                            |
| Master Setup    | Slave Reset         | 1                            |
| Fieldbus Setup  | all                 | 1                            |
| System Setup    | Modbus Setup        | 1                            |
| System Setup    | Firmware update     | 3 *)                         |
| System Setup    | Factory default     | 3 *)                         |
| System Setup    | System Specials     | 2                            |
| System Info     | Admin Info          | 3 *)                         |
| Slave Setup     | all                 | 2                            |
| All other menus | all                 | 0                            |

<sup>\*)</sup> Please contact your AS-i sales specialist if you want to work with the password level 3.

The set password is immediately valid when entered and remains effective until the setting is changed.

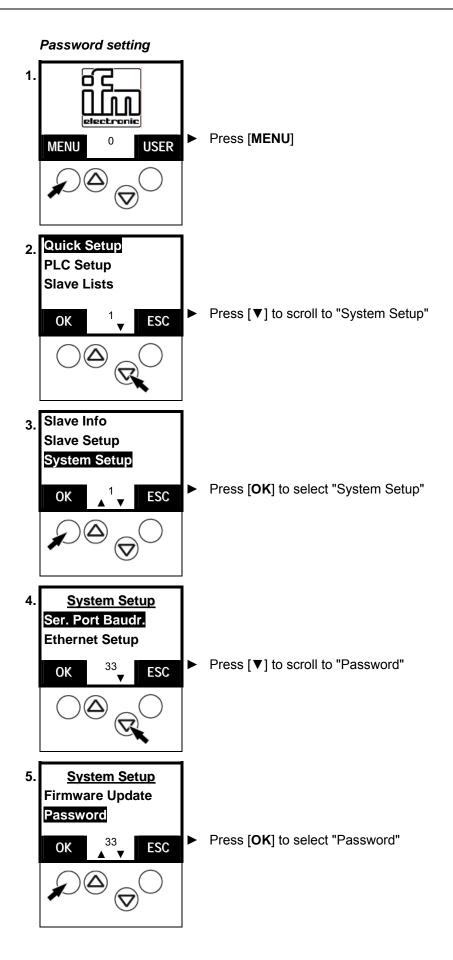

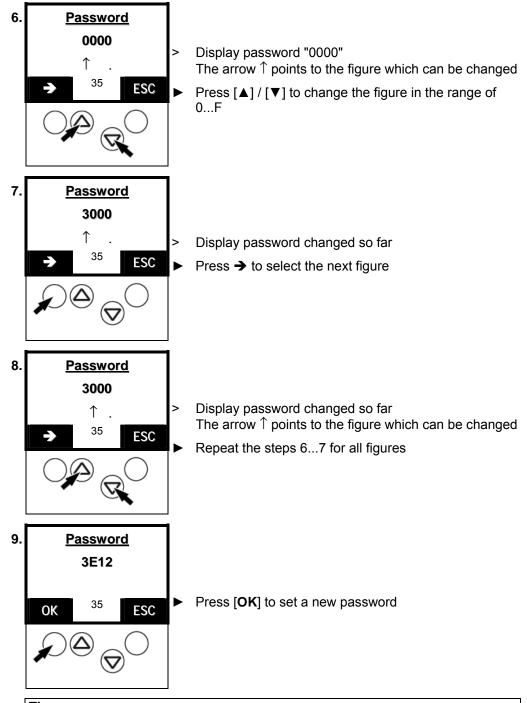

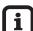

#### Tip

The set password is immediately valid when entered and remains effective until the setting is changed.

# 11.5 Factory default

You work with a used controllere (e.g. from a test project). Now you would like to restore the factory settings of the controllere to prepare it for the new project?

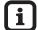

# Tip

Password level 3 required  $\to$  page 11-23, chapter "Password setting" For the administrator mode please contact your AS-i sales specialist.

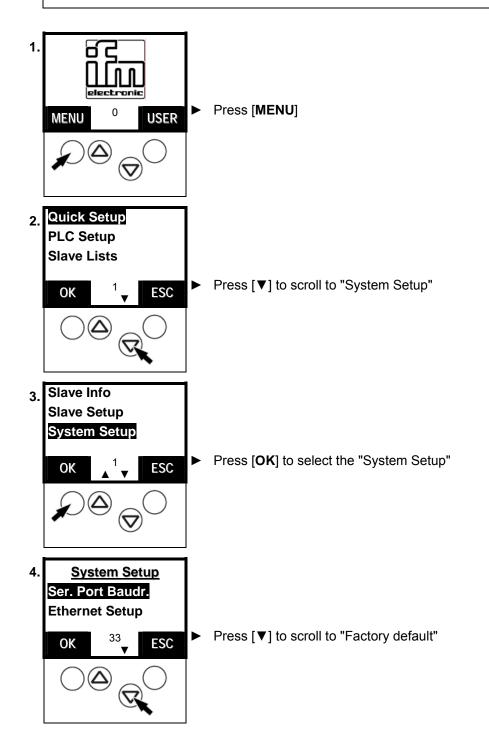

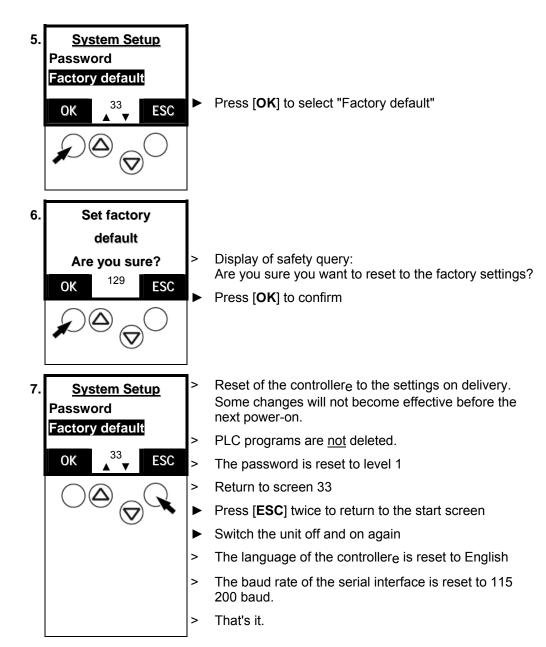

# 11.6 Firmware update

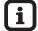

# Tip

To update the operating system of the controllere you need a special software which is not generally available for security reasons.

If required please contact our AS-i sales specialist.

# 11.7 Sets of characters

The controllere has 3 different sets of characters used in the menu:

- 16 pixels high proportional font
- 8 pixels high proportional font
- 8 pixels high, 6 pixels wide font for tables

#### Table of characters:

| _  |                | 22 |          | 6.4 | _        | 00  |    | 420 | _  | 400 |          | 400 | L  | 22.4 |          |
|----|----------------|----|----------|-----|----------|-----|----|-----|----|-----|----------|-----|----|------|----------|
| 0  |                | 32 | space    | 64  | <u>e</u> | 96  |    | 128 | Ç  | 160 | á        | 192 |    | 224  | <u> </u> |
| 1_ |                | 33 | •        | 65  | A        | 97  | a  | 129 | ü  | 161 | í        | 193 | 1  | 225  | β        |
| 2  |                | 34 | "        | 66  | В        | 98  | b  | 130 | é  | 162 | ó        | 194 | Т  | 226  |          |
| 3  |                | 35 | #        | 67  | С        | 99  | С  | 131 | â  | 163 | ú        | 195 | ŀ  | 227  |          |
| 4  |                | 36 | \$       | 68  | D        | 100 | d  | 132 | ä  | 164 | ñ        | 196 | _  | 228  |          |
| 5  |                | 37 | ×        | 69  | E        | 101 | е  | 133 | à  | 165 | Ñ        | 197 | +  | 229  |          |
| 6  |                | 38 | &        | 70  | F        | 102 | f  | 134 | a  | 166 | ٥        | 198 |    | 230  | μ        |
| 7  |                | 39 | ,        | 71  | G        | 103 | g  | 135 | С  | 167 | 0        | 199 |    | 231  |          |
| 8  |                | 40 | <b>(</b> | 72  | Н        | 104 | h  | 136 | ê  | 168 | ċ        | 200 | L  | 232  |          |
| 9  |                | 41 | >        | 73  | I        | 105 | i  | 137 | ë  | 169 | г        | 201 | [ī | 233  |          |
| 10 |                | 42 | *        | 74  | J        | 106 | .i | 138 | è  | 170 | 7        | 202 | π  | 234  |          |
| 11 |                | 43 | +        | 75  | к        | 107 | k  | 139 | ï  | 171 | 1/2      | 203 | īī | 235  |          |
| 12 |                | 44 | _        | 76  | L        | 108 | 1  | 140 | î  | 172 | 14       | 204 | İŀ | 236  |          |
| 13 |                | 45 | _        | 77  | M        | 109 | m  | 141 | ì  | 173 | i        | 205 | =  | 237  |          |
| 14 |                | 46 | · .      | 78  | N        | 110 | n  | 142 | Ä  | 174 | «        | 206 | #  | 238  |          |
| 15 |                | 47 |          | 79  | 0        | 111 | 0  | 143 | A  | 175 | >>       | 207 |    | 239  |          |
| 16 | ▶              | 48 | 0        | 80  | P        | 112 | p  | 144 | É  | 176 | 111      | 208 |    | 240  |          |
| 17 | 4              | 49 | 1        | 81  | Q        | 113 | α  | 145 | æ  | 177 |          | 209 |    | 241  | ±        |
| 18 | <b>‡</b>       | 50 | 2        | 82  | R        | 114 | r  | 146 | Æ  | 178 | <b>%</b> | 210 |    | 242  |          |
| 19 | !!             | 51 | 3        | 83  | S        | 115 | s  | 147 | ô  | 179 | Ĩ        | 211 |    | 243  |          |
| 20 | q <sub>1</sub> | 52 | 4        | 84  | T        | 116 | t  | 148 | ö  | 180 | 4        | 212 |    | 244  |          |
| 21 | §              | 53 | 5        | 85  | U        | 117 | u  | 149 | ò  | 181 |          | 213 |    | 245  |          |
| 22 |                | 54 | 6        | 86  | Ū        | 118 | U  | 150 | û  | 182 |          | 214 |    | 246  |          |
| 23 | ±              | 55 | 7        | 87  | Ŵ        | 119 | w  | 151 | ù  | 183 |          | 215 |    | 247  |          |
| 24 | Ť              | 56 | 8        | 88  | X        | 120 | ×  | 152 | ij | 184 |          | 216 |    | 248  |          |
| 25 | į.             | 57 | 9        | 89  | Ÿ        | 121 | ŷ  | 153 | ö  | 185 | -{       | 217 | 1  | 249  |          |
| 26 | <b>→</b>       | 58 | :        | 90  | Ž        | 122 | 2  | 154 | Ü  | 186 | ii       | 218 | г  | 250  |          |
| 27 | +              | 59 |          | 91  | ī        | 123 | {  | 155 | 9  | 187 | 77       | 219 | Ė  | 251  |          |
| 28 | L              | 60 | <b>〈</b> | 92  |          | 124 | ì  | 156 | £  | 188 | ij       | 220 |    | 252  |          |
| 29 | ++             | 61 | =        | 93  | ì        | 125 | ;  | 157 | ¥  | 189 |          | 221 |    | 253  | 2        |
| 30 | <u></u>        | 62 | >        | 94  |          | 126 | ~  | 158 | Pt | 190 |          | 222 |    | 254  |          |
| 31 | <del>-</del>   | 63 | ?        | 95  |          | 127 | _  | 159 | f  | 191 | -        | 223 | -  | 255  |          |
|    | ,              |    |          |     |          |     |    |     | -  |     |          |     |    |      |          |

# 12 Programming

In an additional manual "User Manual for PLC Programming with CoDeSys® 2.3" you will obtain more detailed information about the use of the programming system "CoDeSys for Automation Alliance". This manual is available as a free download on the **ifm** website:

→ http://www.ifm-electronic.com/ifmgb/web/asi down.htm

# 12.1 Deviations from the indications in the programming manual

As opposed to the indications in the programming manual, the following particularities apply to the controllere:

- The functions "Write file to PLC" and "Read file from PLC" in the CoDeSys menu "Online" are not supported.
- Retain variables are not automatically stored. To do so, the function block "Store\_Retain" must be retrieved.
- Task management is not implemented.
- Persistent variables are not implemented.
- Target visualisation is not possible.

# 12.2 Online changes in the PLC

To reduce the amount of data to be transmitted to the controllere CoDeSys® only transmits the changed program blocks to the PLC. This accelerates programming in case of program changes during set-up. The term "online change" describes a function of the unit allowing a change to the PLC program without interrupting the program. So, the processing of the changed PLC program is possible without resetting the outputs.

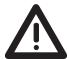

### **CAUTION**

#### Dangerous, uncontrolled machine states!

The changeover to the changed PLC project can take up to 100 ms in case of an "online change". During this time the outputs remain in their current state. The PLC data are not initialised after the "Online Change".

- ► Stop the machine/system or bring it into a safe state before changing the PLC program in the controllere.
  - $\rightarrow$  page 10-4, chapter 10.4 "How are the operating modes for the PLC changed?"

# 12.3 Boot project / source code

The project loaded in the controllere is at first only stored in the volatile SRAM, just like the AS-i configuration. This means it will be lost if the controllere is no longer supplied with 24 V.

#### Boot process

When the supply voltage of the controllere is switched on, the operating system copies the programs and data stored as boot project into the SRAM where they are executed (boot process). After this, the AS-i masters receive their configuration data. The AS-i masters initialise the AS-i slaves and start the data transfer to the slaves.

#### Creating a boot project

When the configuration of an AS-i system has been completed and the PLC project tested, this information must be non-volatilely stored in the flash memory. This is done in CoDeSys<sup>®</sup> via "Online" > "Create boot project".

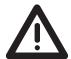

#### CAUTION

#### Dangerous, uncontrolled machine states!

The flash process can take  $\underline{5}$  to  $\underline{20}$  seconds when creating a boot project! During this time the outputs remain in their current state.

- ► Stop the machine/system or bring it into a safe state before creating a boot project or saving the AS-i configuration.
  - $\rightarrow$  page 10-4, chapter 10.4 "How are the operating modes for the PLC changed?"

#### Transmit source code from the PC to the controllere

The controllere gives you the option of automatically transmitting the source code of the boot project to the controllere. What for?

#### Source code

The source code contains all the data of your project, i.e. also the comments of your programs. If these data are stored in the controllere, a service technician may continue to process the program at the machine, even if he does not have the original project on his PC.

The setting shown here automatically sends the source data together with the boot project to the controllere.

- ► To do so, the following option must be activated in the CoDeSys<sup>®</sup> program:
- ► "Project" > "Options..." > select "Source download"

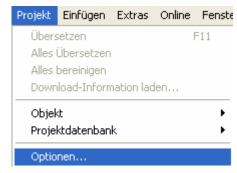

Menu "Options" | "Source download"

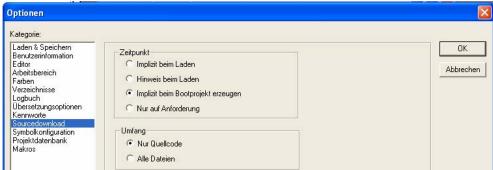

- ➤ Time = "Implicit on create boot project" Extent = "Source code only"
- ► Press [OK] to confirm
- > The source code is also transmitted to the controllere when creating the boot project

#### Transmit source code from the controllere to the PC

Your project was transmitted as source code from the PC to the controllere and is available there. It is now possible to transmit the source code from the controllere to the PC. To demonstrate this, save and close your current project.

Menu "File" > "Open..." in CoDe-Sys<sup>®</sup>

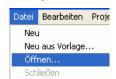

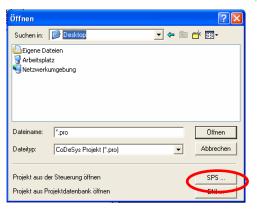

Click on [PLC...]: "Open project from PLC"

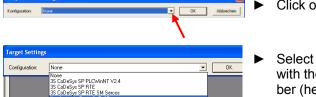

Click on the symbol [▼]

 Select "ifm electronic ControllerE" with the corresponding target number (here: 15)

▶ In the "Online" menu select "Communication parameters"

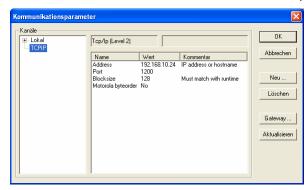

- Select the setting which matches the setting in the controllere (→ CoDeSys® manual).
- ► Convince yourself that the project which you have transmitted from the controllere corresponds to your original project.

# 12.4 Remanent PLC data (flag)

Three types of data can be stored in the PLC:

- remanent variable (in CoDeSys® declared as retain variable)
- volatile variable (if not declared as "retain variable")
- remanent flags MW 0...79
- volatile flags MW 80...127

The remanent variables are stored, just like all the other data, in the volatile SRAM memory and are not automatically stored in the flash memory! The library "ifm\_AsiUtils\_010000.lib" contains a function to store 1 Kwords of remanent variables if required.

#### **CAUTION**

Due to the design the maximum number of possible write cycles for the flash memory is limited.

- o Do not poll the PLC cyclically! Possible loss of data due to destruction of the memory!
- ► Store remanent variables separately only if required.

For this reason, only statical information such as formulations or target times should be stored in the remanent storage section. When the voltage is restored, the section of the remanent variables with the last stored values is restored.

Remanent variables are declared as "retain variables" in CoDeSys®:

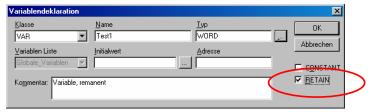

In addition, there are the remanent flag words MW 0...MW 79 to store dynamic values such as counter values. In case of power failure these 80 words are automatically stored by the operating system and restored when the voltage is restored. The flags in MW 80...MW 127 are not remanent!

# 12.5 System variables

System variables in the controllere can be indirectly accessed via a special table of pointers at the basic address 0xFFB00.

The easiest way to use these system calls is to integrate the supplied library "ifm\_AsiUtils\_010000.lib" in your project.

The library applies to controllere units with the firmware RTS 2.x and replaces the previous libraries "ecoasi20.lib" and "ecoasi21.lib".

# 12.6 Overview PLC addresses

The PLC addresses consist of several elements in the following order:

Start character % The definition of an address starts with "%"

Data type I Inputs are defined by an "I" for input

Q Outputs are defined by a "Q" for output

M Flags are defined by an "M"

Data length X Bit information is defined by an "X"

B Bytes (= 8 bits) are defined by a "B"

W Words (= 2 bytes = 16 bits) are defined by a "W"

#### Address structure

| Binary         | Analogue slaves                   |                               |
|----------------|-----------------------------------|-------------------------------|
| individual bit | all bits in one byte <sup>1</sup> | whole channel<br>(whole word) |
| %aXm.ss.b      | %aBm.ss                           | %aWm.ss.k                     |

Legend value ranges

|      | I                         | inputs             |                          |          |        |        |              |  |  |  |
|------|---------------------------|--------------------|--------------------------|----------|--------|--------|--------------|--|--|--|
|      | Q                         | outputs            |                          |          |        |        |              |  |  |  |
|      |                           |                    | bit 015                  |          |        |        |              |  |  |  |
| a =  |                           |                    | byte                     | remanen  | t      | 0159   |              |  |  |  |
|      | M                         | flag               | byte                     | not rema | nent   | 160255 |              |  |  |  |
|      |                           |                    | word                     | remanen  |        | 079    |              |  |  |  |
|      |                           |                    |                          | not rema | nent   | 80127  |              |  |  |  |
| X =  |                           |                    | bit address <sup>2</sup> |          |        |        |              |  |  |  |
| B =  | address                   | =                  | byte address             |          |        |        |              |  |  |  |
| W =  |                           |                    | word address             |          |        |        | word address |  |  |  |
|      | binary single or A slaves |                    | master 1                 |          | m = 1  |        |              |  |  |  |
|      |                           |                    | master 2                 |          | m = 2  |        |              |  |  |  |
|      | hinary B                  | oinary B slaves    |                          | master 1 |        | 1      |              |  |  |  |
| m =  | Billary B claves          |                    | master 2                 |          | m = 1  | 2      |              |  |  |  |
|      | analogue                  | analogue slaves    |                          | master 1 |        | .1     |              |  |  |  |
|      | analogue slaves           |                    | master 2                 |          | m = 22 |        |              |  |  |  |
| ss = | slave address (131)       |                    |                          |          |        |        |              |  |  |  |
| k =  | channel                   | hannel number (03) |                          |          |        |        |              |  |  |  |
| b =  | hit addre                 | nee .              | binary slave             |          | 03     |        |              |  |  |  |
| D -  | bit address               |                    | flag                     |          | 015    | 5      |              |  |  |  |

<sup>&</sup>lt;sup>1</sup> Byte = for inputs/outputs only 4 bits (0...3) are used

<sup>&</sup>lt;sup>2</sup> Bit address only possible for inputs/outputs, master flags and flags

# Examples for addressing

| Slave            | Selection                  | Parameters                                               | Sample ad-<br>dresses |  |
|------------------|----------------------------|----------------------------------------------------------|-----------------------|--|
|                  | all 4 bits in              | output byte of slave 22 on master 1                      | %QB1.22               |  |
| binary single or | one byte                   | input byte of slave 6A on master 2                       | %IB2.6                |  |
| A slave          | single bit                 | bit 3 (input) of slave 24 on master 2                    | %IX2.24.3             |  |
|                  | Single bit                 | bit 0 (output) of slave 8 on master 1                    | %QX1.8.0              |  |
|                  | all 4 bits in              | output byte of slave 22B on master 1                     | %QB11.22              |  |
| binary B slaves  | one byte                   | input byte of slave 6B on master 2                       | %IB12.6               |  |
| billary B slaves | single bit                 | bit 3 (input) of slave 24B on master 2                   | %IX12.24.3            |  |
|                  | Single bit                 | bit 0 (output) of slave 8B on master 1                   | %QX11.8.0             |  |
|                  | all 16 bits in one channel | analogue input in channel 3 of slave 31 on master 1      | %IW21.31.2            |  |
|                  | (word)                     | analogue output from channel 4 of slave 17 on master 2   | %QW22.17.3            |  |
| analogue slaves  | validity and               | signal "overflow" from channel 1 to slave 31 on master 1 | %IX21.31.4            |  |
|                  | *)                         | Bit information → table at the bottom                    |                       |  |
|                  | status<br>(channel 5)      | status of slave 31 on master 2                           | %IW21.31.4            |  |
|                  | whole flag<br>word         | flag word 21 (remanent)                                  | %MW21                 |  |
| flags            | single byte                | flag byte 162 (not remanent)                             | %MB162                |  |
|                  | single bit                 | bit 8 from flag word 21 (remanent)                       | %MX21.8               |  |

# \*) validity and overflow bits of analogue slaves are defined in **channel 4**:

| 159    | 8                          | 7    | 6     | 5    | 4     | 3    | 2     | 1    | 0     |
|--------|----------------------------|------|-------|------|-------|------|-------|------|-------|
| eq     | jue<br>er                  | VO   | TV    | OV   | TV    | OV   | TV    | OV   | TV    |
| reserv | analog<br>transfe<br>valid | chan | nel 3 | chan | nel 2 | chan | nel 1 | chan | nel 0 |

Legend:

OV = overflow

TV = transfer valid

# Further examples:

| Data                                           | Master | Slave | Sample ad-<br>dresses |
|------------------------------------------------|--------|-------|-----------------------|
| current parameter data (bits 03)  → page 5-7   | 2      | 6B    | %IW32.73              |
| reflected parameter data (bits 03)  → page 5-8 | 2      | 6B    | %IW32.169             |
| slave error counter                            | 1      | 7     | %IW31.182             |
| → page 5-10                                    | 2      | 6B    | %IW32.212             |
| configuration error counter  → page 5-11       | 1      |       | %IW31.238             |
| AS-i cycle counter  → page 5-11                | 2      |       | %IW32.239             |

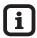

# Tip

All addresses in these further examples can only be retrieved as WORD addresses. A breakdown into single bits is only possible by copying the word to a symbolic address and retrieving this bit by bit.

#### Example

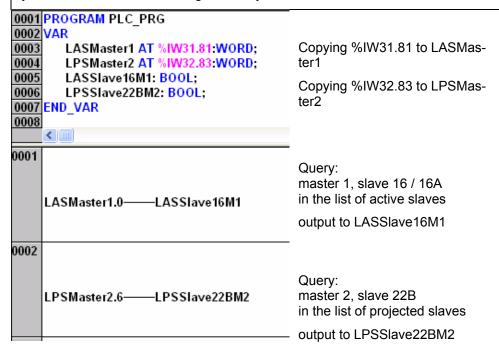

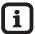

# Tip

A flag word consists of two flag bytes.

Flag word %MW(n) corresponds to the flag bytes %MB(2n) and %MB(2n+1).

#### Example:

Flag word %MW21 corresponds to the flag bytes %MB42 and %MB43.

# 12.7 Access digital slave inputs/outputs via PLC

Digital slave I/Os can be accessed in 3 ways.

#### Access via addresses

 $\label{eq:Description} \textbf{Description} \rightarrow \textbf{page 12-6, chapter "Overview PLC addresses"}$ 

#### Access via function calls

Description of the circuits of the function blocks  $\rightarrow$  library ifm\_AsiUtils\_010000.lib

# Examples:

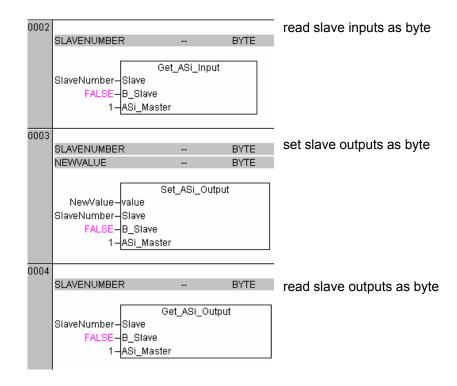

#### Indexed data access via table of pointers

Using pointers to the real memory addresses you can have direct access to the stored information.

# Example:

```
1001 FUNCTION Get_ASi_Input : BYTE
1002 VAR_INPUT
1003 Slave:BYTE;
   )004
)005
                                                         B_Slave:BOOL;
                                                         ASi Master:BYTE;
pSlaveInCyc: POINTER TO POINTER TO ARRAY [1..64] OF BYTE;
sl: BYTE;
END_VAR

1011
1012
1004 at ...
| 1001 sl := slave; | 1002 | 1F (sl = 0) OR (sl > 64) THEN | Get_ASi_Input := 0; | RETURN; | 1006 END_IF | 1008 | IF B_slave AND (sl < 32) THEN | 1019 END_IF | 1010 END_IF | 1011 END_IF | 1011 END_IF | 1011 END_IF | 1011 END_IF | 1011 END_IF | 1011 END_IF | 1011 END_IF | 1011 END_IF | 1011 END_IF | 1011 END_IF | 1011 END_IF | 1011 END_IF | 1011 END_IF | 1011 END_IF | 1011 END_IF | 1011 END_IF | 1011 END_IF | 1011 END_IF | 1011 END_IF | 1011 END_IF | 1011 END_IF | 1011 END_IF | 1011 END_IF | 1011 END_IF | 1011 END_IF | 1011 END_IF | 1011 END_IF | 1011 END_IF | 1011 END_IF | 1011 END_IF | 1011 END_IF | 1011 END_IF | 1011 END_IF | 1011 END_IF | 1011 END_IF | 1011 END_IF | 1011 END_IF | 1011 END_IF | 1011 END_IF | 1011 END_IF | 1011 END_IF | 1011 END_IF | 1011 END_IF | 1011 END_IF | 1011 END_IF | 1011 END_IF | 1011 END_IF | 1011 END_IF | 1011 END_IF | 1011 END_IF | 1011 END_IF | 1011 END_IF | 1011 END_IF | 1011 END_IF | 1011 END_IF | 1011 END_IF | 1011 END_IF | 1011 END_IF | 1011 END_IF | 1011 END_IF | 1011 END_IF | 1011 END_IF | 1011 END_IF | 1011 END_IF | 1011 END_IF | 1011 END_IF | 1011 END_IF | 1011 END_IF | 1011 END_IF | 1011 END_IF | 1011 END_IF | 1011 END_IF | 1011 END_IF | 1011 END_IF | 1011 END_IF | 1011 END_IF | 1011 END_IF | 1011 END_IF | 1011 END_IF | 1011 END_IF | 1011 END_IF | 1011 END_IF | 1011 END_IF | 1011 END_IF | 1011 END_IF | 1011 END_IF | 1011 END_IF | 1011 END_IF | 1011 END_IF | 1011 END_IF | 1011 END_IF | 1011 END_IF | 1011 END_IF | 1011 END_IF | 1011 END_IF | 1011 END_IF | 1011 END_IF | 1011 END_IF | 1011 END_IF | 1011 END_IF | 1011 END_IF | 1011 END_IF | 1011 END_IF | 1011 END_IF | 1011 END_IF | 1011 END_IF | 1011 END_IF | 1011 END_IF | 1011 END_IF | 1011 END_IF | 1011 END_IF | 1011 END_IF | 1011 END_IF | 1011 END_IF | 1011 END_IF | 1011 END_IF | 1011 END_IF | 1011 END_IF | 1011 END_IF | 1011 END_IF | 1011 END_IF | 1011 END_IF | 1011 END_IF | 1011 END_IF | 1011 END_IF | 1011 END_IF | 1011 END_IF | 1011 END_IF | 1011 END_IF | 1011 END_IF | 1011 END_IF | 1011 END_IF | 1011 END_IF | 1011 END_I
   0011
0012 IF ASI_Master = 2 THEN
   1013 pSlaveInCyc := PointerList + 16#C4; 1014 ELSE
   0015 pSlaveInCyc := PointerList + 16#24;
0016 END_IF
 1018 Get_ASi_Input := pSlaveInCyc^^[sl]AND 16#0F;
```

For detailed information see the

 $\rightarrow$  supplementary documentation "User Manual for PLC Programming with CoDe-Sys<sup>®</sup> 2.3"

# 12.8 Read and write slave parameters via PLC

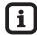

# Tip

Access to slave parameters is not trivial. Therefore please always use the function calls in the library ifm\_AsiUtils\_010000.lib.

# Examples:

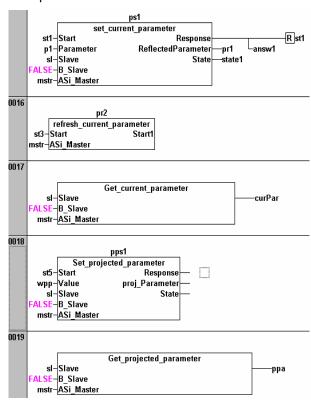

Changes the parameter in the slave "sl" on master "mstr"

After changing a parameter the parameter list for the master "mstr" in the controllere must be updated

Reads the current parameter value of slave "sl" and displays the value as "curPar"

Writes the value "wpp" as projected parameter for the slave "sl" in the parameter list of the controllere

Reads the projected parameters for the slave "sl" from the parameter list in the controllere and displays the value as "ppa"

#### 12.9 Read in AS-i slave lists via PLC

Using the function calls from the library ifm\_AsiUtils\_010000.lib the slave lists can be read, as shown below.

#### Examples:

### Access via function blocks

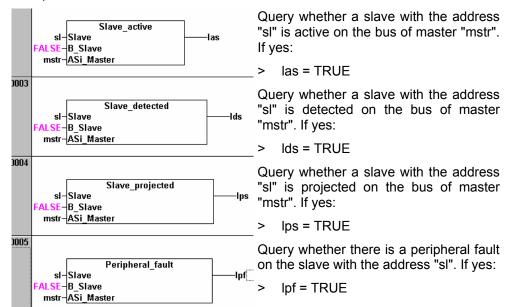

supplementary

# **Access with** pointers

```
pLAS: POINTER TO POINTER TO ARRAY [0..3] OF WORD; LASx: ARRAY [0..3] OF WORD;
0008
0009
                                                                For detailed information see
0011
                                                                the
0012 IF ASi_Master = 2 THEN
                                                                documentation "User Man-
       pLAS := PointerList + 16#E0;
0013
                                                                ual for PLC Programming
0014
                                                                with CoDeSys® 2.3"
0015 pLAS := PointerList + 16#40;
0016 END_IF
0017 LASx := pLAS^^;
```

## 12.10 Configure AS-i slaves via PLC

The library ifm\_AsiUtils\_010000.lib additionally contains function calls to reconfigure the AS-i system...

- to revise the projection table
- to re-address slaves
- to review the configuration
- etc.

#### Examples:

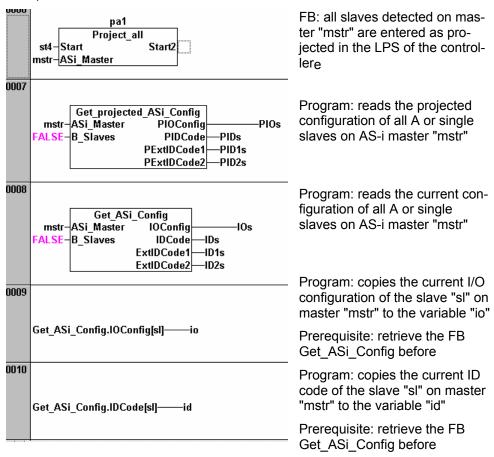

Note on network 0007 / 0008:

If the parameter "B\_Slaves" is "TRUE" the corresponding statement applies to the "Configuration of all B slaves".

# 12.11 Overview system blocks

In addition to the CoDeSys<sup>®</sup> standard libraries another system library for the controllere is contained on the CD:

"ifm\_AsiUtils\_010000.lib" contains the blocks necessary for working with AS-i slaves version 2.x. In new projects the components of this library should be used for access to AS-i system information.

#### ifm AsiUtils 010000.lib blocks

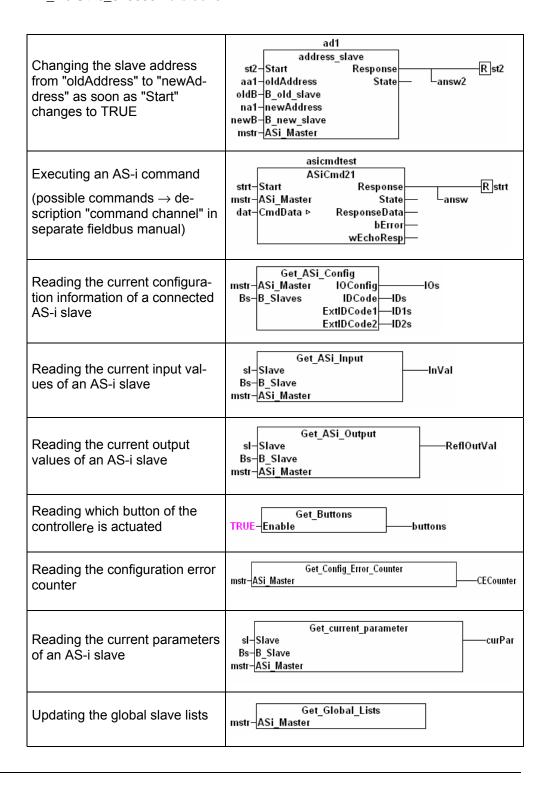

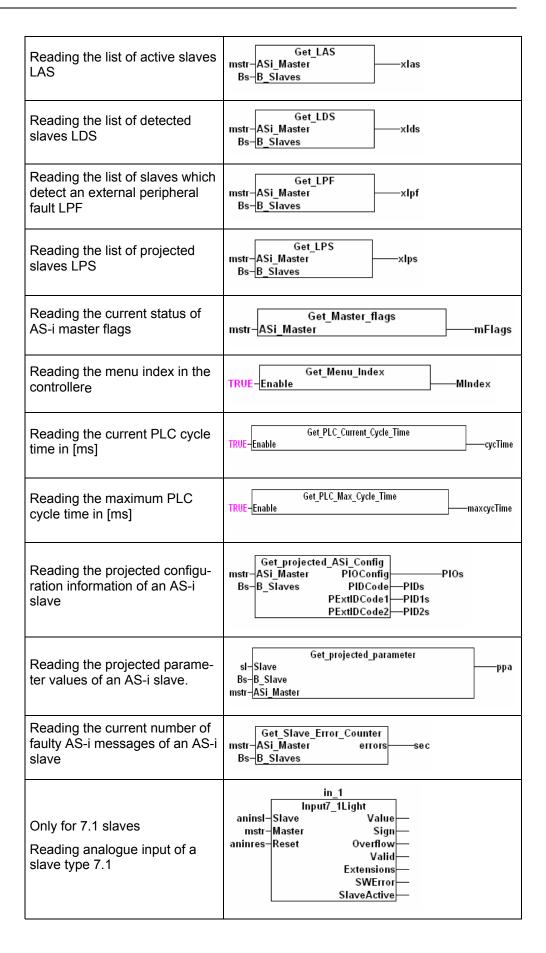

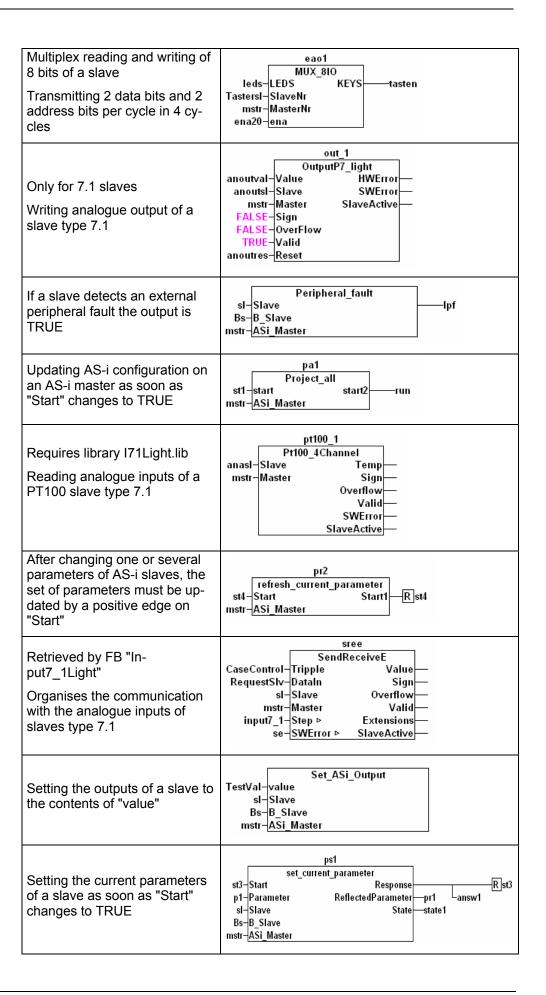

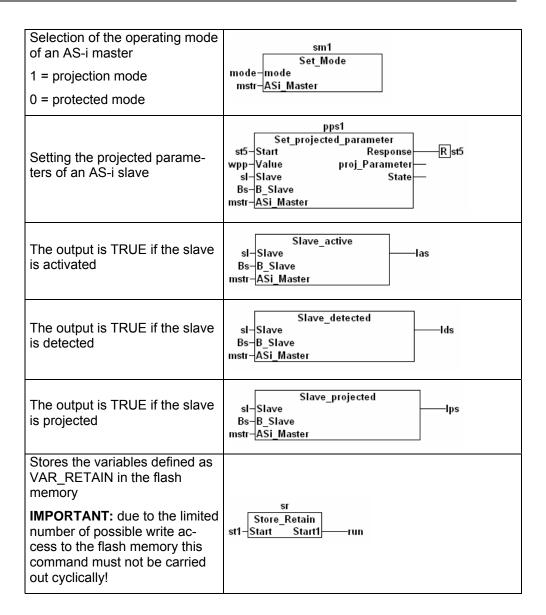

# 13 Operation

In this chapter you will find out what you can do with the controllere during operation.

## 13.1 Change PLC operating mode

- $\rightarrow$  page 10-4, chapter 10.3
- "Which operating modes are there for the PLC in the controllere?"
- $\rightarrow$  page 10-5, chapter 10.4
- "How are the operating modes for the PLC changed?"

## 13.2 Information about the stored PLC program

The controllere gives you the data of the currently stored PLC program:

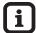

Tip

Password level 1 required → page 11-23, chapter "Password setting"

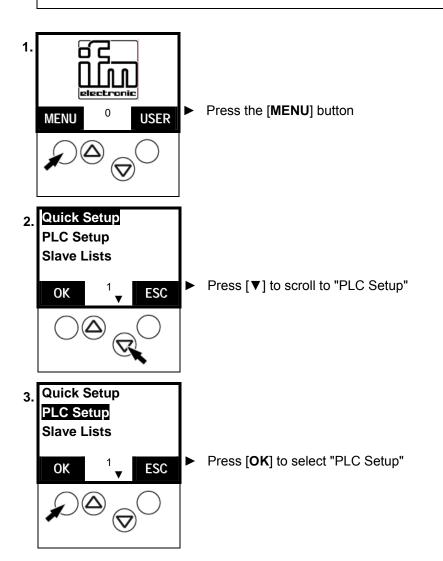

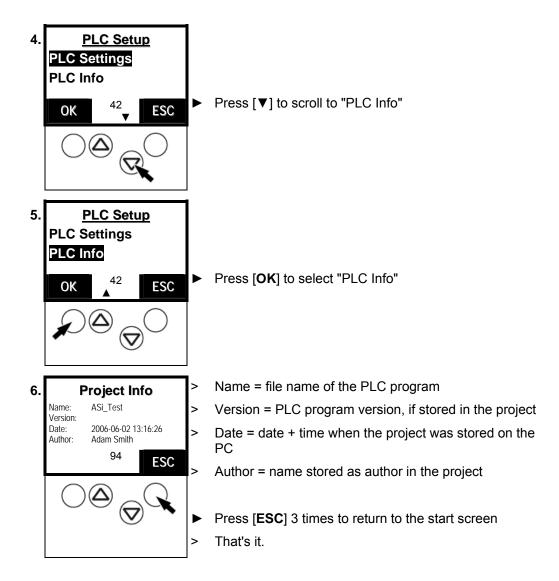

## 13.3 Display of detected slaves (list)

Display at which slave address the controllere has *detected* one (or several) slaves type A, B or S (standard) on the bus, irrespective of whether or not the slave is active on the bus.

Definition: a slave is deemed as detected by an AS-i master if the slave is activated and has sent the master its identifier.

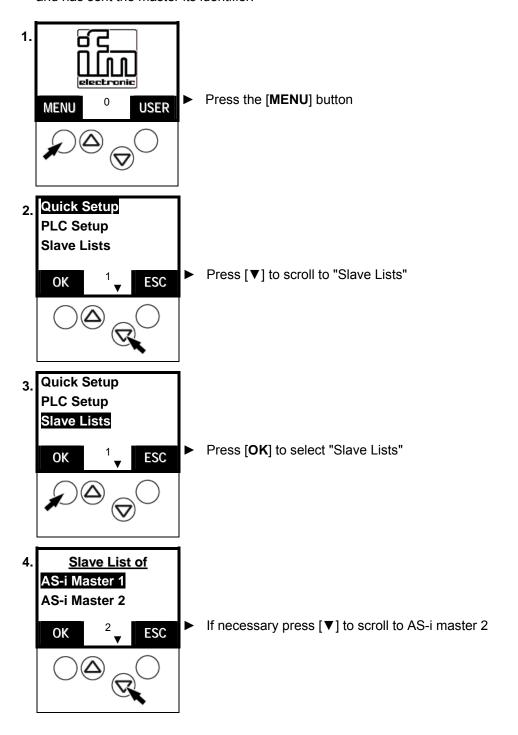

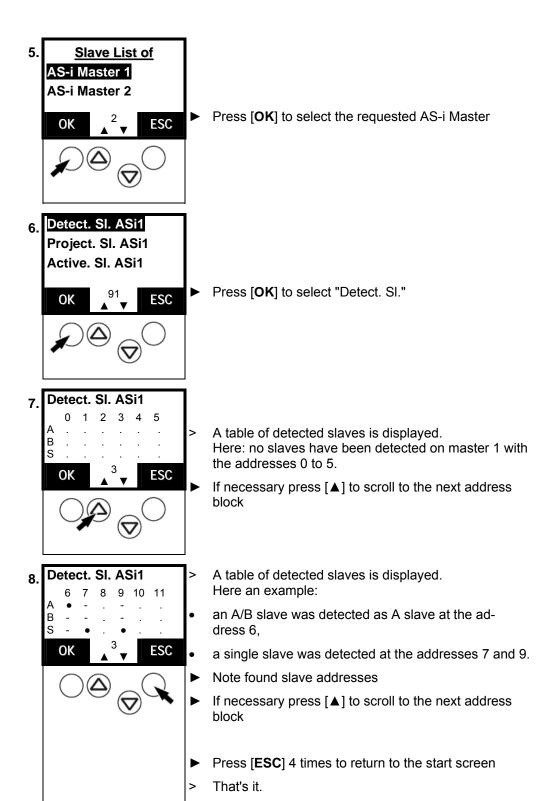

# 13.4 Display of projected slaves (list)

Indication at which slave address one (or several) slaves type A, B or S (standard) are *projected* on the bus.

Definition: a slave is deemed as projected on the AS-i master if the slave is entered in the controllere in the "List of projected slaves" (LPS). To be entered in the LPS, the slave must be activated at this time and have a valid, unique address.

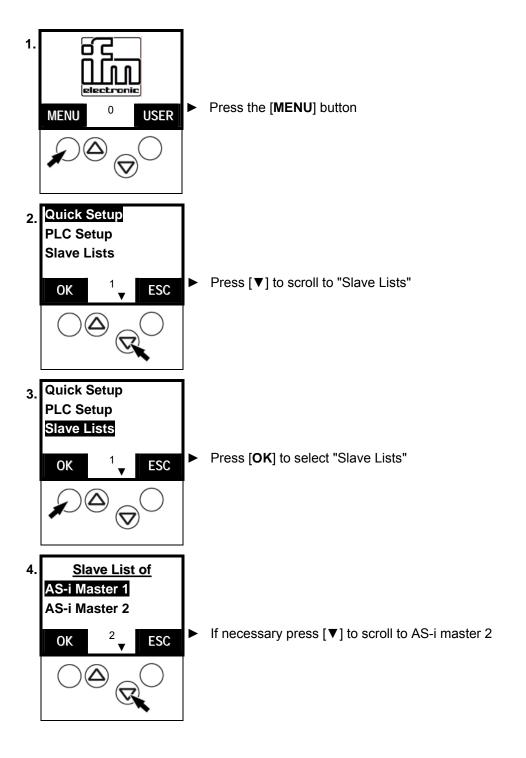

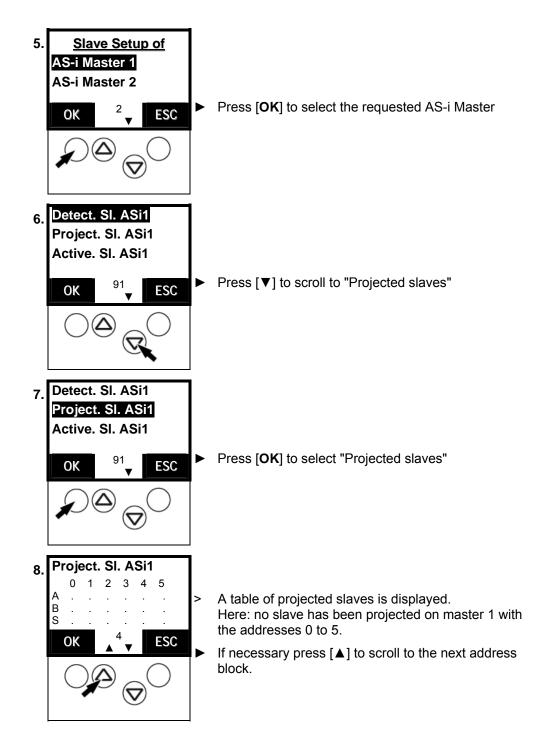

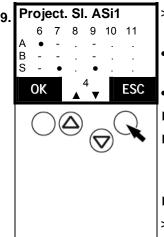

- A table of projected slaves is displayed. Here an example:
- an A/B slave was projected as A slave at the address 6,
- a single slave was projected at the addresses 7 and 9.
- Note found slave addresses
- If necessary press [▲] to scroll to the next address block
- ➤ Press [ESC] 4 times to return to the start screen
- > That's it.

# 13.5 Display of active slaves (list)

Indication at which slave address the controllere has detected an *activated* slave type A, B or S (standard) on the bus.

Definition: a slave is deemed as active on the AS-i master if the AS-i master cyclically exchanges data with the slave.

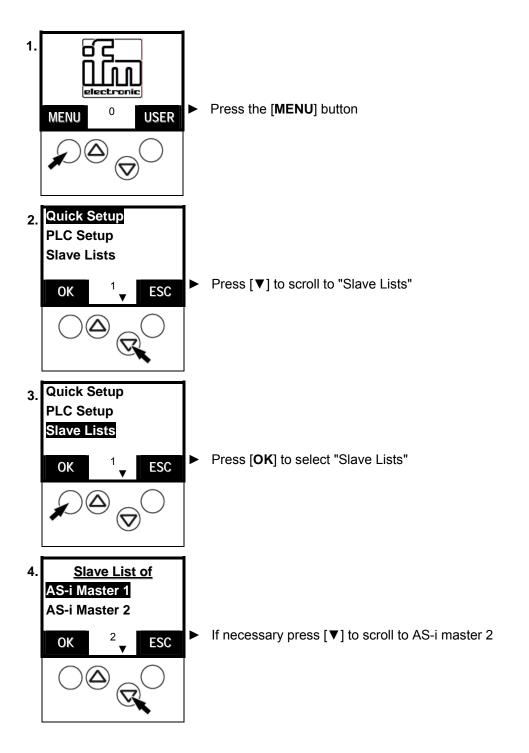

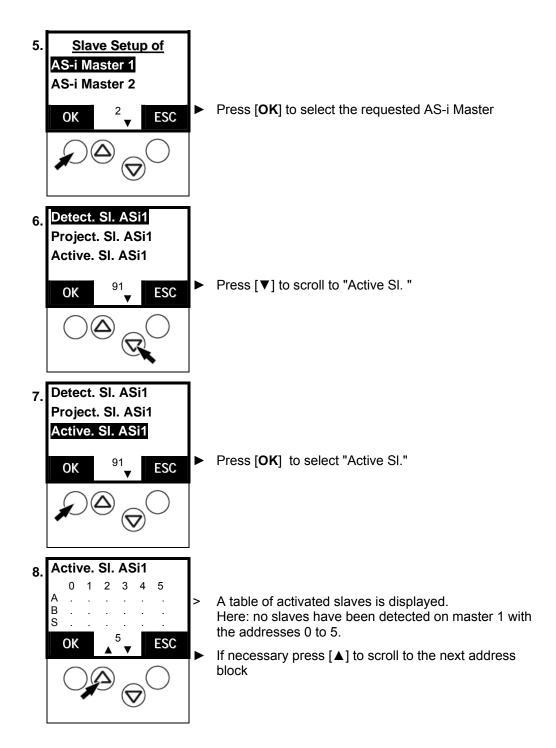

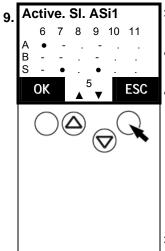

- A table of activated slaves is displayed. Here an example:
- an A/B slave was detected as activated A slave at the address 6,
- an activated single slave was detected at the addresses 7 and 9.
- Note found slave addresses
- If necessary press [▲] to scroll to the next address block
- Press [ESC] 4 times to return to the start screen
- > That's it.

#### 13.6 Display of slaves with peripheral fault (list)

Indication at which slave address the controllere has detected one (or several) slaves type A, B or S (standard) with a wiring fault on the bus.

The LED [CONF/PF] flashes as soon as there is a peripheral fault.

# What is a peripheral fault?

Peripheral faults depend on the used slaves and can have different reasons.

#### Examples:

- A slave with analogue inputs is projected but does not receive a signal in the defined range at one of its enabled inputs (faulty electrical connection to the transducer).
- External 24V voltage supply missing at one slave which requires it.

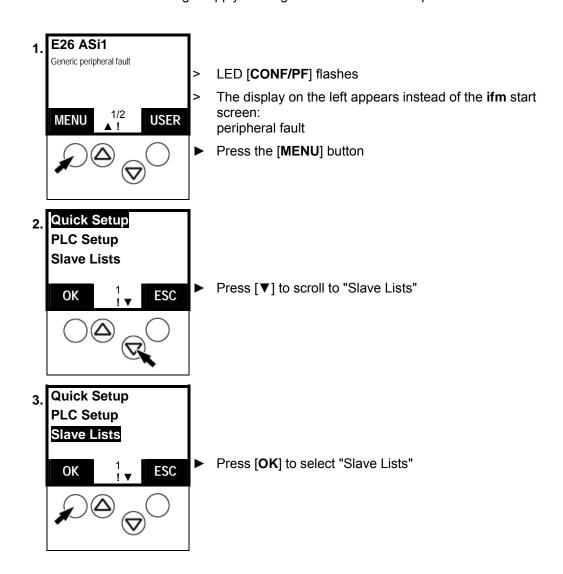

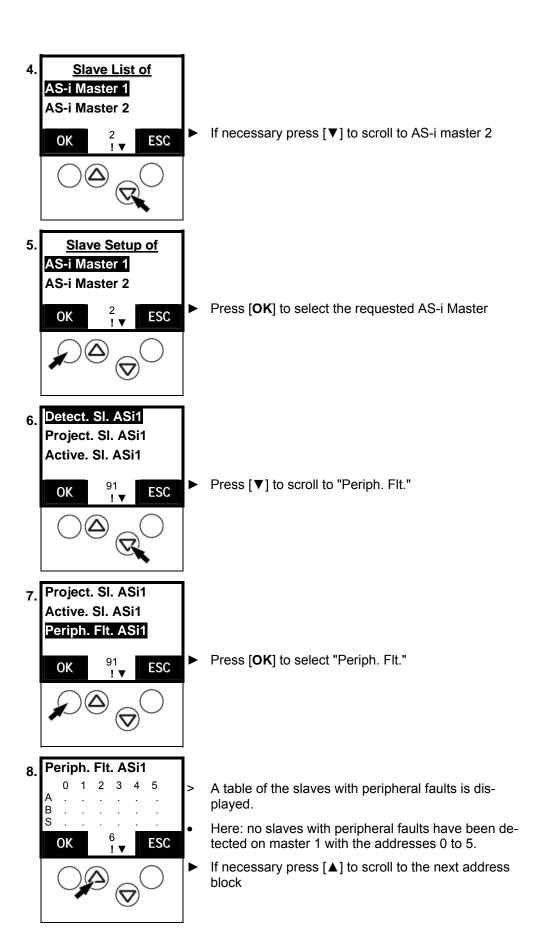

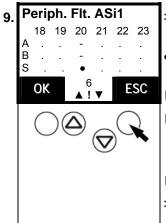

- A table of the slaves with peripheral faults is displayed.
- Here: a single slave with peripheral fault was detected at the address 20
- Note found slave addresses
- If necessary press [▲] to scroll to the next address block
- ➤ Press [ESC] 4 times to return to the start screen
- > That's it.

# 13.7 Display slave with peripheral fault

Indication at which slave address the controllere has found a slave type A, B or S (standard) with a wiring fault (periphery) on the bus.

→ also page 13-11, chapter "Display of slaves with peripheral fault (list)"

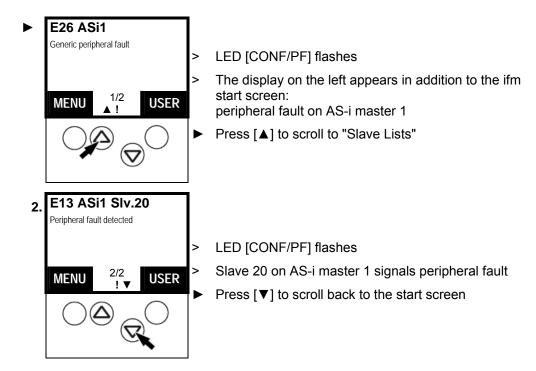

#### 13.8 Find out an unknown slave address

If the address of a connected slave is not known you can find it out very easily:

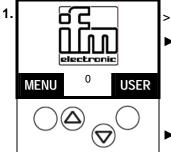

[PROJ] is off.

- When the LED [PROJ] lights switch the master to the operating mode "protected mode".
  hage 10.3 chapter 10.3 "How are the operating
  - $\rightarrow$  page 10-2, chapter 10.2 "How are the operating modes for the AS-i master changed?"
- Remove the unknown slave from the bus.

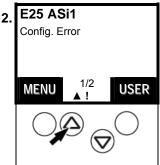

The display on the left appears in addition to the **ifm** start screen: "Configuration error"

LED [CONF/PF] lights

Cause: slaves which the controllere has in its projection list cannot be found on the bus.

Note: description of the error message

- → chapter 16 "Error messages"
- ▶ Press [▲] to scroll to the error page

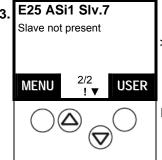

Display error message:
 "AS-i Master 1: slave 7 missing"
 So: in our example the unknown slave has the address 7.

► Connect removed slave again

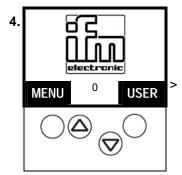

That's it: the **ifm** start screen is displayed again

# 13.9 Number of AS-i voltage failures on the AS-i master

How often was an inadmissible decrease or interruption of the voltage supply of the AS-i bus responsible for system failures? The controllere shows it:

Here you can <u>not</u> see in detail when the individual faults occurred.

→ chapter 16 "Error messages"

- when the unit is switched off and on again
- with the function "Reset error counter", → page 13-25

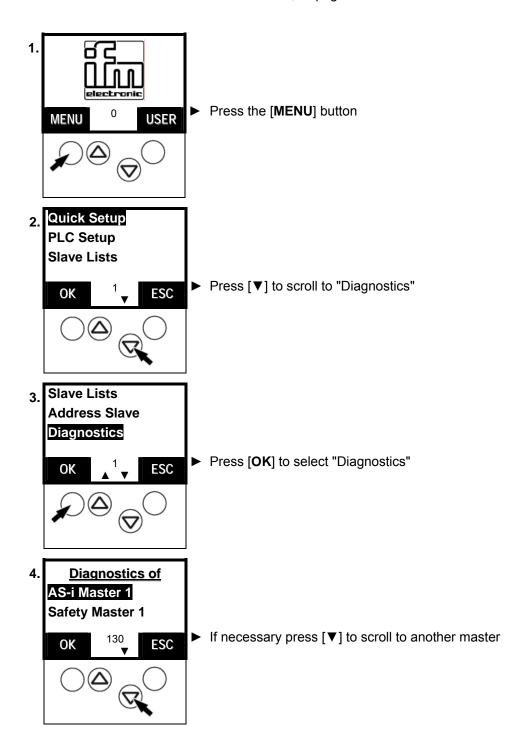

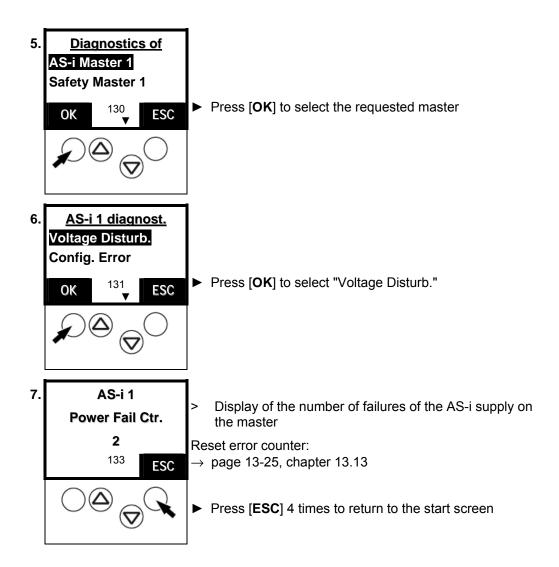

## 13.10 Number of configuration errors on the master

Display of the number of configuration errors on the master

Here you can <u>not</u> see in detail when the individual faults occurred.  $\rightarrow$  chapter 16 "Error messages"

- when the unit is switched off and on again
- with the function "Reset error counter", → page 13-25

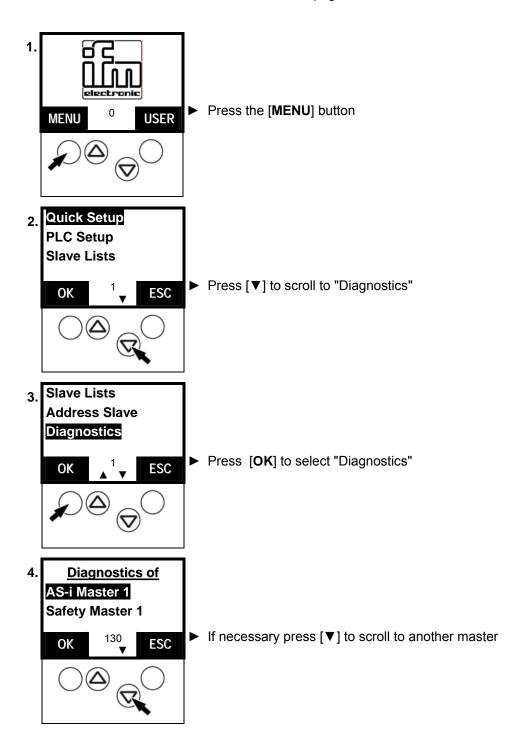

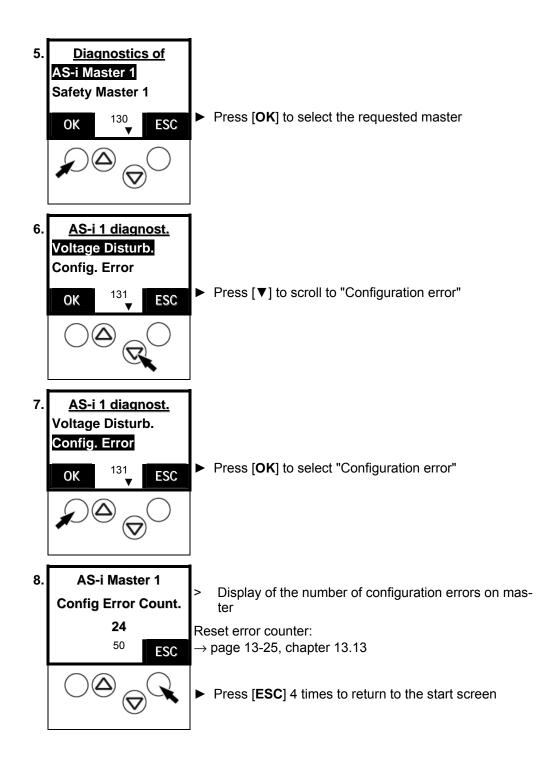

# 13.11 Faulty AS-i messages on the master

A message error means that the expected response message from a slave is not received within a defined time or that the signal sequences in the response message of the AS-i master cannot be interpreted.

#### Examples:

- The AS-i line is asymmetrically operated due to an electric fault (earth fault on one side). The AS-i signal is no longer clearly recognisable.
- The electrical AS-i connection to an AS-i slave is not ok.
- Interference by the electric environment of the AS-i network (EMC) affects the AS-i message traffic.

Here you can <u>not</u> see in detail when every individual fault occurred.  $\rightarrow$  chapter 16 "Error messages"

- when the unit is switched off and on again
- with the function "Reset error counter", → page 13-25

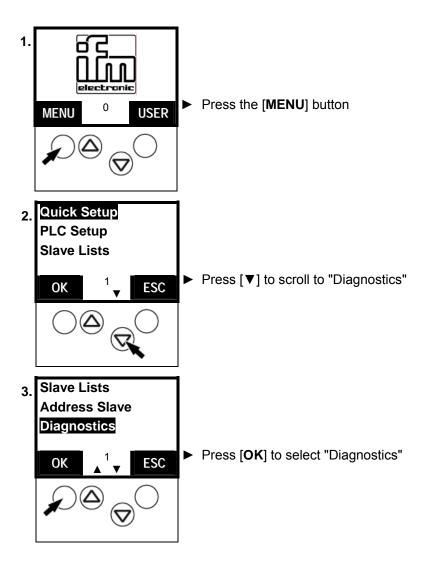

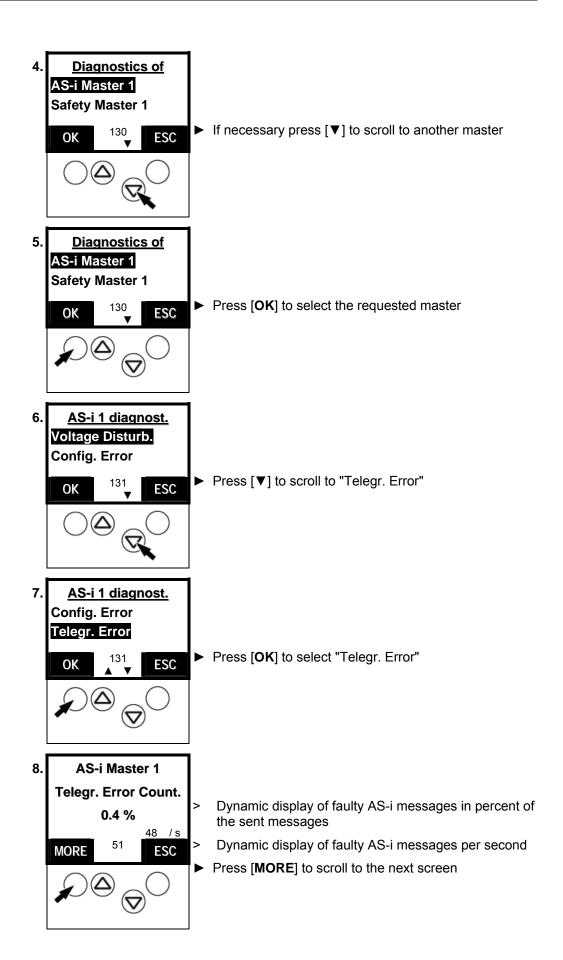

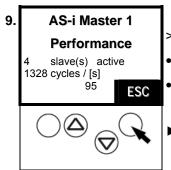

- Dynamic display of the performance of this master:
- Number of active slaves
- Number of AS-i cycles per second
- ▶ Press [ESC] 4 times to return to the start screen

## 13.12 Number of disturbed messages on the master (of "Noisy Slaves")

You would like to know how many distorted messages the different slaves have sent (since the last reset of the error counter)? The controllere shows it, sorted by the number of distorted messages.

Here you can <u>not</u> see in detail when every individual fault occurred.  $\rightarrow$  chapter 16 "Error messages"

- when the unit is switched off and on again
- with the function "Reset error counter", → page 13-25

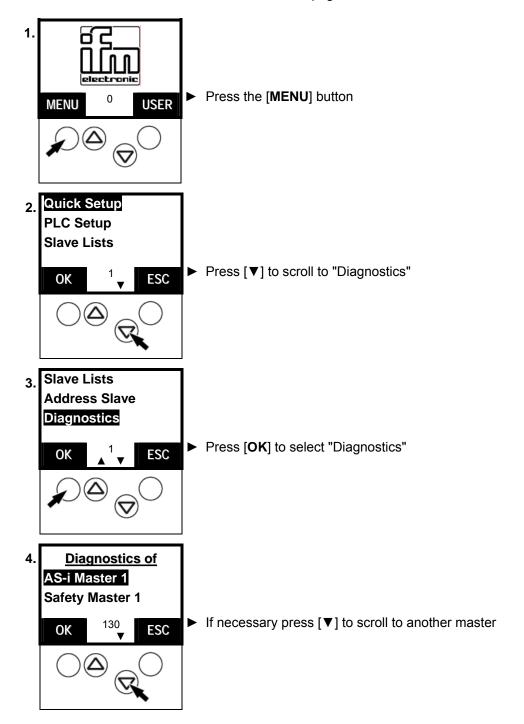

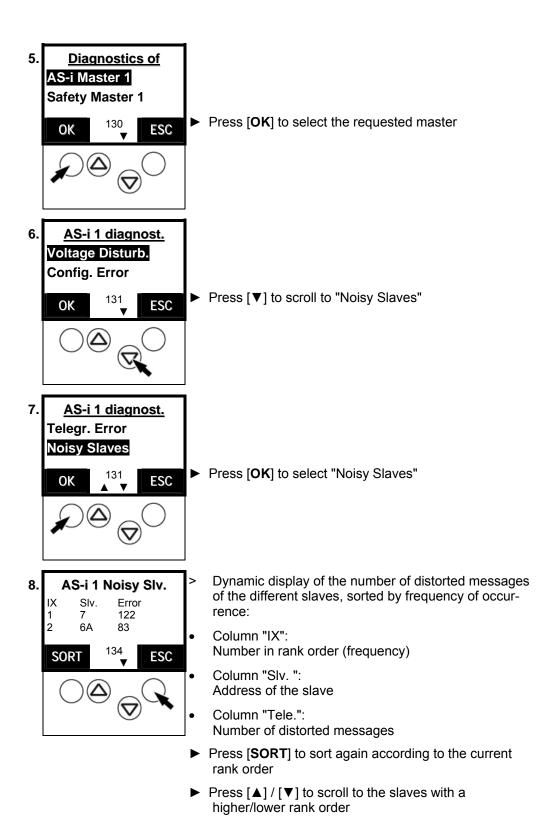

Alternatively:

▶ Press [ESC] 4 times to return to the start screen

#### 13.13 Reset error counter

Here you can find out how to reset the error counter in the diagnostic memory of the controllere.

i

Tip

You should not reset the diagnostic memory of the controllere before the analysis of the values stored so far.

The reset process cannot be reversed.

 $f{i}$ 

Tip

Password level 1 required → page 11-23, chapter "Password setting"

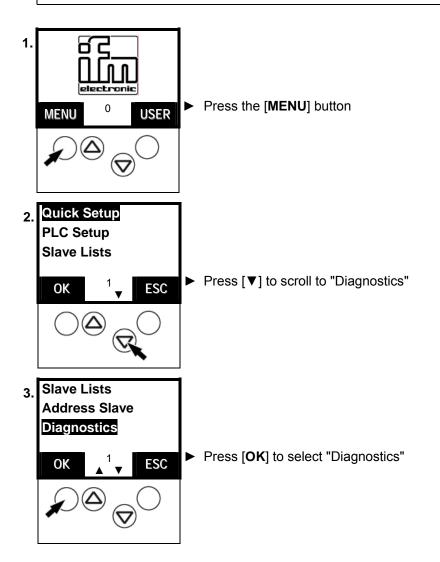

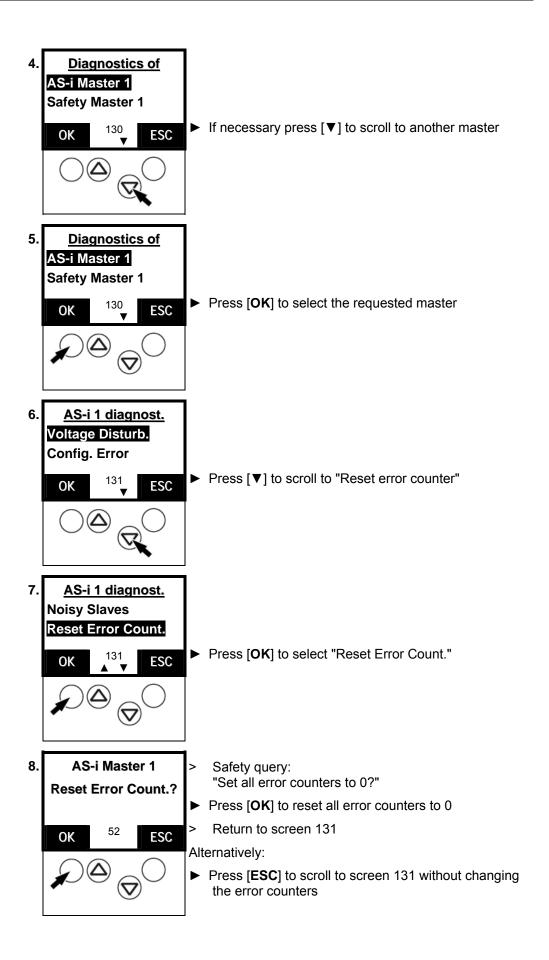

# 13.14 Display of the longest cycle time

Display of the longest cycle time of the system in [ms] since the last reset or after the last power-on of the unit:

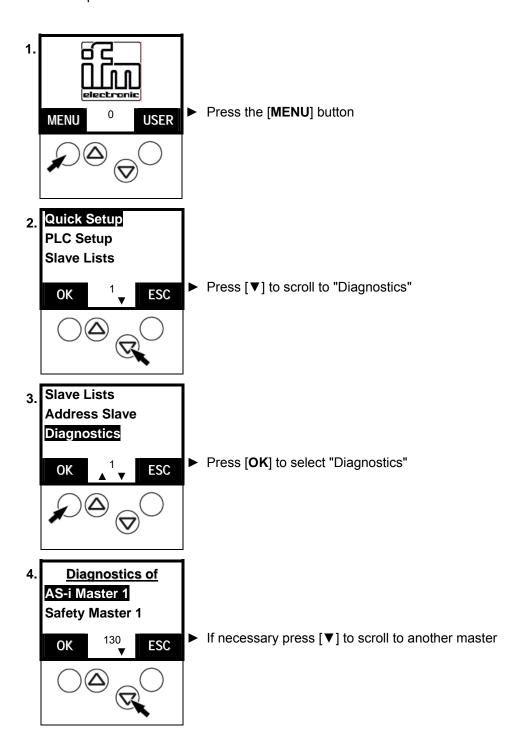

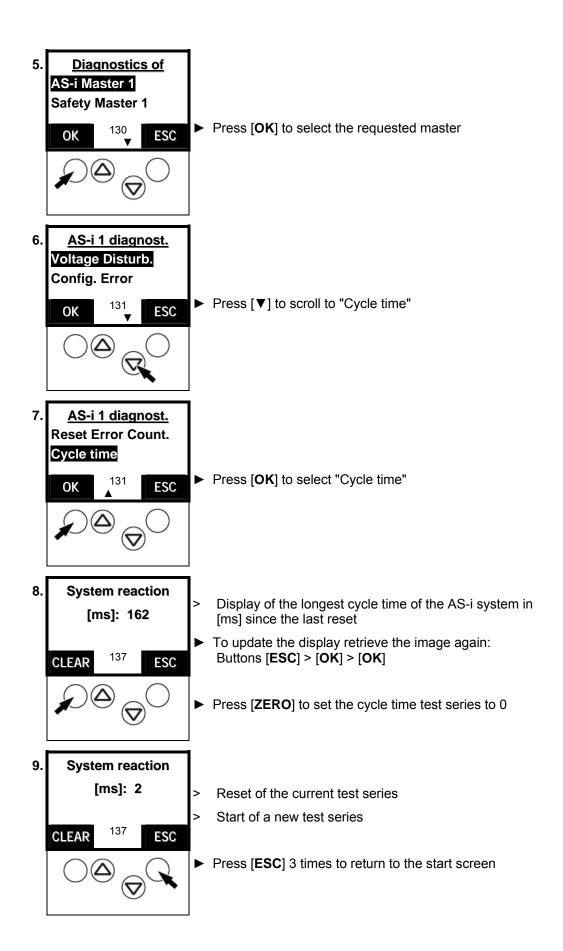

# 13.15 Read states of the safety monitor

By means of the following method the controllere shows you the current data of the AS-i safety monitor.

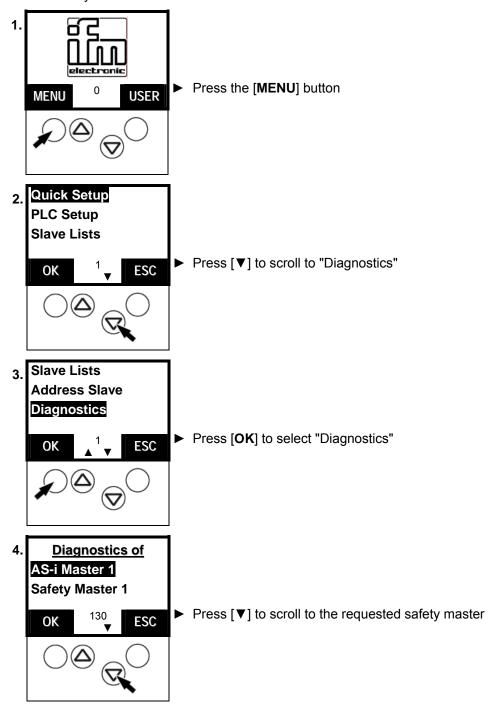

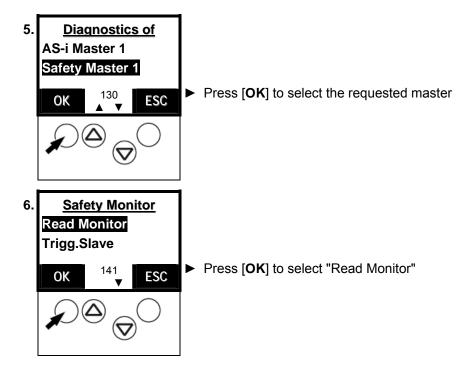

a) no safety device triggered

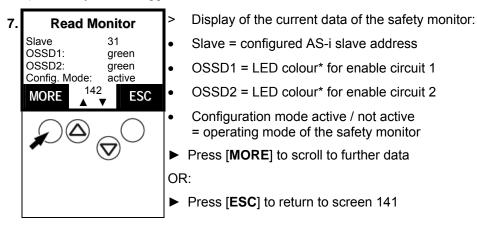

red = relay contact interrupted: safety device triggered
 yellow = relay contact interrupted + restart disable = ready to start
 green = relay contact closed: safety devices ok

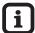

## Tip

Depending on the type of connected safety devices (one / two channels) the displays of OSSD1 and OSSD2 may be different.

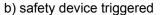

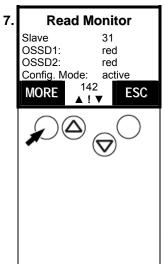

- Display of the current data of the safety monitor
- slave = configured AS-i slave address
- OSSD1 = LED colour\* for enable circuit 1
  Here: enable circuit interrupted
- OSSD2 = LED colour\* for enable circuit 2
  Here: enable circuit interrupted
- Configuration mode active / not active
   perating mode of the safety monitor
   (not active = Run mode)
- Press [MORE] to scroll to further data (only possible in case of a fault)

or:

► Press [ESC] to return to screen 141

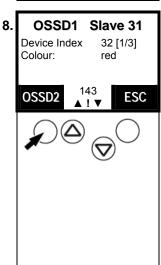

- Display of the data of enable circuit 1:
- Slave = configured AS-i slave address
- Device index (corresponding to the configuration of the safety monitor with the software "ASIMON")
- [1/3] = display of the first of 3 sub-indexes sub-index 1 = sensor sub-index 2 = start condition sub-index 3 = relay contact
- LED colour\* for enable circuit 1
- Press [▲] / [▼] to scroll between the status messages of the other concerned index devices
- ▶ Press [OSSD2] to scroll to enable circuit 2

or:

▶ Press [ESC] to return to screen 141

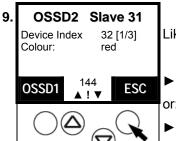

Like screen 143, but for OSSD2

► Press [OSSD1] to scroll to enable circuit 1

▶ Press [ESC] to return to screen 141

red = relay contact interrupted: a safety device has triggered
 yellow = relay contact interrupted + restart disable = ready to start
 green = relay contact closed: safety devices ok

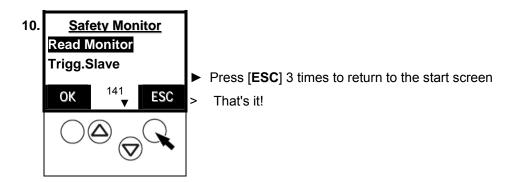

## 13.16 Read states of safety slaves

By means of the following method the controllere shows you the current data of the AS-i safety slaves.

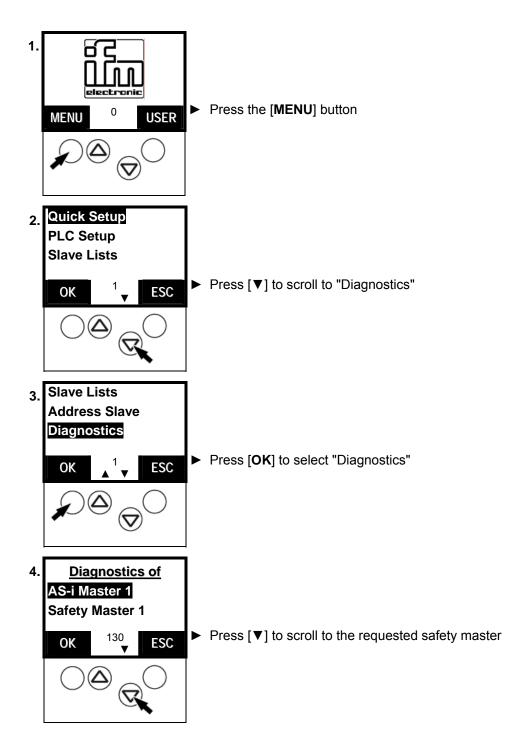

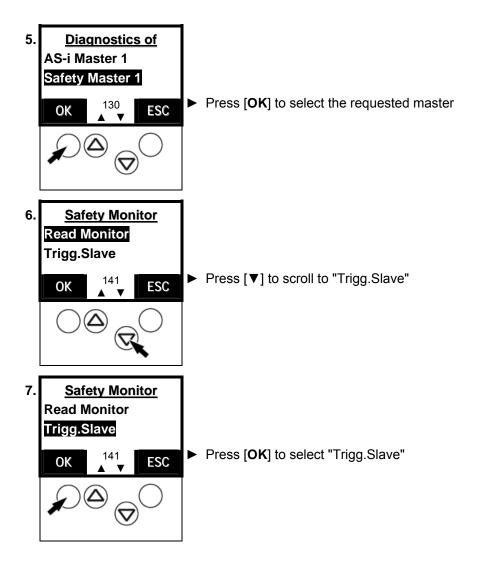

a) Safety sensor not actuated / not triggered

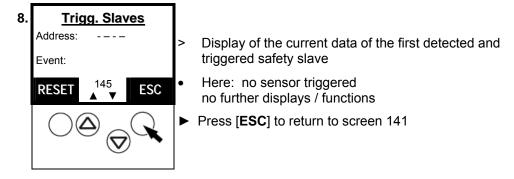

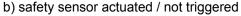

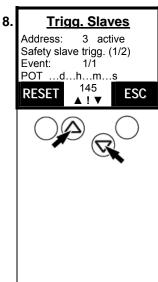

- Display of the current data of the first detected and triggered safety slave
- Address = current address of the safety slave on the safety monitor active = sensor triggered inactive = sensor not / no longer triggered
- (1/2) = display/number of triggered sensors
- Event 1/1 = no./number\* of triggered sensors
- POT (Power On Time) shows the time elapsed since power-on until the occurrence of the trigger event
- Press [▲] / [▼] to scroll between several triggered sensors
- ▶ [RESET] deletes the display of the now no longer triggered sensors Still triggered sensors remain displayed
- ▶ Press [ESC] to return to screen 141
- \* Automatic upwards counting of the events (1/1  $\rightarrow$  1/2) as soon as another sensor is triggered.

Downwards counting not before [RESET].

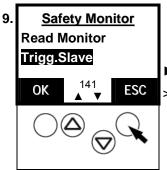

- ▶ Press [ESC] 3 times to return to the start screen
- That's it!

## 13.17 Set AS-i address(es) of the safety monitor(s)

By means of the following method you can set the same AS-i address for the safety monitor in the controllere that you have already stored with the "ASIMON" safety parameter-setting software in the safety monitor.

After this, the controllere can exchange data with the safety monitor via a special protocol.

More information on the protocol  $\rightarrow$  device manual of the safety monitor.

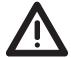

### **DANGER**

The protocol changes output states of the set slaves.

Danger for people and machine by uncontrolled machine states.

▶ Only set AS-i safety monitors in this menu.

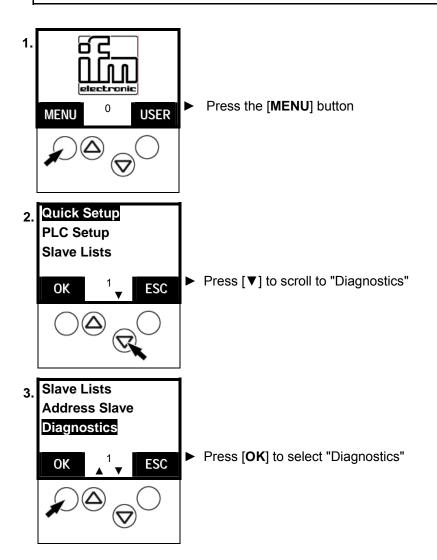

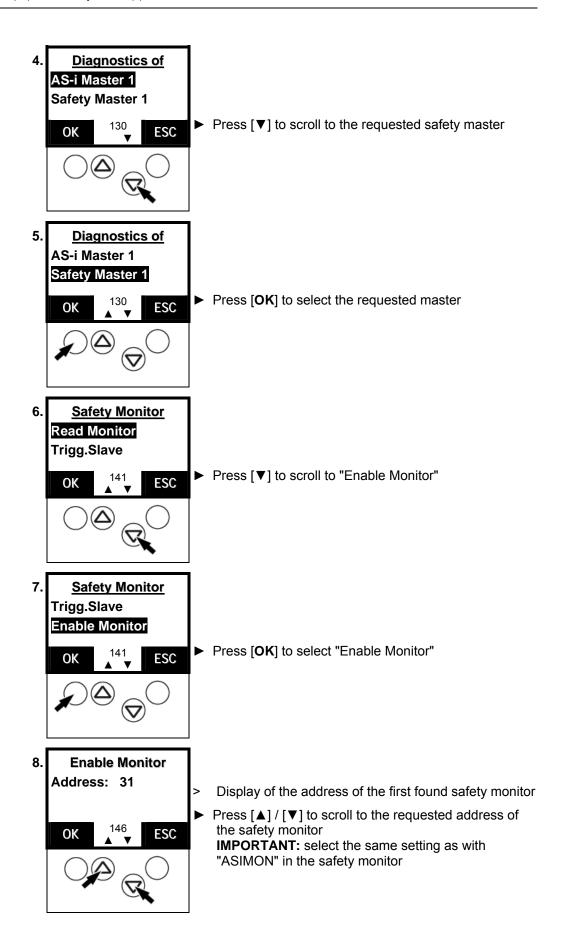

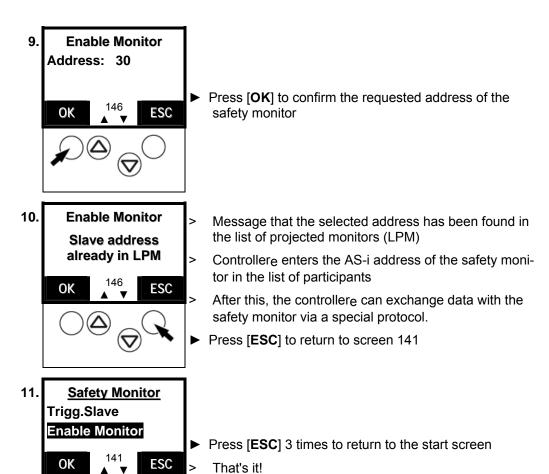

## 13.18 Reset the AS-i address(es) of the safety monitor(s)

By means of the following method you can delete the AS-i address of the safety monitor in the controllere.

After this the controllere processes the safety monitor just like an ordinary slave (4I/4O) – without taking into consideration safety-related data.

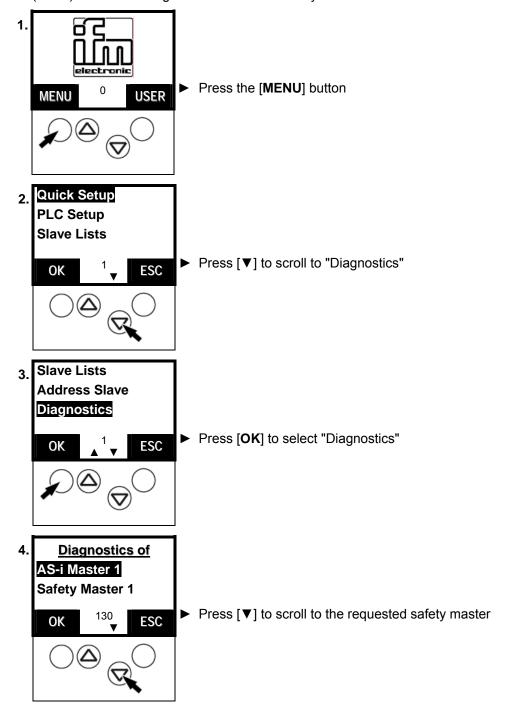

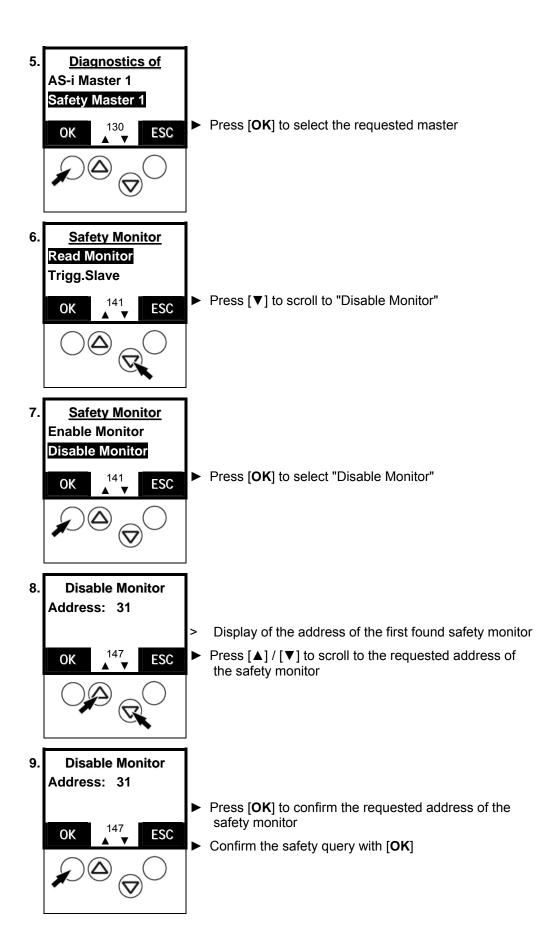

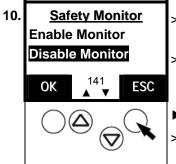

- The controllere deletes the AS-i address from the list of participants
- After this the controllere processes the safety monitor just like an ordinary slave without taking into consideration safety-related data.
- ▶ Press [ESC] 3 times to return to the start screen
  - That's it!

### 13.19 Set diagnostic behaviour of the safety monitor

By means of the following method you can set the parameters set via "ASIMON" for the safety monitor in the controllere.

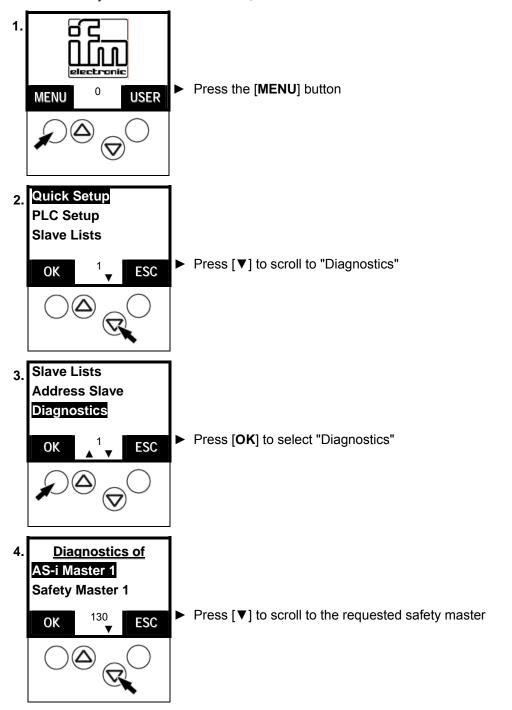

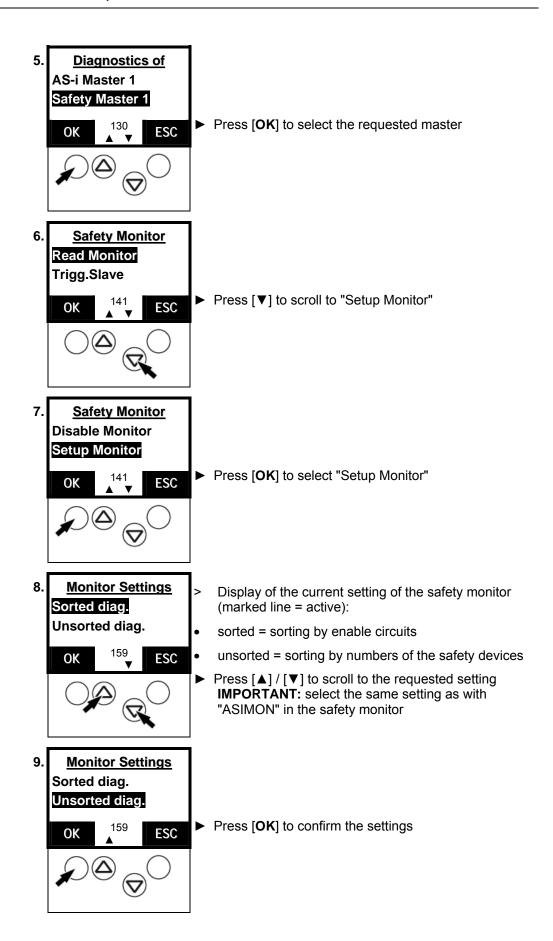

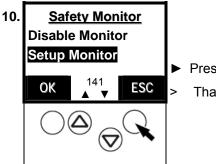

▶ Press [ESC] 3 times to return to the start screen

That's it!

## 13.20 Reset diagnostic states of safety devices

By means of the following method you can delete the stored diagnostic states of the safety devices.

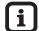

Tip

Password level 1 required → page 11-23, chapter "Password setting"

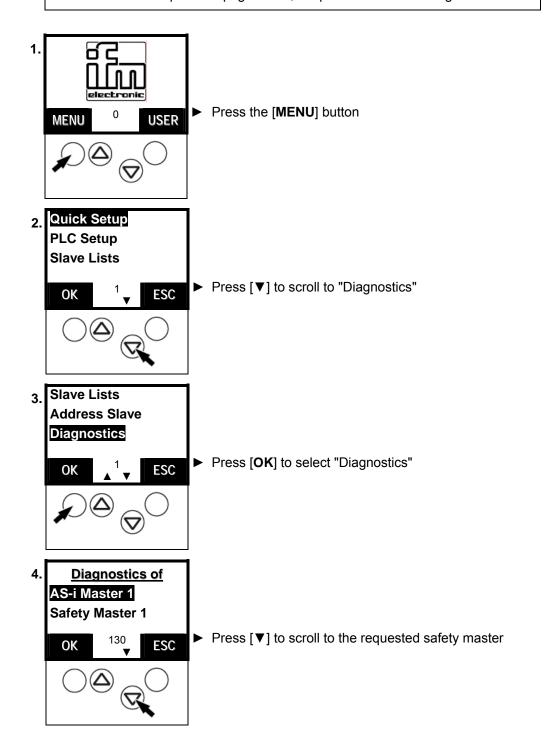

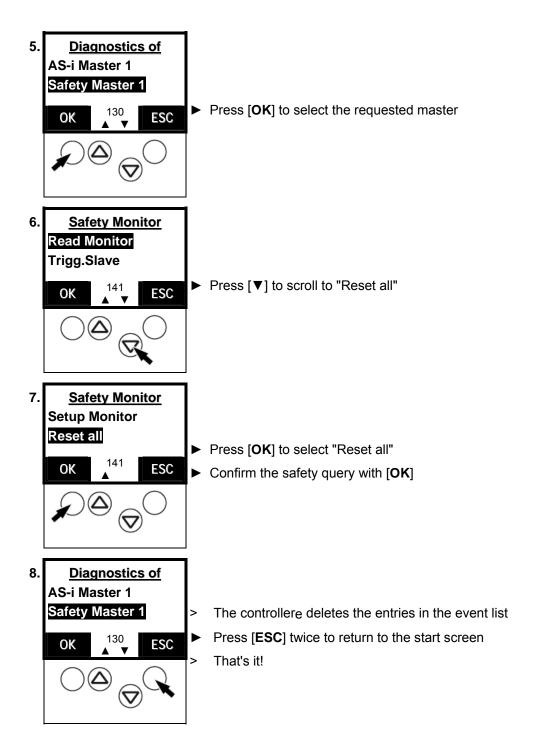

#### 13.21 Change operating mode of the AS-i master

Please refer to the following chapter in the manual:

- $\rightarrow$  page 10-1, chapter 10.1 "Which operating modes are there for the AS-i master?"
- $\rightarrow$  page 10-2, chapter 10.2
- "How are the operating modes for the AS-i master changed?"

## 13.22 Display of slave data

You would like to know the configuration of the different slaves? This is how to see it:

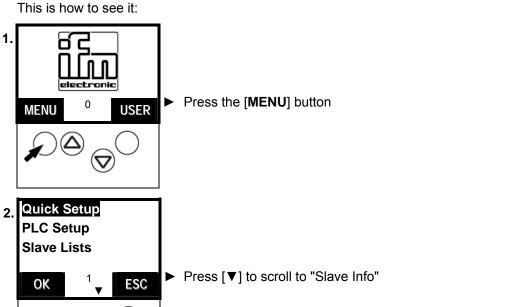

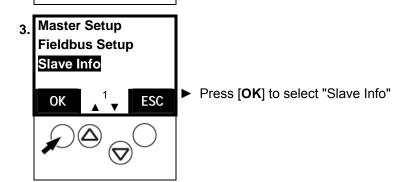

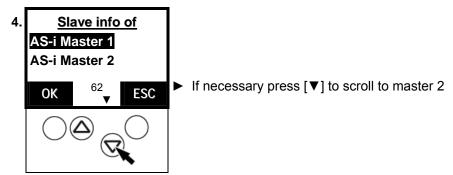

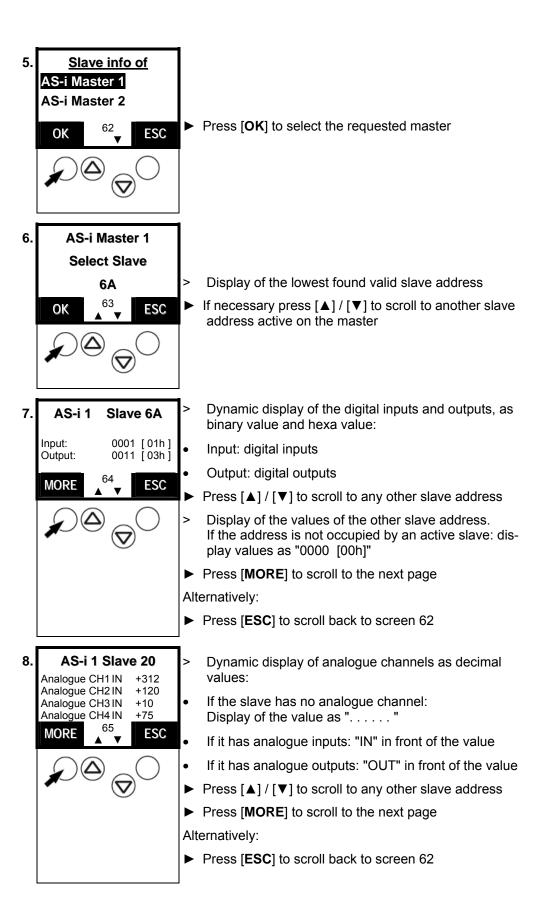

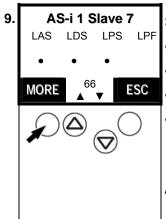

Display in which slave lists the slave is entered:

LAS: list of activated slaves

LDS: list of detected slaves

LPS: list of projected slaves

LPF: list of slaves with peripheral faults

Press [▲] / [▼] to scroll to any other slave address

► Press [MORE] to scroll to the next page

Alternatively:

▶ Press [ESC] to scroll back to screen 62

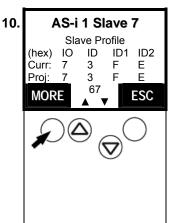

> Display of configuration data of the slave:

- Current: current value of the slave
   Here: slave type = S-7.3.E
   or, if the slave is not activated on the master:
   display "F F F F"
- Projected: value which is entered in the projection table
- Press [▲] / [▼] to scroll to any other slave address
- ▶ Press [MORE] to scroll to the next page

Alternatively:

▶ Press [ESC] to scroll back to screen 62

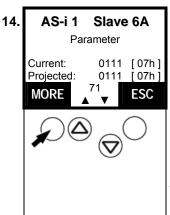

- Display of slave parameters as binary value and hexa value: (default value: "1111 [0Fh]")
- Current: current value of the slave
- Projected: value which is entered in the projection table
- Press [▲] / [▼] to scroll to any other slave address
- ▶ Press [MORE] to scroll to the next page

Alternatively:

▶ Press [ESC] to scroll back to screen 62

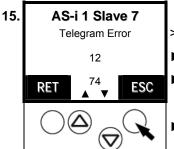

- Display of faulty messages
- Press [▲] / [▼] to scroll to any other slave address
- Press [RET] to return to screen 63
- ▶ Press [ESC] 3 times to return to the start screen

### 13.23 Set output values

For testing it might be useful to set the value of an output without being affected by the PLC program. The controllere helps you.

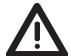

#### **WARNING**

### The output values remain unchanged

Risk of personal injury! Risk of material damage to the machine/plant! After changing the slave outputs the output values remain unchanged.

The output values only change in the following cases:

- Manual new setting of the outputs via Slave Setup
- Starting the PLC program the program processes the outputs
- Switch the controllere off and on again
- ► Secure the concerned area.
- ▶ Only trained personnel must manually set the outputs.
- ▶ Switch the outputs off again immediately after the end of the test.

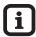

### Tip

Changes to the outputs are <u>not</u> effective in the following cases:

- The PLC is in the RUN mode (LED [PLC RUN] lights).
- AND: The corresponding outputs are processed by the PLC.
- Changes of digital outputs on analogue modules.
- Changes of analogue outputs on digital modules.
- ► Switch PLC to the operating mode STOP
  - → page 10-4, chapter "How are the operating modes for the PLC changed?"

#### LED [PLC RUN] flashes

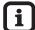

#### Tip

Password level 2 required → page 11-23, chapter "Password setting"

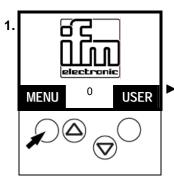

Press the [MENU] button

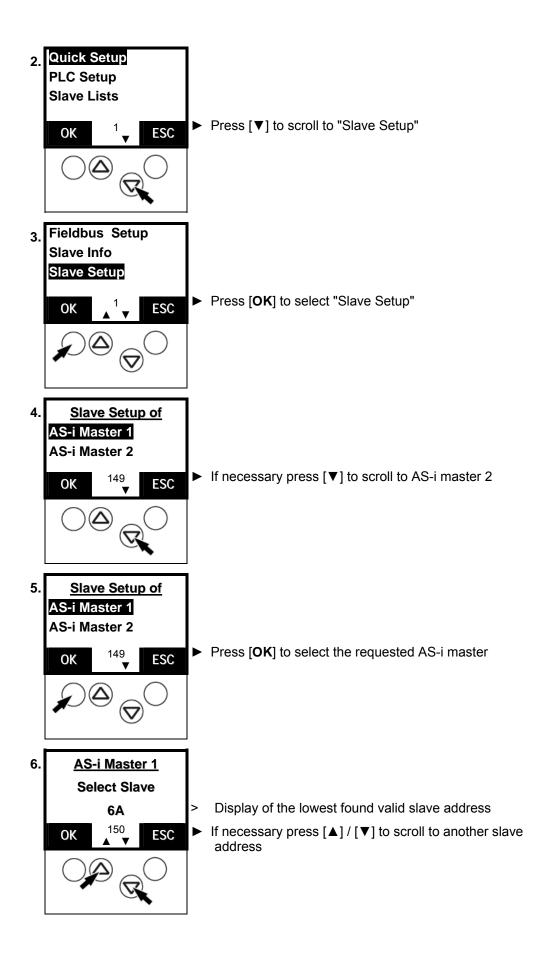

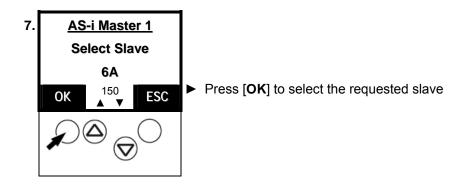

Continue with: "Set digital output"  $\rightarrow$  page 13-54 Continue with: "Set analogue output"  $\rightarrow$  page 13-56

### Set digital output

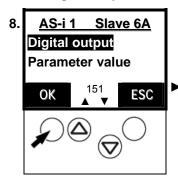

Press [OK] to select "Digital output"

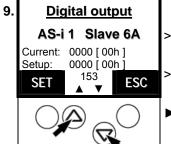

- Current = digital outputs current value binary / hexadecimal
- Setup = digital outputs target value binary / hexadecimal
- Press [▲] / [▼] to set the requested target value

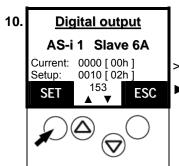

- Setup = set target value
- Press [SET] to send the set target value to the outputs of the slave

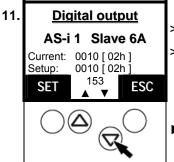

- Value in "Current" adopts value from "Setup"
- Outputs on the slave are switched accordingly. Set outputs remain on as long as another setup or the start of the PLC changes the outputs again.
- ▶ Press [▼] to set the target value "0000"

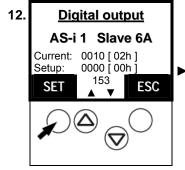

▶ Press [SET] to send the set target value to the outputs of the slave

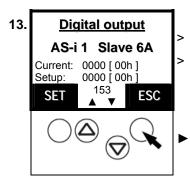

Value in "Current" adopts value from "Setup"

Outputs on the slave are switched accordingly. Set outputs remain on as long as another setup or the start of the PLC changes the outputs again.

▶ Press **[ESC]** twice to return to screen 150

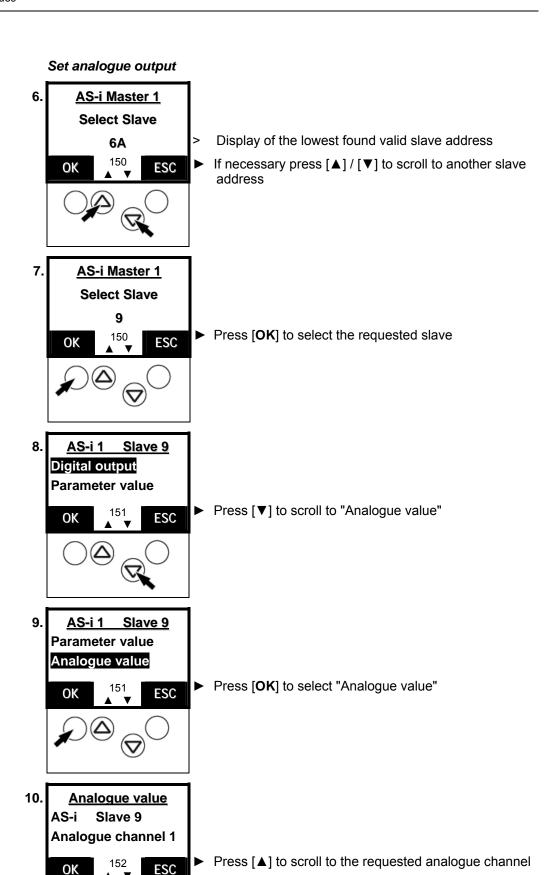

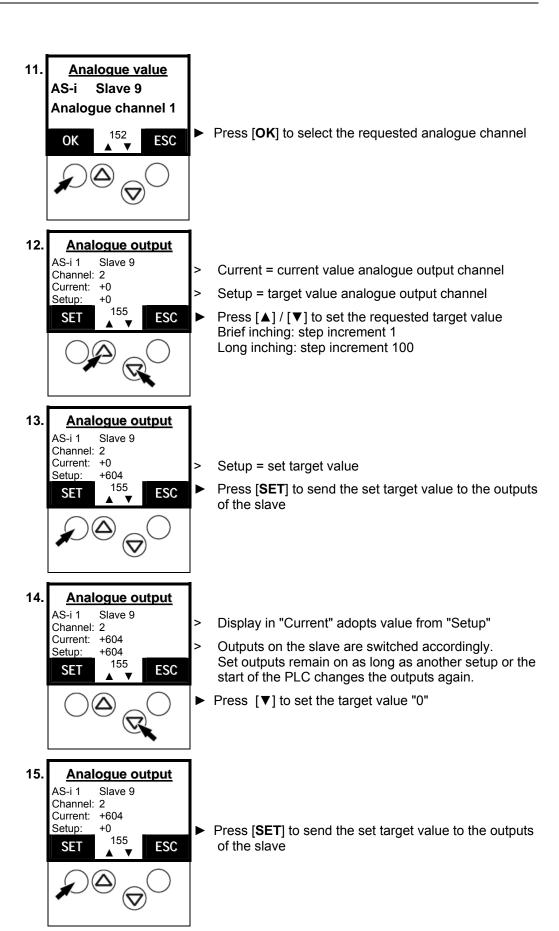

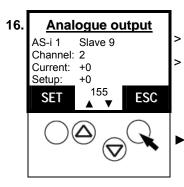

- Display in "Current" adopts value from "Setup"
- Outputs on the slave are switched accordingly. Set outputs remain on as long as another setup or the start of the PLC changes the outputs again.
- ► Press **[ESC]** twice to return to screen 150

### 13.24 Display system parameters

Here the controllere gives you all the information it has about itself.

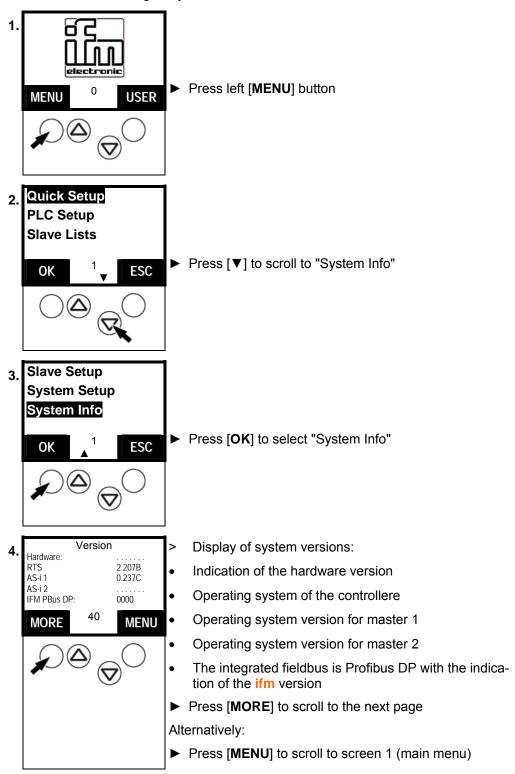

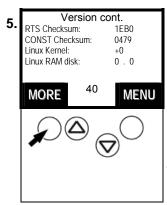

- > Display of the system versions, 2nd page:
- Checksum of the operating system
- Checksum of the system constants
- Version of the Linux operating system kernel
- Version of the Linux memory driver
- ► Press [MORE] to scroll to the next page

Alternatively:

▶ Press [MENU] to scroll to screen 1 (main menu)

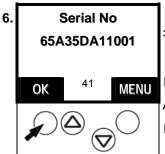

Display of the serial number of the controllere

► Press [OK] to scroll to the next page

Alternatively:

► Press [MENU] to scroll to screen 1 (main menu)

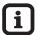

### Tip

For more displays:

Password level 3 required → page 11-23, chapter "Password setting"

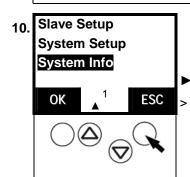

▶ Press [ESC] to return to the start screen

That's it!

# 14 Scale drawing

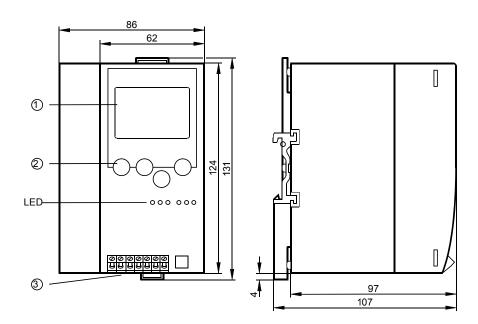

Figure: dimensions of the controllere

## 15 Technical data

## 15.1 General data

| Operating voltage       | 2030 V DC (PELV)                               |
|-------------------------|------------------------------------------------|
| Current consumption     | < 0.5 A (depending on the implemented options) |
| Operating temperature   | 0+60 °C                                        |
| Storage temperature     | -20+70 °C                                      |
| Protection to DIN 40050 | IP 20                                          |
| Housing material        | aluminium, galvanised steel                    |
| Fixing                  | on Din rail 35 mm                              |
| Housing dimensions      | 106.3 x 85.5 x 123.6 mm                        |

## 15.2 Data AS-i master

| Number of AS-i masters        | 1 (standard) or 2 (option)                                     |  |  |
|-------------------------------|----------------------------------------------------------------|--|--|
| AS-interface profile          | M3 to version 2.1                                              |  |  |
| AS-interface voltage          | 26.531.6 V (special AS-i power supply)                         |  |  |
| Current consumption from AS-i | 0.01 A / master                                                |  |  |
| Microcontroller               | Infineon C1610 microcontroller                                 |  |  |
| Supported V2.1 features       | A/B slaves                                                     |  |  |
|                               | Peripheral fault detection                                     |  |  |
|                               | Analogue Plug+Play (profile 7.3 / 7.4)                         |  |  |
|                               | Extended ID codes                                              |  |  |
| Other features                | AS-i cycle counter                                             |  |  |
|                               | Communication error counter per slave                          |  |  |
|                               | Configuration error counter                                    |  |  |
|                               | Change to the protected mode without resetting the AS-i system |  |  |

## 15.3 Data serial interface RS-232C

| Baud rates               | 9 600, 19 200, 38 400, 57 600, <b>115 200</b> Bit/sec |
|--------------------------|-------------------------------------------------------|
| Communication parameters | 8 data bits, no start bit, 1 stop bit, no parity      |
| Connection               | RJ11 western socket, 6-pole                           |
| Protocol                 | Automation Alliance standard protocol                 |

## 15.4 Data PLC

| Microcontroller       | Infineon C165 microcontroller                               |  |  |  |
|-----------------------|-------------------------------------------------------------|--|--|--|
| SRAM                  | 1 Mbyte                                                     |  |  |  |
| Flash memory          | 1 Mbyte                                                     |  |  |  |
| PLC program memory    | 228 kbytes                                                  |  |  |  |
| Program size          | up to 19000 commands in IL (simple binary commands)         |  |  |  |
| Data memory           | 196 kbytes                                                  |  |  |  |
| Remanent flags        | 160 bytes %MW0%MW79                                         |  |  |  |
| Retain area           | 2 kbytes (stored by PLC command)                            |  |  |  |
| Programming languages | Instruction list                                            |  |  |  |
|                       | Function block diagram                                      |  |  |  |
|                       | Ladder diagram                                              |  |  |  |
|                       | Sequential function chart                                   |  |  |  |
|                       | Extended function block diagram (Continuous Function Chart) |  |  |  |
|                       | Structured text                                             |  |  |  |
|                       | All languages according to IEC 61131-3                      |  |  |  |
| Program blocks        | <ul><li>Programs</li><li>Functions</li></ul>                |  |  |  |
|                       |                                                             |  |  |  |
|                       | Function blocks                                             |  |  |  |
| Operations            | Binary combinations                                         |  |  |  |
|                       | Arithmetics                                                 |  |  |  |
|                       | Moving and rotating                                         |  |  |  |
|                       | Comparisons                                                 |  |  |  |
|                       | Math. functions                                             |  |  |  |
|                       | Text processing                                             |  |  |  |
|                       | Jumps and return                                            |  |  |  |
| Data types            | Binary                                                      |  |  |  |
|                       | Fixed point (byte, word, double word)                       |  |  |  |

|                                | Floating point                             |  |
|--------------------------------|--------------------------------------------|--|
|                                | String                                     |  |
|                                | Array                                      |  |
|                                | Structure                                  |  |
|                                | Pointer                                    |  |
|                                | Date and time                              |  |
| Processing times               | < 1µs for simple bit or integer operations |  |
| Flag                           | 4096 bits (= 256 bytes), thereof           |  |
|                                | 1280 bits remanent (= 160 bytes)           |  |
| Times                          | > 300                                      |  |
| Counter                        | > 300                                      |  |
| Binary inputs (AS-i)           | max. 496                                   |  |
| Binary outputs (AS-i)          | max. 372                                   |  |
| Analogue inputs/outputs (AS-i) | max. 248                                   |  |

#### 16 Error messages

There are 2 different types of error messages in the controllere:

#### Handling errors and internal system errors:

- · Menu operation interrupted.
- Error message superposes menu screen
- Error message only disappears after the following: error has been removed AND error message has been acknowledged by means of the right function key.

#### Process error (error codes E10...E30):

- Error message appears instead of the start screen.
- No interruption of the menu operation.
- Exclamation mark flashes in the text/graphics display in the middle of the line at the bottom (only if projection mode is deactivated)
- The error message disappears again as soon as the error has been corrected.

The following tables are sorted in groups by error code.

### 16.1 System errors: error codes B00...B11 (boot error)

- Menu operation interrupted.
- Error message superposes menu screen
- Error message only disappears after: error has been removed AND error message has been acknowledged by means of the right function key.

| Error message | Cause(s)                                                                                                    | So          | lution                                                          |
|---------------|----------------------------------------------------------------------------------------------------|-------------|-----------------------------------------------------------------|
| B00           | Controller boot error                                                                                       | <b>•</b>    | Check further error messages                                    |
|               | After power-on of the device, an error was found during initialisation of the individual device components. |             |                                                                 |
|               | For further details please refer to the following error messages.                                           |             |                                                                 |
| B01           | Initialisation master 1 failed                                                                              | <b>•</b>    | Grounding of the device via the DIN                             |
|               | Unsuccessful initialisation of the master.                                                                  |             | rail                                                            |
|               | Possible causes:                                                                                            |             | Connection of the FE terminal to the machine ground             |
|               | Impermissible interference on the 24V power supply.                                                         | <b>&gt;</b> | Use a separate switched-mode power supply to supply the device. |
|               | Impermissible interference on the AS-i power supply.                                                        |             |                                                                 |
|               | Impermissibly high electrostatic<br>charges and electromagnetic fields<br>in close proximity of the device. |             |                                                                 |
| B02           | The same for master 2                                                                                       | <b>•</b>    | ditto                                                           |
| B03           | General FAT error                                                                                           | <b>•</b>    | Check further error messages                                    |
|               | An error was found in the data field of the "File Allocation Table" FAT.                                    |             |                                                                 |
| B04           | Only one master detected in the system                                                                      | <b>•</b>    | Replace controllere and project again                           |
|               | The operating system can only detect 1 master in the controllere although 2 masters should be present.      |             |                                                                 |
|               | Possible causes: defective hardware                                                                         |             |                                                                 |
| B05           | Two masters detected in the system                                                                          | <b>•</b>    | Replace controllere and project                                 |
|               | The operating system can detect 2 masters in the controllere although only 1 master should be accessible.   | 1105-       | again                                                           |
|               | Possible cause: defective hardware                                                                          |             |                                                                 |
| B06           | Fieldbus type not detected                                                                                  | <b>•</b>    | <ul> <li>Replace controllere and project again</li> </ul>       |
|               | During automatic detection of the integrated fieldbus no enabled fieldbus module could be detected.         |             |                                                                 |
|               | Possible cause: defective hardware                                                                          |             |                                                                 |

| Error message | Cause(s)                                                                                                    | Solution                                                                                                    |
|---------------|----------------------------------------------------------------------------------------------------|----------------------------------------------------------------------------------------------------|
| B07           | Number of detected masters not correct  During the inquiry about the version releases of the masters some invalid information was received.  Possible cause: defective hardware                                               | ➤ Replace controllere and project again                                                                                                    |
| B08           | Execution of the PLC program blocked by the user  When the device was started the automatic start of the PLC program was stopped by the user. The left function key of the unit was activated during the switch-on operation. | <ul> <li>Release function key during switch-on operation</li> <li>or:</li> <li>No actions because this is requested by the user</li> </ul> |

#### 16.2 Process error: error codes E10...E30 (AS-i system)

- Error message appears instead of the start screen.
- No interruption of the menu operation.
- Exclamation mark flashes in the text/graphics display in the middle of the line at the bottom (only if projection mode is deactivated)
- The error message disappears again as soon as the error has been corrected.

| Error message | Cause(s)                                                                                                    | Solution                                                                                                    |
|---------------|----------------------------------------------------------------------------------------------------|----------------------------------------------------------------------------------------------------|
| E10           | Slave not activated The slave was detected in the system but not activated by the master. Detected slave profile does not correspond to the projected slave profile and the master is in the "protected mode". | <ul> <li>Check slave profile:         "Menu" &gt; "Slave Info"         → page 13-48, chapter 13.22 "Display of slave data"     </li> <li>Connect slave with the right profile</li> <li>Project slaves again:         "Menu" &gt; "Quick Setup"         → page 11-15, chapter "End configuration"     </li> </ul> |
| E11           | Slave not present Slave present in the "List of projected slaves" LPS but not detected by the AS-i master                                                                                                    | <ul><li>Check connections of the slave</li><li>Connect slave again</li></ul>                                                                                                    |
| E12           | Slave not projected  The slave was detected on the AS-i bus but is missing in the "List of projected slaves" LPS                                                                                               | <ul> <li>▶ Project slaves again:         "Menu" &gt; "Quick Setup"         → page11-15, chapter "End configuration"</li> </ul>                                                                                                    |
| E13           | Peripheral fault detected on at least one connected slave                                                                                                    | → page 13-11, chapter 13.6 "Display of slaves with peripheral fault (list)"  → page 13-14, chapter 13.7 "Display slave with peripheral fault"                                                                                                    |
| E14           | Safety slave signals alarm                                                                                                    | Error message not active at present                                                                                                    |
| E15           | 7.3 Analogue protocol error                                                                                                    | Error message not active at present                                                                                                    |
| E20           | AS-i voltage error  The master is in the "Protected mode" and detects that the AS-i voltage supply is not greater than 28 V.  The message is only generated if at least one slave is projected.                | ► Check AS-i voltage supply on the master and – if necessary – replace                                                                                                    |
| E21           | No slave detected  The master is in the "Protected mode" and detects that no slave is connected to the AS-i bus.  The message is only generated if at least one slave is projected.                            | <ul><li>► Check slave connections</li><li>► Check AS-i line</li></ul>                                                                                                    |

| Error message | Cause(s)                                                                                                    | Solution                                                                                                    |
|---------------|----------------------------------------------------------------------------------------------------|----------------------------------------------------------------------------------------------------|
| E22           | Slave 0 detected  The master is in the "Protected mode" and detects a slave with the address 0 on the AS-i bus.  This message is only generated if the                                                                    | <ul> <li>➤ Switch master to the operating mode "Projection mode".</li> <li>→ page 10-2, chapter 10.2 "How are the operating modes for the AS-i master changed?"</li> </ul> |
|               | profile of the missing slave on the AS-i bus is identical to the profile of the slave with the address 0.                                                                                                    |                                                                                                    |
| E23           | Slave 0 has wrong profile                                                                                                    | ► Check and replace slave                                                                                                    |
|               | The master is in the "Protected mode" and detects a slave with the address 0 on the AS-i bus.                                                                                                    | <ul><li>▶ Project slaves again:<br/>"Menu" &gt; "Quick Setup"</li><li>→ page 11-15, chapter "End configura-</li></ul>                                                      |
|               | This message is only generated if the profile of the missing slave on the AS-i bus is not identical to the profile of the slave with the address 0.                                                                       | tion"                                                                                                    |
| E24           | Automatic addressing not activated                                                                                                    | Activate "Automatic addressing" in<br>the master:                                                                                                    |
|               | The master is in the "Protected mode" and detects a slave with the address 0 on the AS-i bus.                                                                                                    | → page 11-8, chapter "Automatic individual addressing of slaves"                                                                                                    |
|               | This message is only generated if the profile of the missing slave on the AS-i bus is identical to the profile of the slave with the address 0, and the "Automatic Addressing" in the master, however, was not activated. |                                                                                                    |
| E25           | Projection error of the master                                                                                                    | Check the detected and projected                                                                                                    |
|               | The master is in the "Normal operating mode" and detects a projection error.                                                                                                    | slave profile in the menu "Slave Info".                                                                                                    |
|               | Possible causes:                                                                                                    | → page 13-48, chapter 13.22 "Display<br>of slave data"                                                                                                    |
|               | The profiles of the detected slaves<br>are not identical to the projected<br>slaves.                                                                                                    | ► Check the entries of the slaves in the lists LAS, LDS, LPS, LPF in the menu "Slave Lists".                                                                               |
|               | One or more slaves are additionally detected on the AS-i bus.                                                                                                    | → page 13-3, chapter 13.3 "Display of detected slaves (list) "                                                                                                    |
|               | One or several slaves are missing on the AS-i bus.                                                                                                    | → page 13-5, chapter 13.4 "Display of projected slaves (list)"                                                                                                    |
|               |                                                                                                    | → page 13-8, chapter 13.5 "Display of active slaves (list)"                                                                                                    |
|               |                                                                                                    | → page 13-11, chapter 13.6 "Display of slaves with peripheral fault (list)"                                                                                                |
| E26           | Peripheral fault detected on the AS-i bus                                                                                                    | → page 13-11, chapter 13.6 "Display of slaves with peripheral fault (list)"                                                                                                |
|               | The master is in the "Normal operating mode" and detects that at least one slave on the AS-i bus signals a periphery fault.                                                                                               | → page 13-14, chapter 13.7 "Display slave with peripheral fault"                                                                                                    |

| Error message | Cause(s)                                                                                                    | Solution                                                                                                    |
|---------------|----------------------------------------------------------------------------------------------------|----------------------------------------------------------------------------------------------------|
| E27           | Normal operation of the master not active  The master reports that it is not in the "Normal operating mode".                                                                                                    | On 1:  Check the AS-i voltage supply on the master and replace it – if necessary                                                                                                    |
|               | <ol> <li>Possible causes:</li> <li>The master detects an AS-i voltage smaller than 22V and therefore changes into the "Offline Mode".</li> <li>The master has received a request from the operating system to pass into the "Offline Mode".</li> <li>The master has found a transfer error in the communication with the operating system.</li> <li>Other causes which can lead to the error message directly after the device has been switched on:</li> <li>Initialisation of the master after switching on the device was not successful.</li> <li>The master has not yet received the projection nor the projected parameters from the operating system.</li> <li>The master has not yet been started by the operating system.</li> </ol> | On 2:  ➤ Check AS-i voltage supply on the master and replace it – if necessary  On 3:  ➤ Switch the PLC off and on again  ➤ Replace the controllere and project again  On 4:  ➤ Switch the PLC off and on again  ➤ Replace the controllere and project again  On 5:  ➤ Wait.  ➤ If too long: → 4.  On 6:  ➤ Wait. |
| E28           | Safety slave triggered on channel 1.                                                                                                    | <ul><li>▶ If too long: → 5.</li><li>▶ Error message not active at present</li></ul>                                                                                                    |
| E29           | Safety slave triggered on channel 2.                                                                                                    | ► Error message not active at present                                                                                                    |
| E30           | Safety slave triggered on chainler 2.  Safety slave triggered.  The master has detected a "safety slave" on the AS-i bus and detects that the inputs of the slave are constantly switched to LOW for a period of > 64 ms.                                                                                                    | <ul> <li>► Check slave</li> <li>► Remove the cause of the error</li> </ul>                                                                                                    |

### 16.3 System errors: error codes F00...F10 (flash errors)

- Menu operation interrupted.
- Error message superposes menu screen
- Error message only disappears after: error has been removed AND error message has been acknowledged by means of the right function key.

| Error message | Cause(s)                                                                                                    | Solution                       |
|---------------|----------------------------------------------------------------------------------------------------|--------------------------------|
| F00           | General flash failure                                                                                          | ► Check further error messages |
|               | This error message contains all the unsuccessful operations which have to do with the integrated flash device. |                                |
|               | For further details please refer to the following error messages.                                              |                                |
| F01           | Invalid flash command                                                                                          | ► Check and correct command    |
|               | The operating system has received an invalid command for the flash function block.                             | ► Repeat the command           |
|               | Possible cause: error in the command from the PLC.                                                             |                                |
| F02           | Erasure of the flash sector failed                                                                             | ► Repeat the command           |
|               | The flash device has not executed the command to erase a flash sector.                                         |                                |
|               | Possible cause: access to the flash module which currently processes commands.                                 |                                |
| F03           | Flash verification failed                                                                                      | ► Repeat the command           |
|               | The data which were to be stored by the flash device could not be verified.                                    |                                |
|               | Possible cause: access to the flash module which currently processes commands.                                 |                                |
| F04           | Timeout                                                                                                    | ► Repeat the command           |
|               | The flash device reports a timeout during a command execution.                                                 |                                |
|               | Possible cause: access to the flash module which currently processes commands.                                 |                                |
| F05           | Invalid command                                                                                                | ► Check and correct command    |
|               | The flash device has received an invalid command.                                                              | ► Repeat the command           |
|               | Possible cause: software error in the operating system.                                                        |                                |

| Error message | Cause(s)                                                                                  | Solution                                    |
|---------------|-------------------------------------------------------------------------------------------|---------------------------------------------|
| F06           | Timeout of the response of the flash                                                      | ► Repeat the command                        |
|               | The operating system has found a time-<br>out during the execution of a flash<br>command. |                                             |
|               | Possible cause: Access to the flash module which currently processes commands.            |                                             |
| F07           | Erasure of the PLC sectors in the flash failed                                            | On 1:  Command not possible                 |
|               | The attempt to delete the sectors in which the PLC program is stored was unsuccessful.    | On 2:                                       |
|               | Possible causes:                                                                          | ► Repeat the command                        |
|               | The sectors were blocked against overwriting (AC1325 and AC1326).                         | On 3:                                       |
|               | Access to the flash module which currently processes commands.                            | ► Replace the unit and project again        |
|               | 3. Flash device defective.                                                                |                                             |
| F08           | Storage of the PLC program in the flash failed                                            | On 1:  Command not possible                 |
|               | Storage of the PLC program in the flash device was unsuccessful.                          |                                             |
|               | Possible causes:                                                                          | On 2:                                       |
|               | The sectors were blocked against overwriting (AC1325 and AC1326).                         | ► Repeat the command                        |
|               | Access to the flash module which currently processes commands.                            | On 3:  ▶ Replace the unit and project again |
|               | 3. Flash device defective.                                                                | The state and and are project again         |
| F09           | Storage of the remanent data in the flash failed                                          | On 1:  Repeat the command                   |
|               | Storage of the remanent data in the flash module failed (%MB [Var_Retain]).               | On 2:                                       |
|               | Possible causes:                                                                          | ➤ Replace the unit and project again        |
|               | Access to the flash module which currently processes commands.                            | The state and a series project again        |
|               | 2. Flash device defective.                                                                |                                             |
| F10           | PLC program write-protected.                                                              | ► Disable write protection via program      |
|               | The attempt to store the PLC program in the flash device was unsuccessful.                | "freeflash.pro".                            |
|               | Possible cause: the PLC program was write-protected.                                      |                                             |

### 16.4 System errors: error codes F21...F30 (FAT errors)

FAT = File Allocation Table (part of the memory management)

- Menu operation interrupted.
- Error message superposes menu screen
- Error message only disappears after: error has been removed AND error message has been acknowledged by means of the right function key.

| Error message | Cause(s)                                                                                                    | Solution                                                                                                    |
|---------------|----------------------------------------------------------------------------------------------------|----------------------------------------------------------------------------------------------------|
| F21           | Invalid FAT checksum detected The checksum of the FAT contains an invalid value. Possible cause: impermissible interference on the 24V power supply during the storage operation of the data in the flash device.                                  | <ul> <li>Grounding of the device via the DIN rail</li> <li>Connection of the FE terminal to the machine ground</li> <li>Use a switched-mode power supply to supply the device.</li> <li>Repeat the command</li> </ul> |
| F22           | Invalid FAT header detected  The code in the header of the FAT contains an invalid entry.  Possible cause: impermissible interference on the 24V power supply during the storage operation of the data in the flash device.                        | ▶ ditto                                                                                                    |
| F23           | Invalid FAT identifier  The field ID of an FAT area contains an invalid value.  Possible cause: impermissible interference on the 24V power supply during the storage operation of the data in the flash device.                                   | ▶ ditto                                                                                                    |
| F24           | Blank FAT found The FAT does not contain any entry. Possible cause: the user has completely deleted the flash module                                                                                                    | ► Replace the unit and project again                                                                                                    |
| F25           | Checksum of the remanent data invalid The checksum of the remanent data within the FAT contains an invalid value. Possible cause: impermissible interference on the 24V power supply during the storage operation of the data in the flash device. | <ul> <li>Grounding of the device via the DIN rail</li> <li>Connection of the FE terminal to the machine ground</li> <li>Use a switched-mode power supply to supply the device.</li> <li>Repeat the command</li> </ul> |

| Error message | Cause(s)                                                                                                    | Solution             |
|---------------|----------------------------------------------------------------------------------------------------|----------------------|
| F26           | Invalid identifier of the remanent data detected                                                                                  | ► ditto              |
|               | The field ID of the remanent data contains an invalid value.                                                                      |                      |
|               | Possible cause: impermissible interference on the 24V power supply during the storage operation of the data in the flash device.  |                      |
| F27           | Pointer to remanent data in the wrong area                                                                                        | ► ditto              |
|               | The start address of the remanent data is outside the permitted area.                                                             |                      |
|               | Possible cause: impermissible interference on the 24V power supply during the storage operation of the data in the flash device.  |                      |
| F28           | Storage of the FAT failed                                                                                                    | ▶ ditto              |
|               | An error has occurred during the storage of the FAT.                                                                              |                      |
|               | Possible cause: impermissible interference on the 24V power supply during the storage operation of the data in the flash device.  |                      |
| F29           | Storage of the remanent data failed                                                                                               | ► Repeat the command |
|               | An error has occurred during the storage of the remanent data.                                                                    |                      |
|               | Possible cause: impermissible interference on the 24V power supply during the storage operation of the data in the flash device.  |                      |
| F30           | Change to the mirror range of the remanent data failed                                                                            | ► Repeat the command |
|               | An error has occurred during the change to the mirror range of the remanent data.                                                 |                      |
|               | Possible causes: impermissible interference on the 24V power supply during the storage operation of the data in the flash device. |                      |

#### System errors: error codes M01...M20 (AS-i master command errors) 16.5

- Menu operation interrupted.
- Error message superposes menu screen
- Error message only disappears after: error has been removed AND error message has been acknowledged by means of the right function key.

| Error message | Cause(s)                                                                                                    | So       | lution                                        |
|---------------|----------------------------------------------------------------------------------------------------|----------|-----------------------------------------------|
| M01           | Error on command execution                                                                                                   | <b>•</b> | Check further error messages                  |
|               | An error has occurred during the execution of an AS-i command which has stopped the execution of the command.                |          |                                               |
|               | For further details please refer to the following error messages.                                                            |          |                                               |
| M02           | Slave not found                                                                                                    | <b>•</b> | Check connections of the slave                |
|               | It was tried to access a slave by means of an AS-i command which is not on the AS-i bus. The slave is not in the LDS.        | •        | Connect slave again                           |
| M03           | Slave 0 found                                                                                                    | <b>•</b> | Remove the slave with the address             |
|               | The master detects a slave with the address 0 on the AS-i bus and can therefore not execute the command.                     |          | 0 or address it correctly                     |
|               | Example: the address of a slave is to be changed while a slave with the address 0 is present on the AS-i bus.                |          |                                               |
| M04           | Slave with the same address found                                                                                            | <b>•</b> |                                               |
|               | During the execution of a command the master detects that there already is a slave at the requested address on the AS-i bus. |          | double address  Readdress the remaining slave |
|               |                                                                                                    |          | Reactivate the removed slave                  |
|               | Example: the address of a slave is to be changed to an address which is already occupied by another slave on the AS-i bus.   |          |                                               |
| M05           | Delete the old slave address                                                                                                 | <b>•</b> | Replace the slave                             |
|               | The attempt to reprogram a slave to the address 0 fails.                                                                     |          |                                               |
|               | Example: the AS-i slave has a limited number of possibilities to change the address, these are now exhausted.                |          |                                               |
| M06           | Reading the "Extended ID Code 1"                                                                                             | <b>•</b> | Repeat the command                            |
|               | The master does not receive any or an invalid answer during the retrieval of the "Extended ID code 1".                       |          |                                               |
|               | Example: attempt to readdress an A/B slave to another address.                                                               |          |                                               |

| Error message | Cause(s)                                                                                                    | Solution                                                       |  |
|---------------|----------------------------------------------------------------------------------------------------|----------------------------------------------------------------|--|
| M07           | Writing to slave failed                                                                                                    | ► Repeat the command                                           |  |
|               | <ol> <li>The attempt of the master to read-<br/>dress a slave to the new target ad-<br/>dress fails.</li> </ol>                                                                                                    |                                                                |  |
|               | <ol> <li>Writing the "Extended ID Code 1" to<br/>slave 1 fails.</li> <li>Example: attempt to readdress an<br/>A/B slave to another address.</li> </ol>                                                                |                                                                |  |
| M08           | New address only stored temporarily                                                                                                    | On 1:                                                          |  |
|               | During the readdressing of a slave the new address could no longer be written on the slave because the slave is no                                                                                                    | Remove one of the slaves with<br>double address                |  |
|               | longer detected on the AS-i bus.                                                                                                    | ► Readdress the remaining slave                                |  |
|               | Possible causes:                                                                                                    | ► Reactivate the removed slave                                 |  |
|               | 1. Double addressing                                                                                                    |                                                                |  |
|               | 2. Major bus interference                                                                                                    | On 2:                                                          |  |
|               |                                                                                                    | ► Remove the cause of the error                                |  |
| M09           | Extended ID1 temporarily stored                                                                                                    | On 1:                                                          |  |
|               | While writing the "ID Code 1" to the slave the code could not be written to                                                                                                    | Remove one of the slaves with<br>double address                |  |
|               | the slave because the slave is no longer detected on the AS-i bus.                                                                                                    | ► Readdress the remaining slave                                |  |
|               | Possible causes:                                                                                                    | ► Reactivate the removed slave                                 |  |
|               | 1 Double addressing                                                                                                    |                                                                |  |
|               | 2 Major bus interference                                                                                                    | On 2:                                                          |  |
|               |                                                                                                    | ► Remove the cause of the error                                |  |
| M10           | Slave not in the LAS                                                                                                    | ► Switch the master to the operating                           |  |
|               | The master detects that a slave has not been activated.  Possible causes: the slave profile in the projection data is not identical with the profile of the detected slave and the master is in the "Protected Mode". | mode "Projection mode".  → page 10-2, chapter10.2 "How are the |  |
|               |                                                                                                    | operating modes for the AS-i master changed?"                  |  |
|               |                                                                                                    | ► Check and replace the slave                                  |  |
|               |                                                                                                    | <ul><li>Project slaves again:</li></ul>                        |  |
|               |                                                                                                    | "Menu" > "Quick Setup"                                         |  |
|               |                                                                                                    | → page11-15, chapter "End configuration"                       |  |

| Error message | Cause(s)                                                                                                    | Solution                                                                  |
|---------------|----------------------------------------------------------------------------------------------------|---------------------------------------------------------------------------|
| M11           | Slave data invalid                                                                                                    | On 1:                                                                     |
|               | This error message has a multiple meaning and thus depends on the requested command:                                                                           | <ul><li>Address 0B is not permitted</li><li>Write valid address</li></ul> |
|               | Readdressing of the slave                                                                                                    |                                                                           |
|               | Address 32 = 0B was indicated as target address.                                                                                                    | On 2:  Write valid value                                                  |
|               | 2. Write parameters                                                                                                    |                                                                           |
|               | The attempt has been made to write a value greater than 0x7 to an A/B slave, ID=0xA.                                                                           |                                                                           |
| M12           | 7.4 Sequence error                                                                                                    | On 1:                                                                     |
|               | During the transfer according to the "7.4 slave protocol" the master detected an error in the triple sequence of the slave.                                    | ► Remove the cause of the error                                           |
|               | Possible causes:                                                                                                    | On 2:                                                                     |
|               | 1. Interference on the bus                                                                                                    | <ul> <li>Contact AS-i specialist or manufacturer</li> </ul>               |
|               | 2. Software error in the AS-i slave                                                                                                    | turer                                                                     |
| M13           | Timeout in 7.4 transfer                                                                                                    | ► Shorten the PLC cycle by optimising                                     |
|               | During the transfer to the "7.4 slave protocol" the master detected a timeout in the communication with the operating system.                                  | the program, avoid program loops and complex arithmetic operations        |
|               | Possible cause:                                                                                                    |                                                                           |
|               | Long PLC cycle which slows down the transfer of the individual 7.4 segments of the operating system or PLC to the master to an unacceptable degree: t > 1 sec. |                                                                           |
|               | In this case, the master will end the most recent 7.4 transfer and will again enter into normal data exchange with the respective slave.                       |                                                                           |
| M14           | Invalid slave address                                                                                                    | On 1:                                                                     |
|               | This error message has a multiple meaning and thus depends on the requested command:                                                                           | ► Correct the slave address                                               |
|               | The attempt was made to write a parameter to slave 0.                                                                                                    | On 2:  ► Indicate a valid address                                         |
|               | 2. For readdressing, the address 0 or 0B was indicated as start and target address.                                                                            | On 3:                                                                     |
|               | 3. During the attempt to write the extended ID code 1 the address 0 was used.                                                                                  | ► Indicate a valid address                                                |

| Error message | Cause(s)                                                                                                    | Solution                                                         |
|---------------|----------------------------------------------------------------------------------------------------|------------------------------------------------------------------|
| M15           | Slave interrupted 7.4 transfer                                                                                                | On 1:                                                            |
|               | The addressed 7.4 slave has stopped the transfer.                                                                             | ► Remove the cause of the error                                  |
|               | Possible cause: error in the 7.4 data of the PLC.                                                                             | On 2:                                                            |
|               | Possible causes:                                                                                                    | Contact slave manufacturer                                       |
|               | 1. Interference on the bus                                                                                                    |                                                                  |
|               | 2. Software error in the AS-i slave                                                                                           |                                                                  |
| M16           | Slave deleted during active 7.4 transfer                                                                                      | ► Remove the cause of the error                                  |
|               | During an active 7.4 protocol transfer the slave was deleted from the list of active slaves by the master.                    |                                                                  |
|               | Possible cause: interference on the bus                                                                                       |                                                                  |
| M17           | 7.4 transfer still active                                                                                                    | ► Repeat the command                                             |
|               | The attempt was made to start a new 7.4 transfer during an active 7.4 protocol transfer.                                      |                                                                  |
| M18           | 7.4 sequence error of fieldbus master (host)                                                                                  | Correct the value "Dlen" or:                                     |
|               | The sequence bit was set to 1 by the host or the PLC although a value smaller than 30 was indicated in the "Dlen" data field. | ► Change the sequence bit                                        |
| M19           | Invalid 7.4 data length (no MOD tripartition)                                                                                 | ➤ Correct the value "Dlen"                                       |
|               | The indicated data length "Dlen" is not a multiple of the factor 3.                                                           | A 7.4 protocol transfer always consists of several data triples. |
| M20           | Invalid command                                                                                                    | ► Check the reason for the wrong                                 |
|               | The fieldbus master (host) or the PLC in the controllere tried to send a command to the master that it does not know.         | command and correct it.                                          |

### 16.6 System errors: error codes R01...R30 (RTS errors)

RTS = Real Time System (runtime system = operating system of the controllere)

- Menu operation interrupted.
- Error message superposes menu screen
- Error message only disappears after: error has been removed AND error message has been acknowledged by means of the right function key.

| Error message | Cause(s)                                                                                                    | Solution                                                                                           |
|---------------|----------------------------------------------------------------------------------------------------|----------------------------------------------------------------------------------------------------|
| R01           | Unknown operating mode of the runtime system  The set operating mode of the device ("RUN"/"STOP"/"GATEWAY") is unknown to the operating system. | Switch the device off and keep the<br>left function key pressed during the<br>switch-on operation. |
|               | Possible cause: modification of the device from a gateway variant into a device with PLC support.                                               |                                                                                                    |
| R02           | Error MUX field master 1                                                                                                    | On 1:                                                                                              |
|               | During the transfer of the MUX fields by the operating system the master detected an invalid field number.                                      | Check the reason for the wrong<br>command and correct it.                                          |
|               | Possible causes:                                                                                                    | ► Reinstall operating system                                                                       |
|               | Parts of the operating system have been overwritten by the PLC.                                                                                 | On 2:                                                                                              |
|               | Impermissible interference on the 24V power supply.                                                                                             | Grounding of the device via the DIN rail                                                           |
|               |                                                                                                    | <ul> <li>Connection of the FE terminal to the<br/>machine ground</li> </ul>                        |
|               |                                                                                                    | Use a switched-mode power supply<br>to supply the device.                                          |
|               |                                                                                                    | ► Repeat the command                                                                               |
| R03           | Error MUX field master 2                                                                                                    | ► ditto                                                                                            |
| R04           | Protocol error (EDET) master 1                                                                                                    | ► ditto                                                                                            |
|               | The master has detected a protocol error during the transfer of the data fields.                                                                |                                                                                                    |
|               | Possible causes:                                                                                                    |                                                                                                    |
|               | Parts of the operating system have been overwritten by the PLC.                                                                                 |                                                                                                    |
|               | Impermissible interference on the 24V power supply.                                                                                             |                                                                                                    |
| R05           | Protocol error (EDET) master 2                                                                                                    | ► ditto                                                                                            |

| Error message | Cause(s)                                                                                                   | Solution                                                                                                    |
|---------------|----------------------------------------------------------------------------------------------------|----------------------------------------------------------------------------------------------------|
| R06           | General RTS program failure                                                                                | ► Reinstall the operating system                                                                              |
|               | The operating system has detected an invalid status in the process while executing the program internally. |                                                                                                    |
|               | Possible cause: operating system software error.                                                           |                                                                                                    |
| R07           | Master not in the "Projection mode"                                                                        | ► Switch the master to the operating                                                                          |
|               | The attempt was made to execute an AS-i command which is only permitted in the "Projection Mode".          | mode "Projection mode".  → page 10-2, chapter 10.2 "How are the operating modes for the AS-i master changed?" |
| R08           | No PLC program loaded                                                                                      | ► Load PLC program into the control-                                                                          |
|               | The attempt was made to start a PLC program although no program has been loaded in the controllere.        | lere:  → page 11-4, chapter "Connecting the programming unit"                                                 |
| R09           | RS-232C transmission error (baud rate) detected                                                            | On 1:  ► Adjust baud rate:                                                                                    |
|               | The hardware of the integrated serial interface chip has found a transfer error in the RS-232C data flow.  | → page 11-1, chapter 11.1 "Setting the baud rate of the serial interface"                                     |
|               | Possible causes:                                                                                           |                                                                                                    |
|               | <ol><li>Baud rate setting in the controllere<br/>different from the setting in the PC.</li></ol>           | On 2:  ► Stop other programs on the PC                                                                        |
|               | 4. Other programs (e.g. messenger) send via the RS-232 interface of the PC                                 |                                                                                                    |
| R10           | RS-232C buffer overflow detected                                                                           | On 1:                                                                                                    |
|               | A buffer overflow was detected in the serial receive buffer of the RS-232C interface.                      | ► Check the driver or reduce the baud rate                                                                    |
|               | Possible causes:                                                                                           | On 2:                                                                                                    |
|               | RS-232 message too long or baud rate too high.                                                             | ► Replace connection cable                                                                                    |
|               | Faulty connection cable between PC and RS-232C connection on the controllere                               |                                                                                                    |
| R11           | RS-232C parity check failed                                                                                | ► Reduce interference on the RS-232                                                                           |
|               | The parity check of the serial data flow of the RS-232C interface was unsuccessful.                        | cable by means of the following measures: - screen the cable - reduce the cable length                        |
|               | Possible cause: electromagnetic interference                                                               | - remove the interfering source                                                                               |

| Error message | Cause(s)                                                                                                    | Solution                                                                       |
|---------------|----------------------------------------------------------------------------------------------------|--------------------------------------------------------------------------------|
| R12           | The serial protocol was changed                                                                                                    | ► Remove error in the protocol driver                                          |
|               | The decoding of the serial data flow was changed.                                                                                                    |                                                                                |
|               | Possible cause: command during the serial data flow to change the device to the Test Mode / Normal Operating Mode.                                                            |                                                                                |
| R13           | 24 V supply voltage unstable                                                                                                    | Stabilise the 24 V supply voltage so                                           |
|               | During normal operation voltage drops below 18 V were found on the 24 V power supply cable.                                                                                   | that it is permanently above 20 V  Better:  Use switched-mode power supply     |
| R14           | Restart of the unit after failure of the 24                                                                                                    | ► Acknowledge the message                                                      |
|               | V supply voltage The voltage failure of the 24V power                                                                                                    | > Controllere resumes normal operat-<br>ing mode                               |
|               | supply caused the device to start again.                                                                                                    | In future:                                                                     |
|               |                                                                                                    | ➤ Stabilise the 24 V supply voltage so that it is permanently above 20 V       |
|               |                                                                                                    | Better:                                                                        |
|               |                                                                                                    | ► Use switched-mode power supply                                               |
| R15           | Timeout of the main processor detected                                                                                                    | ► Ground of the device via the DIN rail                                        |
|               | The main processor has detected a timeout.                                                                                                    | <ul> <li>Connect the FE terminal to the ma-<br/>chine ground</li> </ul>        |
|               | Possible causes:     Impermissible interference on the AS-i power supply.                                                                                                    | <ul> <li>Use a switched-mode power supply<br/>to supply the device.</li> </ul> |
|               | <ul> <li>Unacceptably high electrostatic charges and electromagnetic fields in close proximity of the device.</li> <li>Hardware / operating system software error.</li> </ul> | If hardware error:                                                             |
|               |                                                                                                    | <ul> <li>Replace the controllere and project again</li> </ul>                  |
|               |                                                                                                    | If software error of the operating system:                                     |
|               |                                                                                                    | ► Reinstall the operating system                                               |
| R16           | Software forced a restart                                                                                                    | ► Find the reason, maybe also check further error messages                     |
|               | The main processor has detected a restart of the device which was not caused by a voltage failure.                                                                            | Turtion circl messages                                                         |
| R17           | Unit waiting for stable 24 V power sup-                                                                                                    | ► Acknowledge the message                                                      |
|               | ply  After the device was switched on an unacceptably low 24V power supply was detected: < 18 V.                                                                              | > Controllere resumes normal operat-<br>ing mode                               |
|               |                                                                                                    | In future:                                                                     |
|               |                                                                                                    | ➤ Stabilise the 24 V supply voltage so that it is permanently above 20 V       |
|               |                                                                                                    | Better:                                                                        |
|               |                                                                                                    | ► Use switched-mode power supply                                               |

| Error message | Cause(s)                                                                                                | Solution                                                  |
|---------------|----------------------------------------------------------------------------------------------------|-----------------------------------------------------------|
| R18           | The AS-i master signals a timeout dur-                                                                  | On 1:                                                     |
|               | ing the communication with the fieldbus master (host).                                                  | Use a switched-mode power supply<br>to supply the device. |
|               | During the continuous communication of                                                                  | • • •                                                     |
|               | the master with the operating system the master has detected a timeout.                                 | On 2:                                                     |
|               | Possible causes:                                                                                        | ► Reinstall operating system                              |
|               | Voltage drops on the 24 V power supply cable                                                            |                                                           |
|               | 6. Operating system software error.                                                                     |                                                           |
| R19           | Error message not active at present                                                                     | ► Error message not active at present                     |
| R20           | Profibus DP configuration invalid                                                                       | ► Check the received data lengths in                      |
|               | The configuration of the Profibus master for the device is not valid.                                   | the menu "Fieldbus Setup"                                 |
|               | Possible causes:                                                                                        |                                                           |
|               | Module lengths incorrect                                                                                |                                                           |
|               | Number of modules incorrect                                                                             |                                                           |
|               | Sum of the data lengths across all modules too large                                                    |                                                           |
| R21           | No Profibus DP card present in the system                                                               | ► Install valid operating system                          |
|               | A Profibus DP card is expected in the device, however, it has not been detected.                        |                                                           |
|               | Possible cause: wrong operating system in the unit: e.g. AC1325 operating system software in an AC1311. |                                                           |
| R22           | Profibus DP parameters invalid                                                                          | Adopt the parameter field from the                        |
|               | The parameter setting of the Profibus master for the device is not valid.                               | GSD file and modify it according to the specification.    |
|               | Possible causes:                                                                                        |                                                           |
|               | Structure of the parameter field incorrect                                                              |                                                           |
|               | Length of the parameter field incor-<br>rect                                                            |                                                           |
|               | Coding of the different parameters<br>does not correspond to the specifi-<br>cation                     |                                                           |

| Error message | Cause(s)                                                                                                    | Solution                                                              |
|---------------|----------------------------------------------------------------------------------------------------|-----------------------------------------------------------------------|
| R23           | Download of the Profibus DP parameters failed                                                                    | End the connection to the Profibus master.                            |
|               | The attempt to download the current / projected parameters of the AS-i slaves via the Profibus was unsuccessful. | Resume the connection to the<br>Profibus master.                      |
|               | Possible causes:                                                                                                 | Download the current / projected<br>parameters of the AS-i slaves via |
|               | The slave to which the parameter was to be written was deleted from the list of detected slaves.                 | the Profibus                                                          |
|               | A timeout was detected during the execution of the AS-i command "Write Parameter".                               |                                                                       |
| R24           | Missing edge during communication with the master                                                                | ► Reinstall operating system                                          |
|               | During communication with the master a change in the state of the control signal was not detected.               |                                                                       |
|               | Possible cause: operating system software error.                                                                 |                                                                       |
| R25           | Master signals: invalid operating envi-<br>ronment found                                                         | On 1:  Use a switched-mode power supply                               |
|               | The master reports that it is not in the "Normal operating mode".                                                | to supply the device.                                                 |
|               | Possible causes:                                                                                                 | On 2:                                                                 |
|               | The master detects an AS-i voltage smaller than 22 V and therefore changes into the "Offline Mode".              | Check the reason for the wrong<br>command and correct it.             |
|               | 2. The master has received a command from the operating system to change into the "Offline Mode".                | On 3:  → error message R15                                            |
|               | 3. The master has detected a transfer error in the communication with the operating system.                      | On 4:                                                                 |
|               | 4. With the AS-i power supply connected the master detects that no slave is connected to the AS-i bus.           | ► Check and correct the wiring on the AS-i bus                        |
|               | Other causes which can lead to the error message directly after the device has been switched on:                 | On 5:  ▶ → page 16-2, error message B01                               |
|               | 5. The initialisation of the master while the device is switched on was not successful.                          | On 6:                                                                 |
|               | 6. The master has not yet received the projection nor the projected parameters from the operating system.        | ➤ → page 16-2, error message B01                                      |
|               | 7. The master has not yet been started by the operating system.                                                  | On 7:  ▶ → page 16-2, error message B01                               |
| R26           | Error message not active at present                                                                              | Error message not active at present                                   |

| Error message        | Cause(s)                                                                                                    | Solution                                                                                |
|----------------------|----------------------------------------------------------------------------------------------------|-----------------------------------------------------------------------------------------|
| R27                  |                                                                                                    | <ul> <li>Remove functions from the PLC<br/>project which make use of an Any-</li> </ul> |
|                      | The PLC has tried to access the protected address range of the Profibus DP ASIC.                               | bus card.                                                                               |
|                      | Possible cause: a PLC project was loaded into an AC1305/06/25/26 with the support of the Anybus fieldbus card. |                                                                                         |
| R28                  | Execution of the action protected by a                                                                         | ► Set higher password level:                                                            |
|                      | password                                                                                                    | → page 11-23, chapter "Password set-                                                    |
| quested which is not | A functionality of the device was requested which is not allowed with the currently active password.           | ting"                                                                                   |
| R29                  | Invalid command of the connected fieldbus master (host)                                                        | Check the reason for the wrong<br>command and correct it.                               |
|                      | An unknown command was received in the "Test Mode" operating mode of the device.                               |                                                                                         |
| R30                  | Checksum of the command of fieldbus master (host) invalid                                                      | Configure the data flow according to<br>the specification                               |
|                      | An invalid checksum in the data flow was detected in the "Test Mode" operating mode of the device.             |                                                                                         |
|                      | Rectification: Configuration of the data flow according to the specification.                                  |                                                                                         |

### 16.7 System errors: error codes T00...T11 (timeout errors)

- Menu operation interrupted.
- Error message superposes menu screen
- Error message only disappears after: error has been removed AND error message has been acknowledged by means of the right function key.

| Error message | Cause(s)                                                                                                    | Sol         | ution                                                                                                    |
|---------------|----------------------------------------------------------------------------------------------------|-------------|----------------------------------------------------------------------------------------------------|
| T00           | Timeout master communication The operating system has detected a timeout during communication with the master.  Possible causes:  Impermissible interference on the 24V power supply.  Impermissible interference on the AS-i power supply.  Impermissibly high electrostatic charges and electromagnetic fields in close proximity of the device. | <b>&gt;</b> | Grounding of the device via the DIN rail, connection of the FE terminal to the plant ground.  Use a switched-mode power supply to supply the device. |
| T01           | System cycle timeout  The operating system has found a time- out during the execution of a system cycle.  Possible cause: parts of the operating system in SRAM have been overwritten by the PLC.                                                                                                    | <b>&gt;</b> | Check the reason for the wrong command and correct it.                                                                                               |
| T02           | AS-i command timeout on channel 1 of master 1  The operating system has detected a timeout during the execution of a command for the master on channel 1.  Possible cause: The status information of the command channel has been overwritten by the PLC.                                                                                          | •           | Check the reason for the wrong command and correct it.                                                                                               |
| T03           | Same for channel 2 master 1                                                                                                    | <b>•</b>    | ditto                                                                                                    |
| T04           | Same for channel 1 master 2                                                                                                    | <b>•</b>    | ditto                                                                                                    |
| T05           | Same for channel 2 master 2                                                                                                    | <b>•</b>    | ditto                                                                                                    |
| T06           | PLC cycle timeout  The operating system has detected a timeout during the execution of a PLC cycle.  Possible cause: closed loop within the PLC.                                                                                                    | •           | Check the reason for the wrong command and correct it.                                                                                               |

| Error message | Cause(s)                                                                                                    | Solution                                                               |
|---------------|----------------------------------------------------------------------------------------------------|------------------------------------------------------------------------|
| T07           | PLC command timeout                                                                                                    | ► Check the reason for the wrong                                       |
|               | During the execution of a command started by the PLC a timeout was detected.                                                                                                    | command and correct it.                                                |
|               | Possible causes: overwriting the status information of the command channel by the PLC or an installed fieldbus                                                                             |                                                                        |
| T08           | Timeout in a request of a PLC command                                                                                                    | On 1:  Check the reason for the wrong                                  |
|               | During the attempt to start a command on the command channel a timeout was detected.                                                                                                    | command and correct it.                                                |
|               | Possible causes:                                                                                                    | On 2:                                                                  |
|               | 7. The status information of the command channel has been overwritten by the PLC.                                                                                                    | Check the reason for the wrong<br>command and correct it.              |
|               | Permanent use of the command channel by the installed fieldbus                                                                                                    |                                                                        |
| T09           | Timeout during communication with the fieldbus                                                                                                    | On 1:  Check the reason for the wrong                                  |
|               | A timeout was detected during the communication of the device with the connected fieldbus. This monitoring is active after a first communication of the device via the connected fieldbus. | command and correct it.  On 2:                                         |
|               | Possible causes:                                                                                                    | ► Check and correct connection cable                                   |
|               | Fieldbus master has stopped the communication.                                                                                                    |                                                                        |
|               | 2. Connection cable interrupted.                                                                                                    |                                                                        |
| T10           | Timeout during change of the operating mode of the AS-i master                                                                                                    | <ul><li>Correct the slave address</li><li>Repeat the command</li></ul> |
|               | Switching the master to another operating mode failed                                                                                                    |                                                                        |
|               | Possible cause: during the change into the "Protected Mode" the master has detected a slave with the address 0 and can thus not change into this operating mode.                           |                                                                        |
| T11           | Timeout during update of the MUX fields                                                                                                    | On 1:  Check the reason for the wrong                                  |
|               | During the update of the MUX fields, e.g.: analogue values of the slaves 131, a timeout was detected.                                                                                      | command and correct it.                                                |
|               | Possible causes:                                                                                                    | On 2:                                                                  |
|               | Parts of the operating system have been overwritten by the PLC.                                                                                                    | Use a switched-mode power supply<br>to supply the device.              |
|               | 10. Interference on the 24V power supply cable.                                                                                                    |                                                                        |

## 16.8 List of errors

| Errors                                                                                                    | Cause(s)                                                                                 | Solution                                                                     |
|----------------------------------------------------------------------------------------------------|------------------------------------------------------------------------------------------|------------------------------------------------------------------------------|
|                                                                                                    |                                                                                          | ➤ Switch off the unit                                                        |
|                                                                                                    |                                                                                          | <ul><li>Press the left function key<br/>and keep it pressed</li></ul>        |
|                                                                                                    |                                                                                          | Switch the unit on again                                                     |
|                                                                                                    |                                                                                          | > Display can be read again                                                  |
|                                                                                                    | Faulty content of the PLC mem-                                                           | ► Release the function key                                                   |
|                                                                                                    | ory, e.g.: program error in the boot project                                             | > PLC memory and boot pro-<br>ject are deleted irretrievably                 |
|                                                                                                    |                                                                                          | Check the PLC program in<br>the PC and correct it                            |
| Controllere does not display the start screen after power-on:  > Text/graphics display blank                       |                                                                                          | Store the PLC program in<br>the controllere and create as<br>boot project    |
| or not readable > LEDs light / flash mazily                                                                        |                                                                                          | <ul> <li>Voltage supply does not<br/>correspond to the AS-i rule?</li> </ul> |
|                                                                                                    |                                                                                          | ► Correct it                                                                 |
|                                                                                                    | Electromagnetic incompatibility                                                          | o Grounding not according to specifications?                                 |
|                                                                                                    |                                                                                          | ► Correct it                                                                 |
|                                                                                                    |                                                                                          | Strong interference by neighbouring machines?                                |
|                                                                                                    |                                                                                          | ► If possible: change the location                                           |
|                                                                                                    |                                                                                          | <ul> <li>Correct or screen interfering machines</li> </ul>                   |
| The controllere does not react to the button being pressed or only with a long delay.  > Error messages R02 to R05 | The cycle time of the PLC is > 300 ms. Other processes in the controllere have priority. | Check and correct the PLC program                                            |
| The text/graphics display is                                                                                       |                                                                                          | Overload of the AS-i power<br>supply: too many slaves on<br>one AS-i bus     |
| shaded. > Error message R16 appears.                                                                               | AS-i supply voltage is < 18.2 V                                                          | <ul><li>Distribute slaves to several<br/>AS-i masters</li></ul>              |
|                                                                                                    |                                                                                          | Each AS-i master needs its<br>own power supply                               |
| When changing the address of A/B slaves the controllere sometimes freezes in the "Wait" display.                   | System error                                                                             | Press [ESC] to leave the menu item                                           |

| Errors                                                                                                    | Cause(s)                                                                      | Solution                                                                                                 |
|----------------------------------------------------------------------------------------------------|-------------------------------------------------------------------------------|----------------------------------------------------------------------------------------------------|
|                                                                                                    |                                                                               | ► Remove the last slave with the address 0 from the bus                                                  |
| The LDS slave list does not show any slave with the address 0 although such a slave has just been connected. | There is at least one other slave with the address 0 connected to the master. | Program the old slave with<br>the address 0 to the in-<br>tended address (→ page 11-<br>8 or page 11-11) |
|                                                                                                    |                                                                               | Reactivate the removed slave                                                                             |
|                                                                                                    |                                                                               | <ul><li>Reconfigure the controllere</li><li>→ page 11-15</li></ul>                                       |
| The controllere cannot detect 2                                                                              | As long as the slave replies are                                              | Remove one of the two slaves and assign a new address to the other                                       |
| identical slaves with the same address as a fault.                                                           | identical, no logical distinction is possible.                                | Reactivate the removed slave                                                                             |
|                                                                                                    |                                                                               | <ul><li>Reconfigure the controllere</li><li>→ page 11-15</li></ul>                                       |
|                                                                                                    |                                                                               | <b>&gt;</b>                                                                                              |

#### 16.9 How does the controllere react in case of a fault?

| Faults displayed during operation            | Reaction                                                                                                    |
|----------------------------------------------|----------------------------------------------------------------------------------------------------|
|                                              | Slave without watchdog: output signals remain unchanged                                                                                                    |
| The slave is disconnected from the           | Slave with watchdog: output signals switched off                                                                                                    |
| AS-i bus                                     | AS-i master as PLC: IMPORTANT: absorb the slave failure in the PLC program. If necessary: stop the machine/plant                                                                                                    |
|                                              | AS-i master as gateway: output signals switched off                                                                                                    |
| The AS-i master is removed from the fieldbus | AS-i master as PLC: input signals from the fieldbus master are ignored The PLC continues to trigger the AS-i outputs without any changes IMPORTANT: absorb the fieldbus failure in the PLC program. If necessary: stop the machine/plant |
| Controllere fails as fieldbus slave          | Effect → Description of the fieldbus master (host)                                                                                                    |

#### 16.10 Hardware errors, exception errors

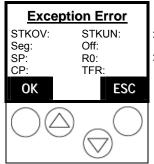

- The main processor has detected an exception error.
- > All current activities are interrupted.
- Power the controllere off and on again
- If without success: note down the display information and contact a sales specialist

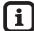

#### Tip

If this error message is shown immediately after power on, execution of the PLC program can be prevented:

- ▶ During power on press the left function key of the device and keep it pressed.
- > The PLC program is declared as "non valid", no longer initialised and no longer executed.

The following indications in the TFR register give more information about the failure cause:

|     |       |       |     |     |     | Т  | FR re | giste  | er |    |    |        |        |        |        |
|-----|-------|-------|-----|-----|-----|----|-------|--------|----|----|----|--------|--------|--------|--------|
| D15 | D14   | D13   | D12 | D11 | D10 | D9 | D8    | D7     | D6 | D5 | D4 | D3     | D2     | D1     | D0     |
| ΞN  | STKOF | STKUF | I   | I   | I   | I  | I     | UNDOPC | ı  | I  | I  | PRTFLT | ILLOPA | ILLINA | ILLBUS |

| Bit    | Name                             | Possible error source  |
|--------|----------------------------------|------------------------|
| NMI    | interrupt cannot be masked       | hardware               |
| STKOF  | stack overflow                   | PLC program / hardware |
| STKUF  | stack underflow                  | PLC program / hardware |
| UNDOPC | unknown machine command          | PLC program / hardware |
| PRTFLT | 32-bit code error                | PLC program / hardware |
| ILLOPA | invalid access to 16-bit operand | PLC program / hardware |
| ILLINA | invalid jump address             | PLC program / hardware |
| ILLBUS | invalid access to external bus   | hardware               |

Examples:

TFR 0004 invalid access to 16-bit operand, e.g. by the PLC

TFR 0002 invalid jump address, e.g. by the PLC

### 17 Maintenance, repair and disposal

In case of correct use no maintenance and repair measures are necessary. Only the manufacturer is allowed to repair the unit. If necessary, the unit can be cleaned by qualified personnel using a dry cloth after disconnecting all connected circuits.

After use dispose of the unit in an environmentally friendly way in accordance with the applicable national regulations.

# 18 Terms and abbreviations

| A/B slave        | ightharpoonup Slave with an A or B being appended to its address number and which may therefore be present in the $ ightharpoonup$ master twice.                                                                                                    |
|------------------|----------------------------------------------------------------------------------------------------|
| Address          | This is the "name" of the bus participant. All participants need a clearly defined address so that the signals can be exchanged without problem.                                                                                                    |
| AS-i             | AS-i = actuator sensor interface                                                                                                    |
|                  | Bus system for the first binary field level.                                                                                                    |
| ASIMON           | Software for configuration of the AS-i safety monitor                                                                                                    |
|                  | Download of the demo version: <a href="http://www.ifm-electronic.com/ifmgb/web/asi_down.htm">http://www.ifm-electronic.com/ifmgb/web/asi_down.htm</a>                                                                                                    |
| Baud             | Baud, abbreviation: Bd = unit for the data transmission speed. Do not confuse baud with "bits per second" (bps, bits/s). Baud indicates the number of changes of state (steps, cycles) per second over a transmission length. But it is not defined how many bits per step are transmitted. The name baud can be traced back to the French inventor J. M. Baudot whose code was used for telex machines. |
|                  | 1 MBd = 1024 x 1024 Bd = 1 048 576 Bd                                                                                                    |
| Operating system | Basic program in the device, establishes the connection between the hardware of the device and the user software.                                                                                                    |
| Bus              | Serial data transmission of several participants at the same cable.                                                                                                    |
| CAN              | CAN = Controller Area Network                                                                                                    |
|                  | CAN is a priority controlled fieldbus system for larger data volumes. It is available in different variants, e.g. CANopen, CAN in Automation (CiA) or →DeviceNet. CAN can be used over larger distances, e.g. provide AS-i with information. Corresponding →gateways are available.                                                                                                    |
| CoDeSys          | CoDeSys for Automation Alliance combines companies of the automation industry whose hardware devices can be programmed using the widely used IEC 61131-3 development tool CoDeSys <sup>®</sup> .                                                                                                    |
|                  | CoDeSys <sup>®</sup> is a registered trademark of 3S – Smart Software Solutions GmbH, Germany.                                                                                                    |
| Controllere      | Master in the AS-i bus system of the generation E                                                                                                    |
| DeviceNet        | Fieldbus system for larger data volumes based on the $\rightarrow$ CAN technology, requires special cables, complex connection technology. Can be used over longer distances as fieldbus for AS-i. Corresponding $\rightarrow$ gateways are available.                                                                                                    |

| dynamic configuration by the →host  DHCP is a protocol which offers the dynamic configuration IP addresses and thus coherent information. The proto supports the further use of IP addresses which are o available in a limited number by a centralised management of the address assignment.  At first power on of a participant in a network the participate registers with a server using this service. The server assignational local free IP address to the participant.  EMC                                                                                                    |
|----------------------------------------------------------------------------------------------------|
| registers with a server using this service. The server assignational free IP address to the participant.  EMC                                                                                                    |
| According to the EC directive (89/336 EEC) concerning electromagnetic compatibility (in short EMC directive) requirements are made for electrical and electronic apparate equipment, systems or components to operate satisfactor in the existing electromagnetic environment. The devicemust not interfere with their environment and must not adversely influenced by external electromagnetic interference.  Ethernet  Ethernet is a widely used, manufacturer-independent tean ology which enables data transmission in the network a speed of 10 or 100 million bits per second (Mbps). Ethern belongs to the family of so-called "optimum data transmision" on a non exclusive transmission medium. The concedeveloped in 1972 was specified as IEEE 802.3 in 1985.  FE  FE = Functional Earth  Functional earth is a reference potential which is not conceded to protective earth or only connected when specimeasures are taken. The functional earth serves as equivation of potential for an ungrounded installation (e.g. SEL')  Fieldbus  A →bus for industrial applications: extremely robust we respect to mechanics and data technology  Firmware  Basic program in the device, virtually the operating system The firmware establishes the connection between the ha |
| tromagnetic compatibility (in short EMC directive) requiments are made for electrical and electronic apparate equipment, systems or components to operate satisfacto in the existing electromagnetic environment. The devicement must not interfere with their environment and must not adversely influenced by external electromagnetic interference.  Ethernet  Ethernet is a widely used, manufacturer-independent ten nology which enables data transmission in the network a speed of 10 or 100 million bits per second (Mbps). Ethern belongs to the family of so-called "optimum data transmision" on a non exclusive transmission medium. The concedeveloped in 1972 was specified as IEEE 802.3 in 1985.  FE  FE = Functional Earth  Functional earth is a reference potential which is not connected to protective earth or only connected when specimeasures are taken. The functional earth serves as equivation of potential for an ungrounded installation (e.g. SEL')  Fieldbus  A →bus for industrial applications: extremely robust we respect to mechanics and data technology  Firmware  Basic program in the device, virtually the operating system The firmware establishes the connection between the ha                                                        |
| nology which enables data transmission in the network a speed of 10 or 100 million bits per second (Mbps). Ethern belongs to the family of so-called "optimum data transmision" on a non exclusive transmission medium. The conce developed in 1972 was specified as IEEE 802.3 in 1985.  FE                                                                                                    |
| Functional earth is a reference potential which is not connected to protective earth or only connected when specimeasures are taken. The functional earth serves as equivation of potential for an ungrounded installation (e.g. SEL)  Fieldbus  A                                                                                                    |
| nected to protective earth or only connected when specimeasures are taken. The functional earth serves as equivation of potential for an ungrounded installation (e.g. SEL*)  Fieldbus  A →bus for industrial applications: extremely robust was respect to mechanics and data technology  Firmware  Basic program in the device, virtually the operating system The firmware establishes the connection between the ha                                                                                                    |
| respect to mechanics and data technology  Firmware Basic program in the device, virtually the operating system  The firmware establishes the connection between the ha                                                                                                    |
| The firmware establishes the connection between the ha                                                                                                    |
|                                                                                                    |
|                                                                                                    |
| Gateway Coupler                                                                                                    |
| Gateways enable connection of completely different stems. Gateways are used when two incompatible network types are to be connected by converting the protocol of consistent to the protocol of the other system.                                                                                                    |
| Here: connection between AS-i and higher-level fieldb systems such as →Profibus DP, →DeviceNet, Interbus-S other interfaces, e.g. RS-485. The device includes an A master which is directly coupled to the →host interface (e →Profibus DP slave).                                                                                                    |
| Host The controller in the hierarchy above the AS-i master, e.g PLC or a processor, also called "fieldbus master".                                                                                                    |
| ID ID = <b>Id</b> entifier                                                                                                    |
| Name to differentiate the devices / participants connected a system.                                                                                                    |

| IP address                 | IP = Internet Protocol                                                                                                    |
|----------------------------|----------------------------------------------------------------------------------------------------|
|                            | The IP address is a number necessary to clearly identify an internet participant. For the sake of clarity the number is written in 4 decimal values, e.g. 127.215.205.156.                                          |
| LAS                        | List of Active Slaves                                                                                                    |
|                            | In this slave list the controllere enters the slaves detected as active for this AS-i master.                                                                                                    |
| LDS                        | List of Detected Slaves                                                                                                    |
|                            | In this slave list the controllere enters the slaves detected as present for this AS-i master.                                                                                                    |
| LED                        | LED = Light Emitting Diode                                                                                                    |
|                            | Light emitting diode, also called luminescent diode, an electronic element of high coloured luminosity at small volume with negligible power loss.                                                                  |
| LFS                        | List of Failed Slaves                                                                                                    |
|                            | In this slave list the controllere enters the slaves with a projection error on this AS-i master.                                                                                                    |
| LPS                        | List of Projected Slaves                                                                                                    |
|                            | In this slave list the controllere enters the slaves projected for this AS-i master.                                                                                                    |
| MAC ID                     | MAC = <b>M</b> anufacturer's <b>A</b> ddress <b>C</b> ode = manufacturer's serial number                                                                                                    |
|                            | →ID = <b>Id</b> entifier                                                                                                    |
|                            | Every network card has a MAC address, a clearly defined worldwide unique numerical code, more or less a kind of serial number. Such a MAC address is a sequence of 6 hexadecimal numbers, e.g. "00-0C-6E-D0-02-3F". |
| Marginalia                 | Marginal column beside a text used for notes and comments. Because of its outstanding position well suited for quickly finding certain sections in the text.                                                        |
| Master                     | Handles the complete organisation on the bus. The master decides on the bus access time and polls the $\rightarrow$ slaves cyclically.                                                                              |
| Master-slave communication | AS-i strictly operates to the master-slave principle. The master polls all slaves one after the other in always the same order. Only one master per network line is allowed (→cyclical polling).                    |
| MBd                        | →Baud                                                                                                    |
|                            |                                                                                                    |

| Modbus     | The Modbus protocol is a communication protocol based on a →master/slave architecture and was generated by Modicon* in 1979 for communication with its PLCs. In industry Modbus is the de-facto standard.                                                                                                    |
|------------|----------------------------------------------------------------------------------------------------|
|            | Modbus/TCP comes after →Ethernet-TCP/IP. Modbus/TCP is a portion of the protocol on TCP defined for the serial interface. The →IP address clearly defines every device in a network. Therefore the slave address was used to identify several logical units (unit IDs) in one physical device. To do so, the extended IP addressing is used.                       |
|            | Example: 192.168.83.28.1 means unit ID 1 on IP address 192.168.83.28.                                                                                                    |
|            | *) Modicon passed from AEG to the group Schneider in 1994.                                                                                                    |
| OSSD       | OSSD = <b>O</b> utput <b>S</b> ignal <b>S</b> witching <b>D</b> evice = output signal of a switchgear, here: output signal of an AS-i safety monitor                                                                                                    |
| Password   | In the menu "System Setup", menu item "Password" the handling can be restricted or enabled. When delivered, the device is in the user mode. By entering an invalid password (e.g. 1000) all menu items that allow settings to be changed will be blocked.                                                                                                    |
|            | → page 11-22, chapter 11.4 "Password protection"                                                                                                    |
| PELV       | PELV = Protective Extra Low Voltage                                                                                                    |
|            | Functional extra low voltage with safe separation, grounded variant of SELV.                                                                                                    |
|            | Extra low voltage with safe separation (grounded variant of SELV). The specification as PELV system to IEC364-4-41 (initially DIN VDE 0100-410:1997-01) covers a measure to protect against direct and indirect contact with dangerous voltages by a "safe separation" between primary and secondary side in the device (e.g. power supply to PELV specification). |
|            | For this reason no separate PE conductor is required in a PELV system. It is <u>allowed</u> to ground circuits and / or bodies in a PELV system.                                                                                                    |
| Pictograms | Image symbols which convey information by a simplified graphic representation.                                                                                                    |
|            | $\rightarrow$ page 1-1, chapter "What do the symbols and formats stand for?"                                                                                                    |

| Polling      |                                                                                                    |
|--------------|----------------------------------------------------------------------------------------------------|
| ,g           | The controller master fetches the data from every participant in the system successively:                                                                                                    |
|              | Master calls participant 1                                                                                                    |
|              | 2. Participant 1 replies with its current data (current values)                                                                                                    |
|              | Master transfers more data (preset values) to participant 1 if necessary                                                                                                    |
|              | 4. Participant 1 acknowledges receipt of the data                                                                                                    |
|              | etc., the same procedure for all other participants.                                                                                                    |
|              | Cyclical polling: AS-i master cyclically polls the data of all →slaves on the bus (see above). The data is updated in the →master after max. 5 ms. If A/B slaves are used, the →cycle time can be 10 ms.                                                                                                    |
| Profibus     | Fieldbus system for larger data volumes, requires special cables, complex connection technology. Is available in different variants as →Profibus FMS, DP or PA. Profibus DP can be used over longer distances, e.g. as fieldbus for AS-i. Corresponding →gateways are available.                                                                                                    |
| Profibus FMS | Profibus FMS (Fieldbus Message Specification) to network controllers – no longer standardised from 2007                                                                                                    |
| Profibus DP  | Profibus DP ( <b>D</b> ecentralised <b>P</b> eriphery) to trigger sensors and actuators by a central controller in production technology. In particular the numerous standard diagnostic options are important. More applications are the connection of "distributed intelligence", i.e. networking of several controllers among each other (similar to →Profibus FMS). Data rates up to 12 Mbits/s on twisted two-wire cables and/or fibre optics are possible. |
| Profibus PA  | Profibus PA ( <b>P</b> rocess <b>A</b> utomation) is used to control field devices by means of a process control system in process technology. This PROFIBUS variant is suitable for hazardous areas (zones 0 and 1). Only a small current flows on the bus cables in an intrinsically safe circuit so that even in case of a problem no sparks are produced. The disadvantage of this variant is the slower data transmission rate.                             |
| Remanent     | Remanent data are protected against data loss in case of power failure.                                                                                                    |
|              | The operating system for example automatically copies the remanent data to a flash memory as soon as the voltage supply falls below a critical value. If the voltage supply is available again the operating system loads the remanent data back to the RAM memory.                                                                                                    |
|              | The data in the RAM memory of a controller, however, is volatile and normally lost in case of power failure.                                                                                                    |

| RTS          | RTS = Run Time System                                                                                                    |  |  |
|--------------|----------------------------------------------------------------------------------------------------|--|--|
|              | Run time systems are basic versions of applications. These minimum versions are supplied with certain products to meet the prerequisites for the execution of the actual product or to be able to look at or use results generated by this product on other processors: making available all routines required to execute a program in a programming language, e.g. interactions with the operating system, memory requirements, error routines, inputs and outputs. |  |  |
| SELV         | SELV = Safety Extra Low Voltage                                                                                                    |  |  |
|              | Active parts integrated in SELV circuits must not be connected to ground or protective conductors of other circuits. They must be safely separated from active parts of higher voltage.                                                                                                    |  |  |
|              | SELV circuit = secondary circuit (output voltage) which is rated and protected so that its voltages do not exceed a safe value in case of correct operation (of the power supply) or in case of a single fault (of the power supply).                                                                                                    |  |  |
|              | SELV circuits are separated from the input voltage (mains voltage) by double or enhanced insulation. The voltage value must not exceed 60 V DC (or 42.4 V AC).                                                                                                    |  |  |
| Single slave | →Slave whose address number may only occur once on the →master.                                                                                                    |  |  |
| Slave        | Passive participant on the bus, only replies on request of the $\rightarrow$ master. Slaves have a clearly defined and unique $\rightarrow$ address on the bus. A distinction is made:                                                                                                    |  |  |
|              | single slaves whose address numbers may only occur<br>once on the master and                                                                                                    |  |  |
|              | A/B slaves with an A or B being appended to their address number which may therefore be present in the master twice.                                                                                                    |  |  |
| Target       | The target indicates the target system where the PLC program is to run. The target contains the files (drivers) required for programming and parameter setting.                                                                                                    |  |  |
| Unit ID      | →Modbus                                                                                                    |  |  |
| Watchdog     | In general the term watchdog is used for a component of a system which watches the function of other components. If a possible malfunction is recognised, it is either signalled or suitable program branchings are activated. The signal or branchings serve as a trigger for other co-operating system components to solve the problem.                                                                                                    |  |  |
| Cycle time   | This is the time for a cycle. The following process takes place:                                                                                                    |  |  |
|              | 5. PLC cycle: the PLC program performs one complete run.                                                                                                    |  |  |
|              | 6. AS-i cycle: all AS-i slaves are updated (510 ms).                                                                                                    |  |  |

# Table of keywords

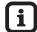

| Tip  |                                                                                                    |
|------|----------------------------------------------------------------------------------------------------|
| nn-n | The indication of the page where you can find some information about the keyword is written in normal characters. |
| ii-i | The indication of the page where the keyword is <i>detailed</i> is written in <i>italics</i> .                    |

| A/B slave                  | 18-1        | Data memory            | 15-2                  |
|----------------------------|-------------|------------------------|-----------------------|
| Abbreviations              | 18-1        | Data types             | 15-2                  |
| Accessories                | 3-1         | DeviceNet              | 18-1                  |
| Address                    | 18-1        | DHCP                   | 18-2                  |
| Address Slave              | 9-5         | Setup                  | 9-15                  |
| AS-i                       | 9-5<br>18-1 | Diagnostics            | 0.0                   |
| masters                    | 5-1         | LEDs                   | 8-1                   |
| AS-i                       | 0 1         | of masters             | 9-6                   |
| cycle counter              | 5-11        | Dimensions             | 14-1                  |
| AS-i message               | 0 / /       | Display                |                       |
| faulty                     | 13-20       | contrast               | 8-6                   |
| ASIMON                     | 18-1        | text/graphics          | 8-3                   |
| Automatic addressing       | 11-8        | Disposal               | 17-1                  |
| Baud                       | 18-1        | Easy Startup           | 9-5                   |
| Boot project               | 10 1        | EMC                    | 18-2                  |
| create                     | 12-2        | Error counter          | 5-10                  |
| Bus                        | 18-1        | reset                  | 13-25                 |
| Buttons                    | 8-6         | Error messages         | 16-1                  |
| CAN                        | 18-1        | Error screen           | 8-4                   |
| CDI                        | 5-4         | Ethernet               | 18-2                  |
|                            | J-4         | parameter setting      | 9-14, 9-16            |
| Change PLC operating modes | 10-5        | Exception errors       | 16-25                 |
| Configuration              | 11-7        | Factory default        | 11-25                 |
| automatic                  | 11-15       | Failure indication     | 8-4                   |
| error counter              | 5-11        | FE                     | 18-2                  |
| Configuration data         | 5-4         | Fieldbus               | 5-2, 18-2             |
| current                    | 5-5         | I/O data               | 5-4                   |
| projected                  | 5-6         | Setup                  | 9-10                  |
| Connection                 | 7-1         | Firmware               | 1-2, 3-1, <i>18-2</i> |
| Contrast setting           | 8-6         | update                 | <i>9-16</i> , 11-27   |
| ControllerE                | 18-1        | flash memory           | 5-1                   |
| Counters                   | 15-3        | Frequency converters   | 6-1                   |
| Current consumption        | 15-1        | Function keys          | 8-6                   |
| Cycle counter              | 5-11        | Functional earth       | 18-2                  |
| Cycle time                 | 18-6        | Functions and features | 4-1                   |
| longest                    | 13-27       | Gateway                | 18-2                  |
| PLC                        | 9-19        | address                | 9-15                  |
| Data access                |             | Hardware errors        | 16-25                 |
| indexed                    | 12-10       | Host                   | 18-2                  |

| ID 40 0                 |                    | 0000                           |                            |
|-------------------------|--------------------|--------------------------------|----------------------------|
| ID 18-2                 |                    | OSSD                           | 18-4                       |
| ifm_AsiUtils_010000.lib | 12-14              | Parameter data                 | 11-19                      |
| Install                 | 44.0               | current<br>read/write          | 5-7<br>12-11               |
| target                  | 11-3               | reflected                      | 5-8                        |
| Installation            | 7-1                | Password                       | 9-17, 11-22, 18-4          |
| safety instructions     | 2-3                | levels                         | 9-17, 11-22, 16-4<br>11-22 |
| IP address              | 9-14, <i>18-3</i>  | PELV                           | 7-2, 18-4                  |
| LAS                     | 18-3               |                                | 13-11, 13-14               |
| LDS                     | 18-3               | Peripheral faults              |                            |
| LED                     | 8-1, 18-3          | pictograms                     | 1-3                        |
| LFS                     | 18-3               | Pictograms                     | 1-1, 18-4                  |
| Library                 |                    | PLC                            | 5-1                        |
| AsiUtils.lib            | 12-5               | addresses                      | 12-6<br>15-2               |
| AsiUtils.lib            | 12-5               | program memory<br>program size | 15-2                       |
| ifm_AsiUtils_010000.lib | 12-14              | program, info about            | 13-1                       |
| LPS                     | 18-3               | programming                    | 12-1                       |
| MAC ID                  | 9-15, <i>18-</i> 3 | Setup                          | 9-3                        |
| Main menu               | 9-1                | technical data                 | 15-2                       |
| Maintenance             | 17-1               | Pointers                       | 12-10                      |
| marginalia              | 1-3                | Polling                        | 18-5                       |
| Marginalia              | 18-3               | Previous knowledge             | 2-1                        |
| Master                  | 18-3               | Processing times               | 15-3                       |
| flags                   | 5-3                | Profibus                       | 18-5                       |
| Setup                   | 9-8                | Programming interface          | 70 0                       |
| update                  | 9-16               | Ethernet                       | 5-2                        |
| Master-slave principle. | 18-3               | serial                         | 5-2                        |
| MBd                     | 18-1               | Programming languages          | 15-2                       |
| Menu                    | 9-1                | Quick Setup                    | 9-2, 11-15                 |
| Menu display            | 8-3                | RAM memory                     | 5-1                        |
| Menu tree               | 9-1                | Read                           | <b>5</b> .                 |
| Messages                |                    | slave lists                    | 9-4                        |
| faulty                  | 13-23              | Read data                      | •                          |
| Modbus                  | 18-4               | slave                          | 9-11, 13-48                |
| Mode                    |                    | Remanent                       | 12-5, 18-5                 |
| automatic addressing    | 11-8               | Repair                         | 17-1                       |
| Easy Startup            | 11-8               | RS-232C                        | 17.7                       |
| projection              | 9-8                | baud rate setting              | 11-1                       |
| protected               | 9-8                | connect PC                     | 11-4                       |
| Mounting                | 6-1                | technical data                 | 15-2                       |
| safety instructions     | 2-2                | Safety device                  |                            |
| Noisy slaves            | 13-23              | reset diagnostic states        | 13-45                      |
| Operating modes         | 10-1               | Safety instructions            | 2-1                        |
| AS-i master             | 10-1               | installation                   | 2-3                        |
| change AS-i master      | 10-2               | mounting                       | 2-2                        |
| PLC                     | 10-4               | Safety monitor                 |                            |
| Operating temperature   | 15-1               | adopt AS-i addresses           | 13-36                      |
| Operating voltage       | 15-1               | read states                    | 13-29                      |
| Orientation             |                    | reset AS-i address             | 13-39                      |
| pictograms              | 1-1                | set diagnostic behaviour       | 13-42                      |
| Orientation help        | 1-2                | Safety slaves                  | 40.00                      |
| marginalia              | 1-3                | read states                    | 13-33                      |

| Scale drawing           | 14-1                | unknown                 | 13-15            |
|-------------------------|---------------------|-------------------------|------------------|
| SELV                    | 7-1, <i>18-</i> 6   | Slave addressing        | 9-5, <i>11-7</i> |
| Serial                  |                     | automatic               | 11-8             |
| programming interface   | 11-4                | slave output            |                  |
| serial interface        |                     | change analogue         | 9-13             |
| connect                 | 11-4                | change digital          | 9-12             |
| Serial interface        |                     | Source code             | 12-3             |
| change baud rate        | 9-14                | SRAM memory             | 5-1              |
| technical data          | 15-2                | Storage temperature     | 15-1             |
| Serial number           | 9-19                | Subnet mask             | 9-14             |
| Set output values       | 13-51               | Supply voltage          | 7-2              |
| digital                 | 13-54               | Symbols                 | 1-1              |
| Sets of characters      | 11-27               | System                  |                  |
| Setting                 |                     | info                    | 9-19             |
| baud rate               | 11-1                | read data               | 13-59            |
| Setting analogue values |                     | read parameters         | 9-19, 13-59      |
| analogue                | 13-56               | Setup                   | 9-14             |
| Single slave            | 18-6                | System blocks           | 12-14            |
| Slave                   | 18-6                | Table of characters     | 11-27            |
| addressing              | 9-5, <i>11-7</i>    | Table of pointers       | 12-10            |
| configuration           | 12-13               | Target                  | 18-6             |
| configuration data      | 5-4                 |                         |                  |
| error counter           | 5-10                | Technical data          | 15-1             |
| Info                    | 9-11                | AS-i master<br>General  | 15-1<br>15-1     |
| information             | 13-48               | PLC                     | 15-1<br>15-2     |
| lists                   | 5-9                 | RS-232C                 | 15-2<br>15-2     |
| manual addressing       | 11-11               |                         | _                |
| noisy                   | 13-23               | Terminals<br>-          | 7-2              |
| read data               | 9-11, <i>13-4</i> 8 | Terms                   | 18-1             |
| read inputs/outputs     | 12-9                | Text/graphics display   | 8-3              |
| read lists              | 12-12               | TFR register            | 16-25            |
| read/write parameters   | 12-11               | Times                   | 15-3             |
| Setup                   | 9-12                | Update                  |                  |
| write outputs           | 12-9                | firmware                | 9-16             |
| Slave address           |                     | master                  | 9-16             |
| define                  | 11-7                | runtime system          | 9-16             |
| list active             | 13-8                | Variable                |                  |
| list detected           | 13-3                | remanent                | 12-5             |
| list peripheral faults  | 13-11               | retain                  | 12-5             |
| List projected          | 13-5                | Voltage failure counter | 13-16            |
| peripheral faults       | 13-14               | Watchdog                | 18-6             |
| permissible             | 11-7                | . ratoridog             | 700              |